# **Non-Photorealistic Rendering**

# **Computer Graphics:**

**What impresses people most is the photorealistic quality of the images**

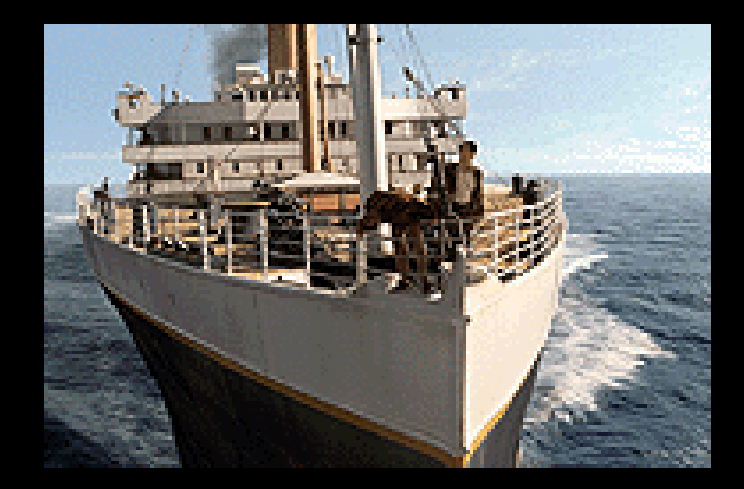

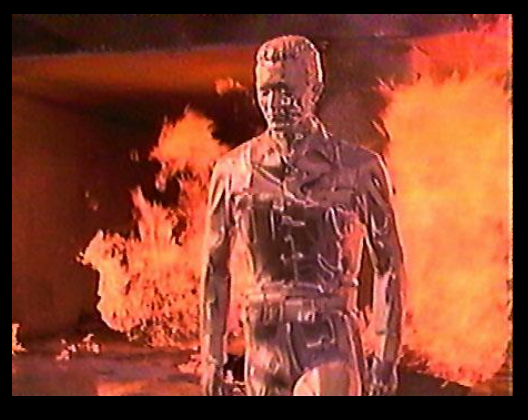

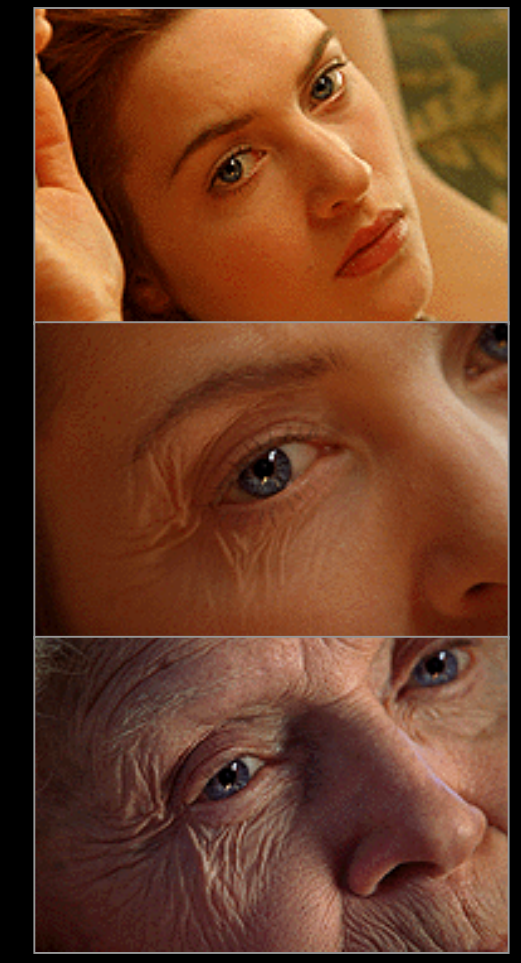

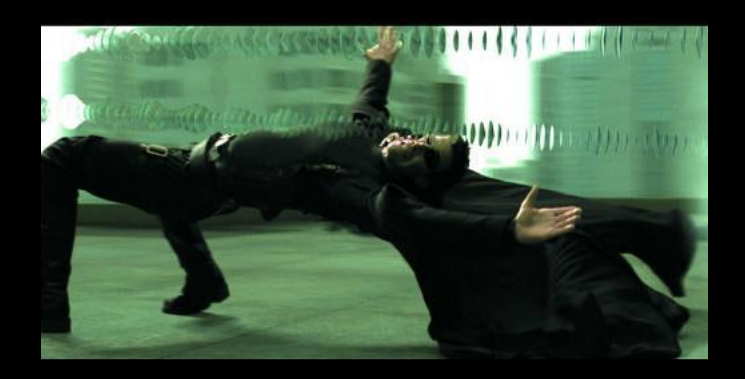

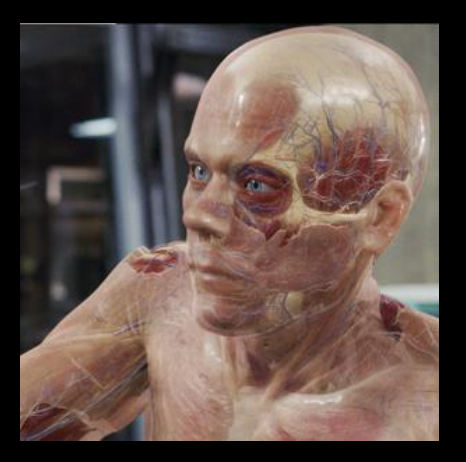

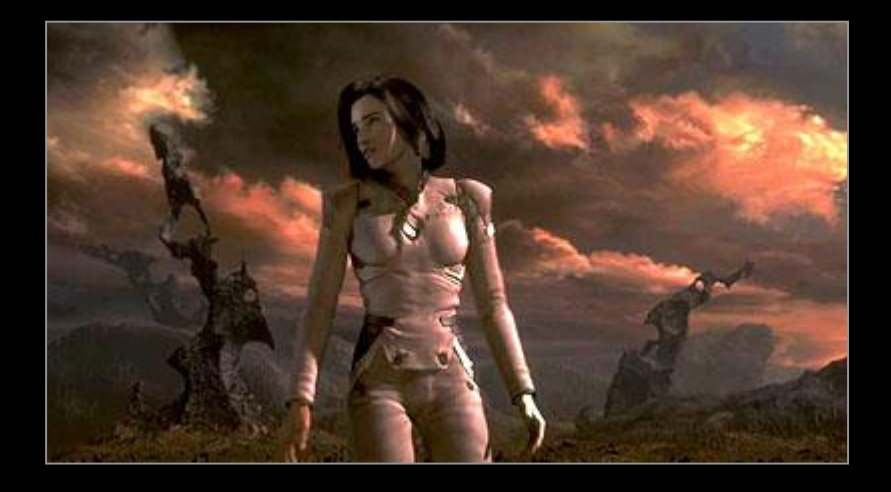

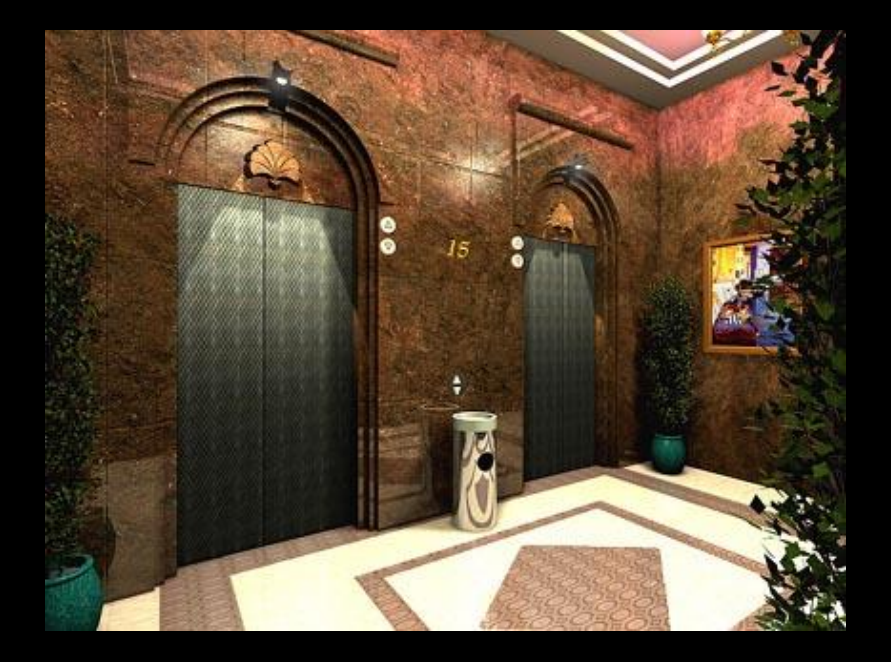

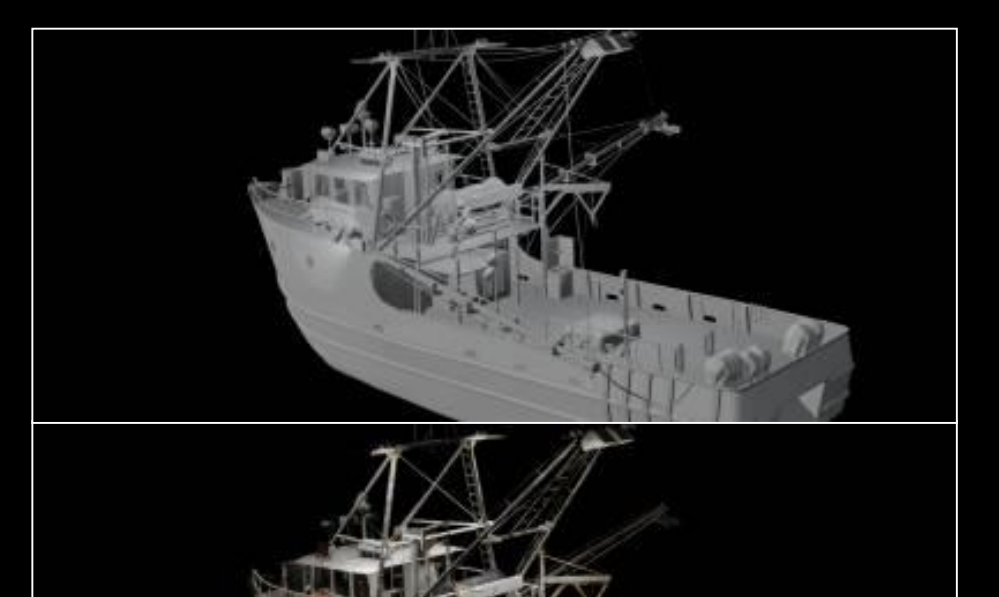

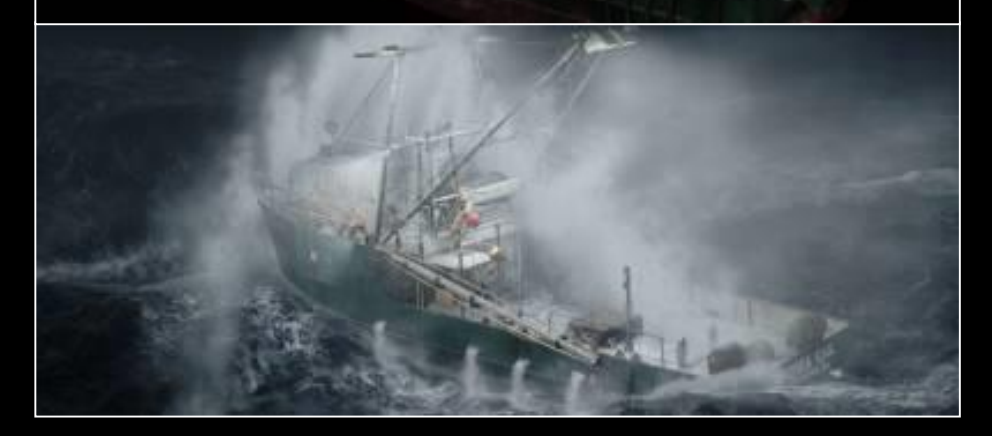

# **Photorealism**

- **Simple graphics rendering techniques produce rather dull, 'dead' images**
- **Hence the research into achieving greater and greater photorealism**
	- **textures**
	- bump mapping
	- environment mapping
	- ray tracing
	- **radiosity**

### **This research continues...**

# **Photorealism**

- **Driving force behind computer graphics for the past 50 years**
- **Quality of image judged by how closely they resemble a photograph**
- **Images are rendered by running a physics-simulation which emulates the behavior of light inside the modeled scene**

### **Effects needed for realism**

- **Shadows**
- **Reflections (Mirrors)**
- **Transparency**
- **Interreflections**
- **Detail (Textures etc.)**
- **Complex Illumination**
- **Realistic Materials**
- **And many more**

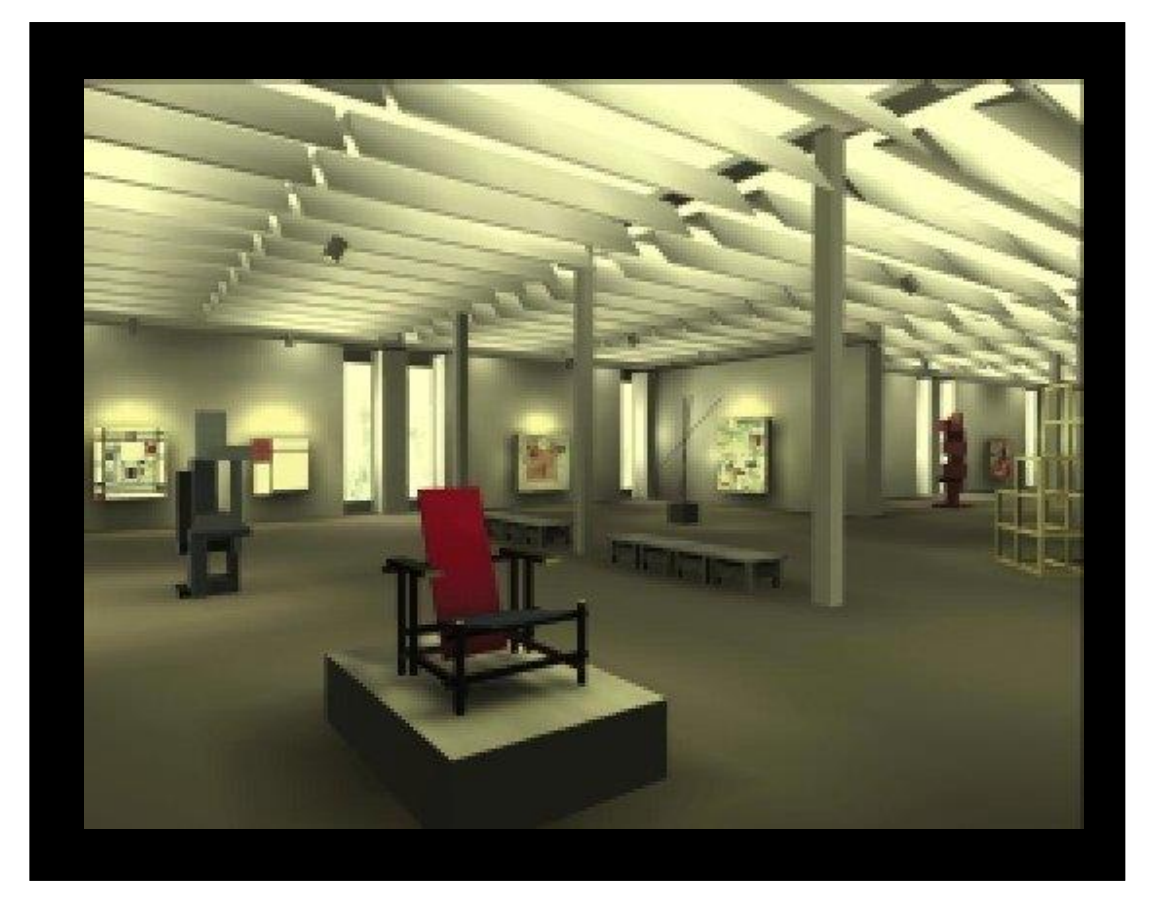

# **What's Wrong with Photorealism?**

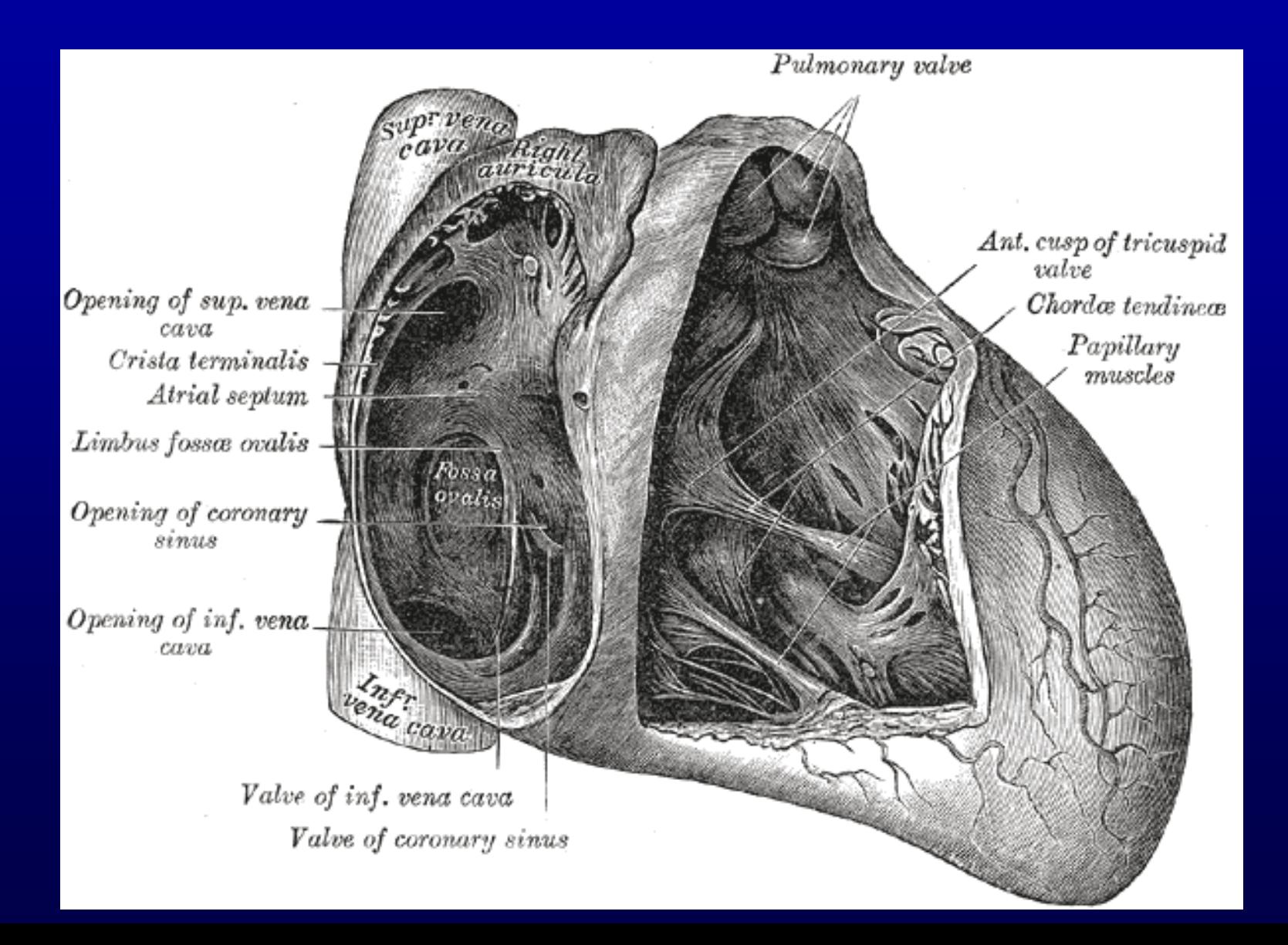

**Computers: Process, Transform,** *Communicate*

## **Information Theory**

**Origin (where does information come from?) Throughput (how frequent?) Latency (how long do I have to wait)? Presentation (what does it look like?)** 

# **Computers Graphics: technology for presenting information**

**Information transported by an image can take many different forms**

### **Photograph of a sailboat**

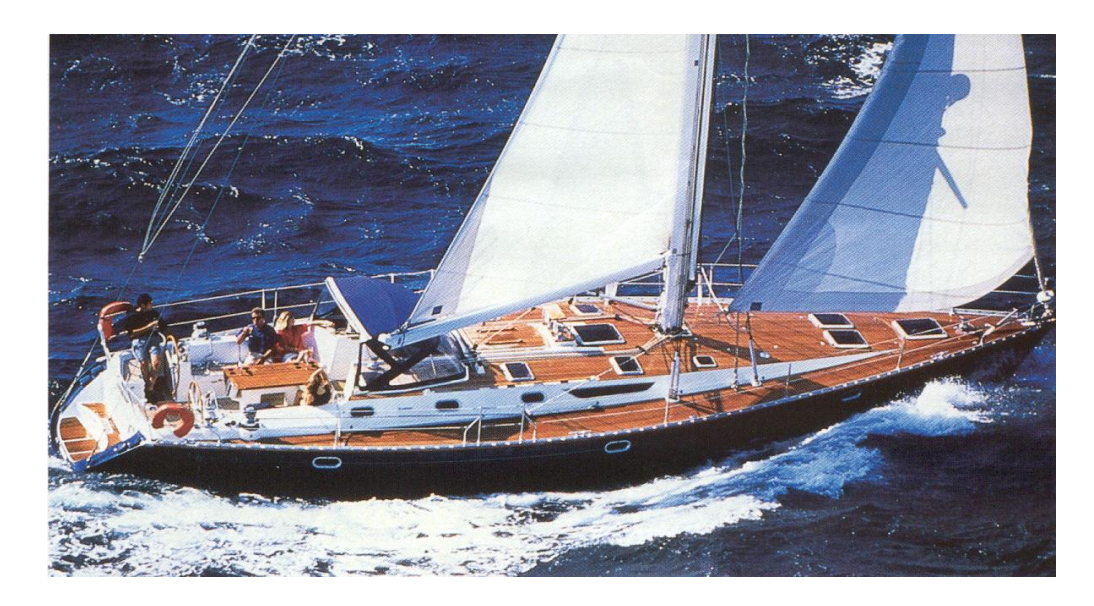

### **Vast amount of information:**

**Time of day The weather Wind direction Speed Relationships between boat and environment etc…**

#### **HOWEVER…**

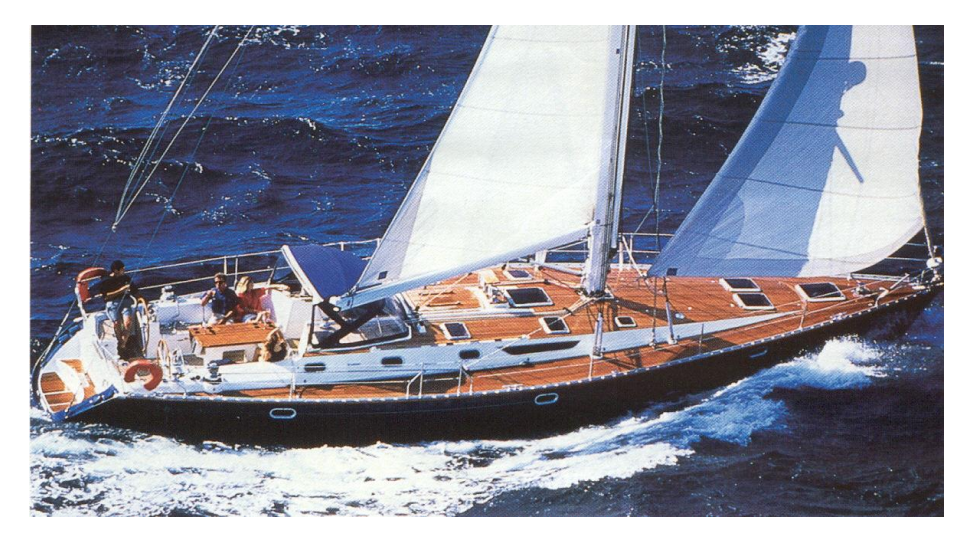

#### **Little use to someone attempting to build a sailboat!**

#### **A sailboat builder would certainly prefer: Technical drawings, blueprints Line drawing representations of boat parts Sketches of design ideas**

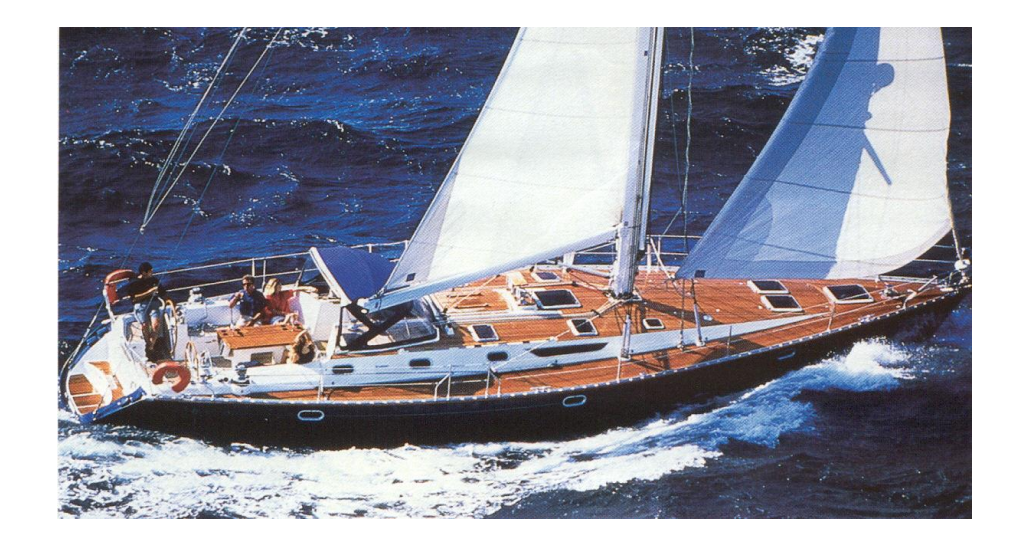

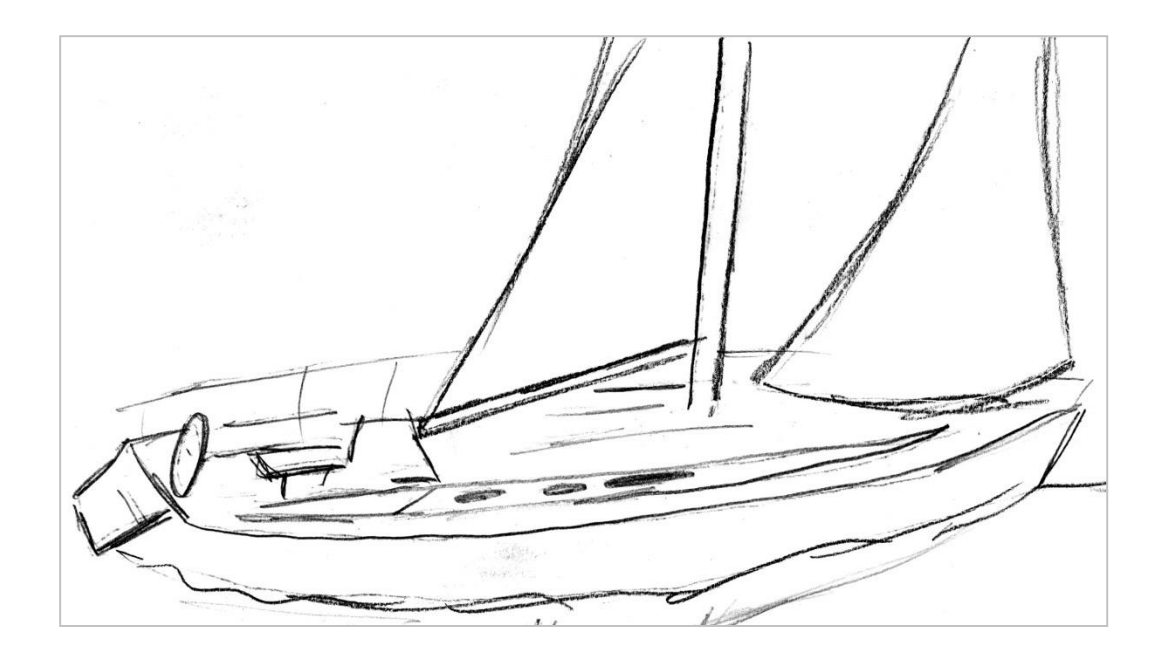

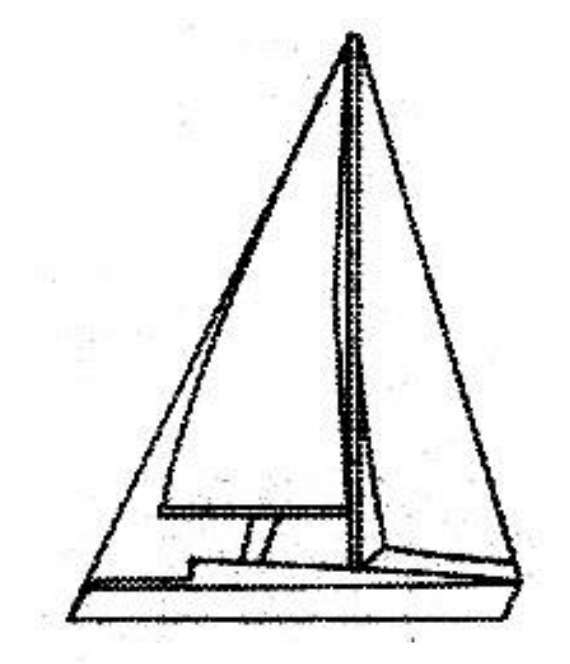

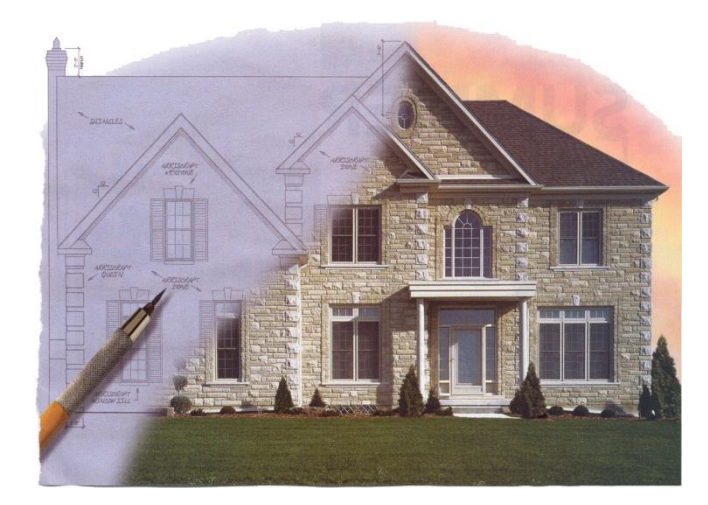

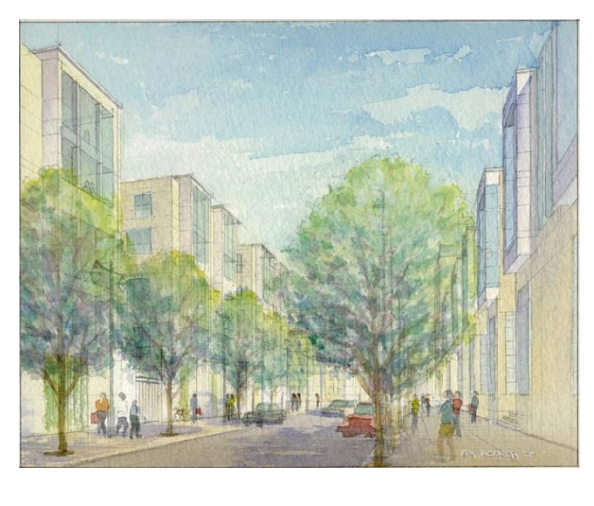

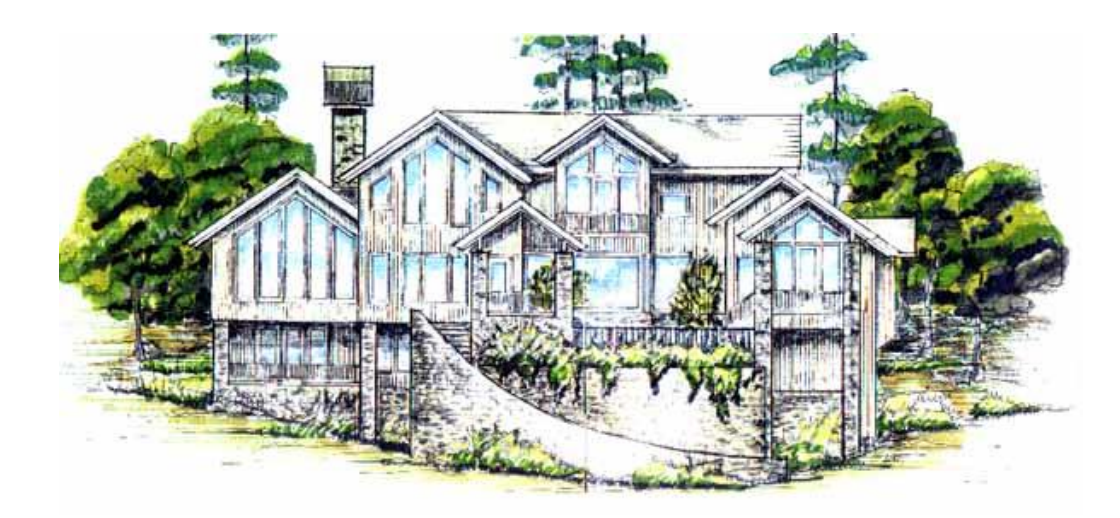

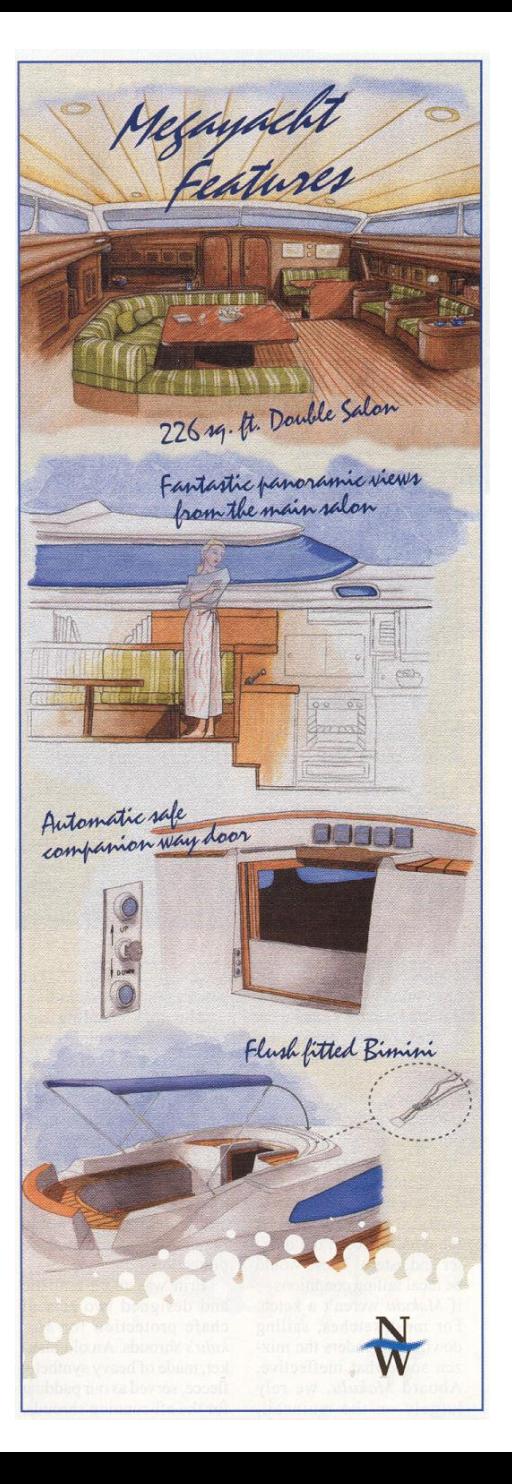

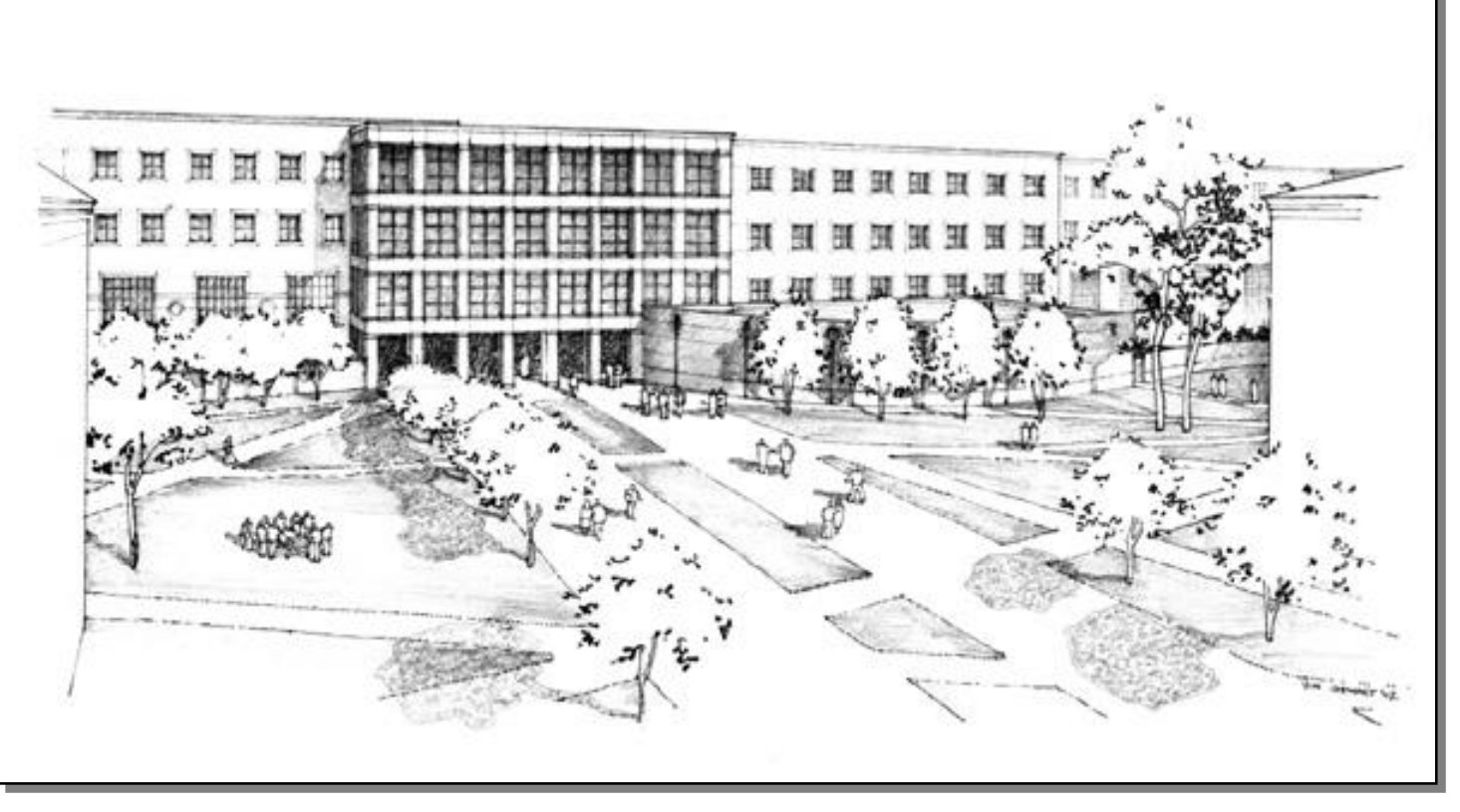

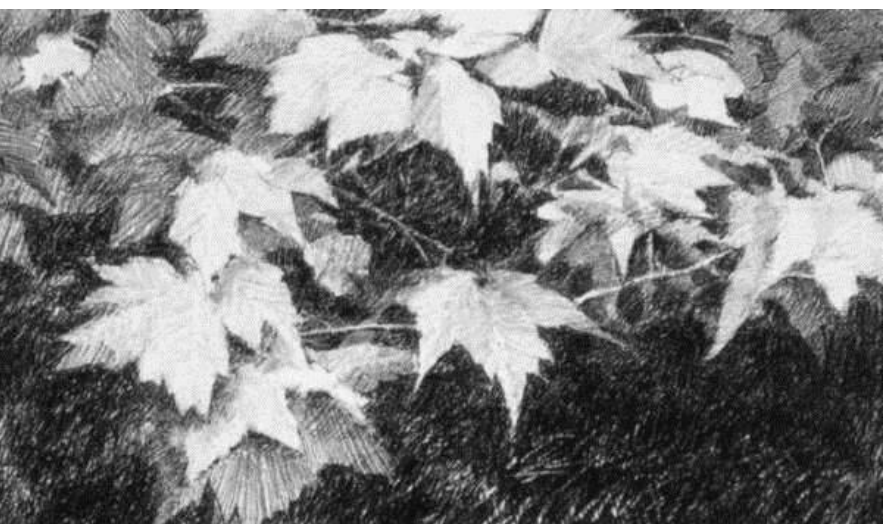

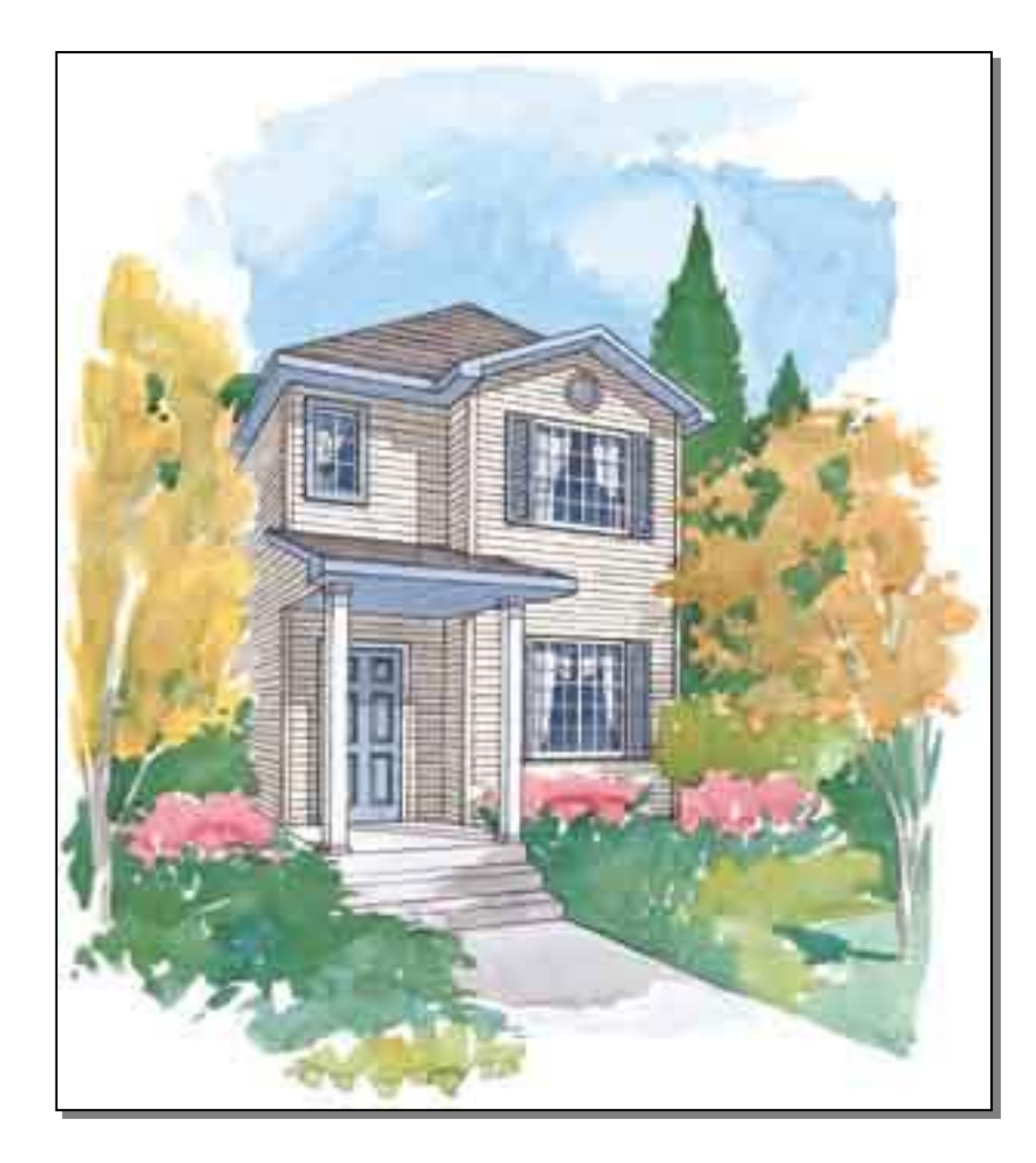

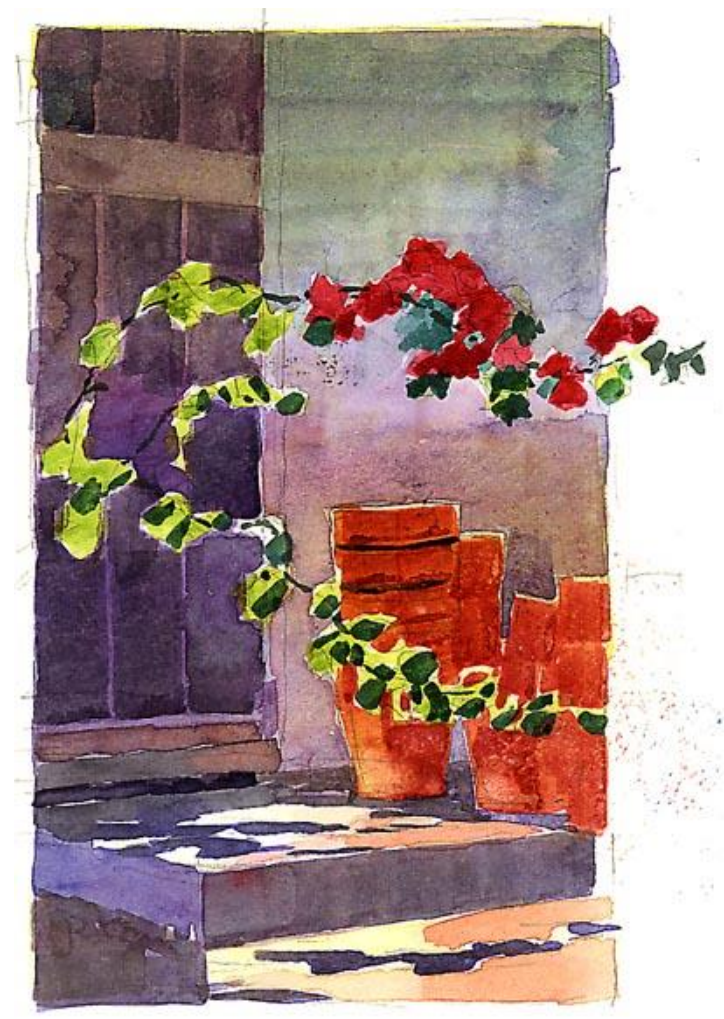

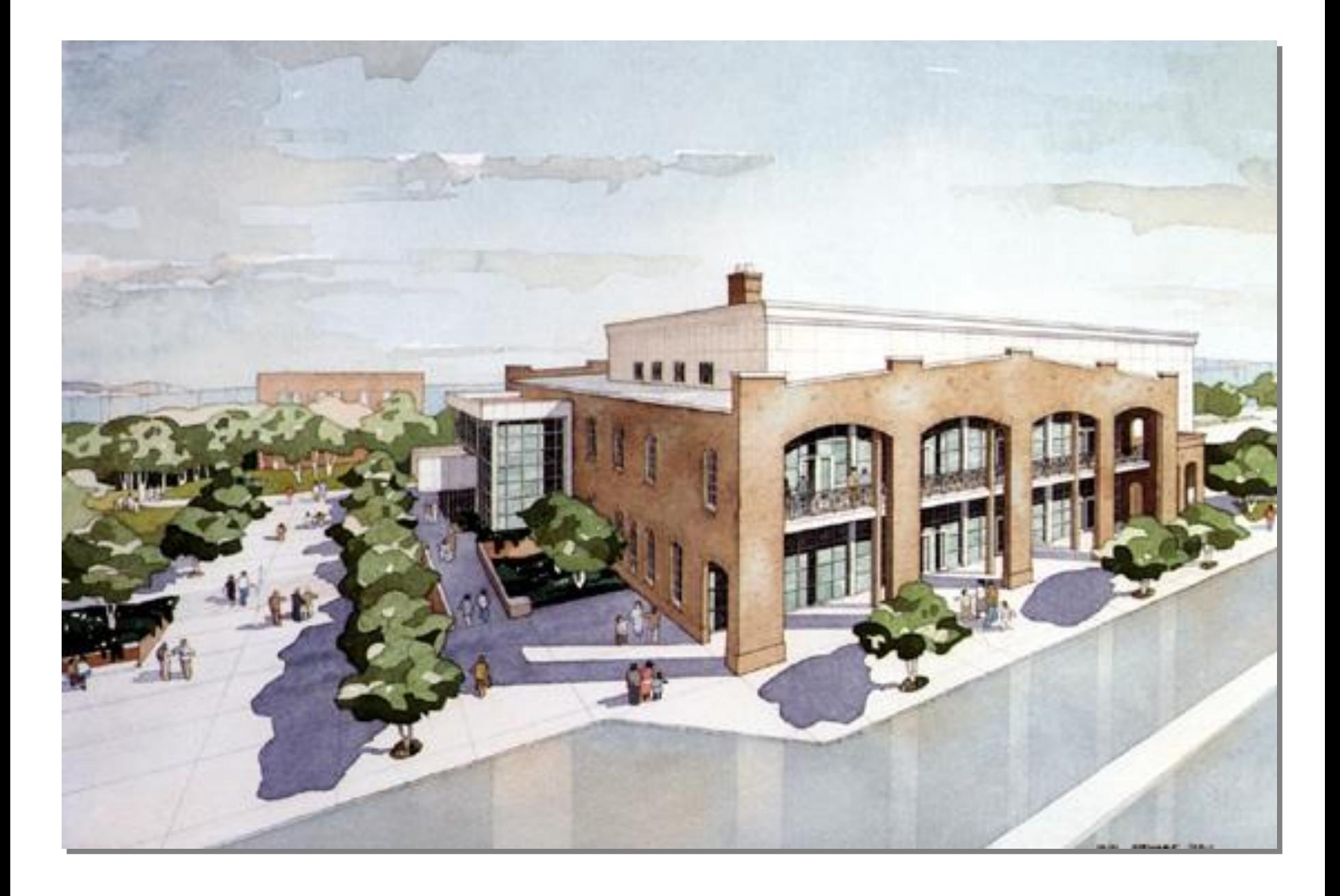

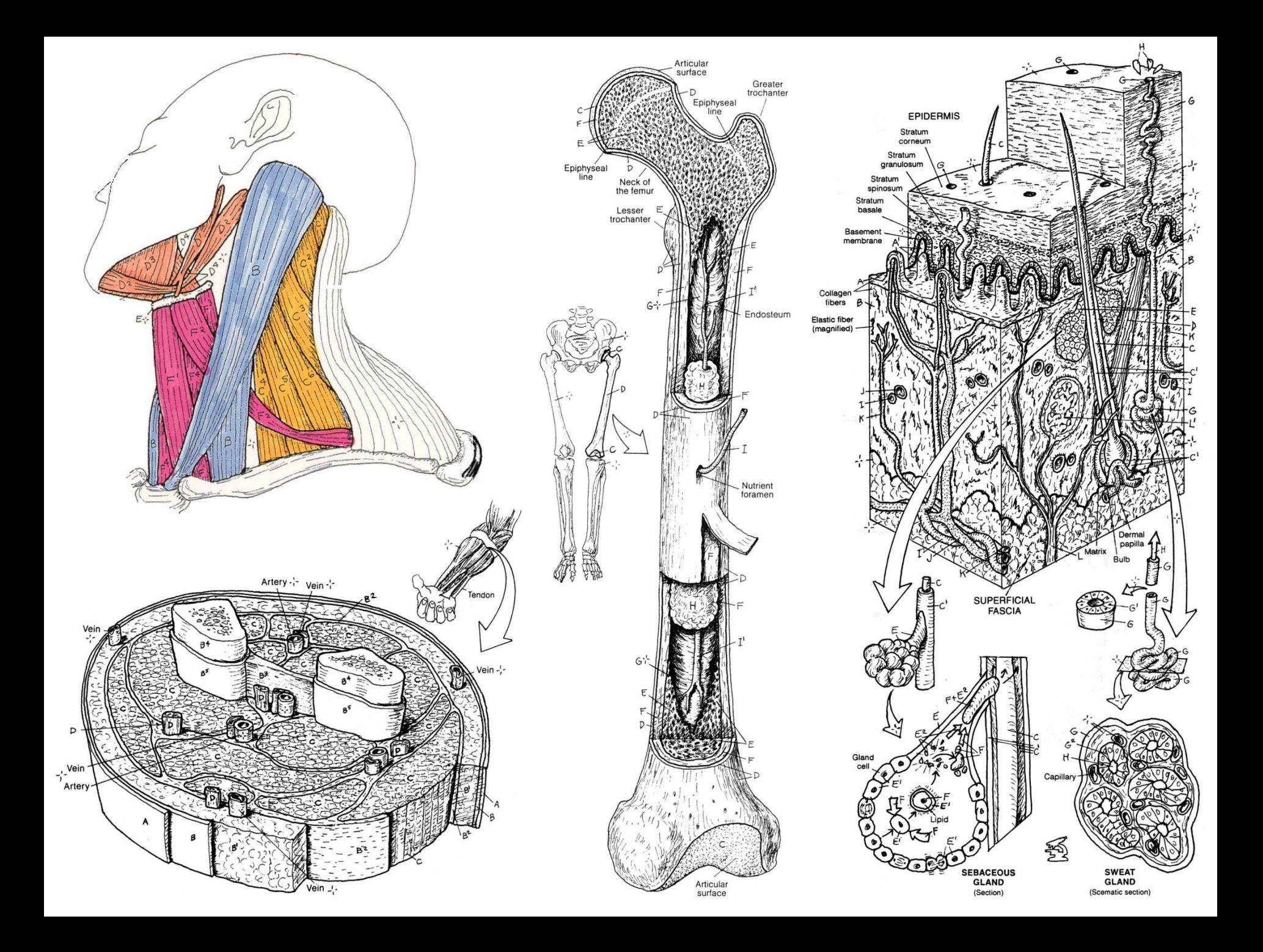

# **Why Non-Photorealistic Rendering**

- **In real-life, photographs are not always the best imagery**
- **Schematic diagrams more useful in many applications**
- **Artist is often able to convey greater expressiveness than a photographer**
- **This has given rise to the field of nonphotorealistic rendering**

# **Non-Photorealistic Rendering**

- **Departs from the limits of photorealism to better communicate visual information**
- **Uses concepts from art instead of physics**
- **Two fundamental visual cues**
	- *Silhouette – the visible edges of a surface*
	- *Hatching – the use of texture to indicate the local orientation (shading) of a surface*

# **Traditionally…**

**Imagery generated by illustrators (artistic, technical, scientific) has been used to provide information that may not be readily apparent in photographs or real life.**

# **Traditionally…**

**Imagery generated by illustrators (artistic, technical, scientific) has been used to provide information that may not be readily apparent in photographs or real life.**

### **Non-Photorealistic Rendering (NPR):**

- **Apply a similar goal to computer generated-images**
- **New field of research in computer graphics**

# **Non-Photorealistic Rendering (NPR)**

- **Images are judged by how effectively they communicate**
- **Involves stylization and communication, usually driven by human perception**
- **Knowledge and techniques long used by artists and illustrators**
- **Emphasis on specific features of a scene, expose subtle attributes, omit extraneous information**
- **Brings together art and science**

# **Non-Photorealistic Rendering (NPR)**

- **Alternate display models**
- **Increase expressive power of Computer Graphics**
- **Many fields**
- **Computer Graphics revisited**

# **Pen and Ink Illustration**

### **Strokes**

- Tracing out a path with nib of pen, different pressure gives different width
- To appear natural, thickness will vary along path, lines will be wavy

### **Tones and textures:**

- combinations of strokes give both tone and texture
- 'indication' used to economise on drawing each and every stroke

# **Strokes, Tones, Textures, Indication**

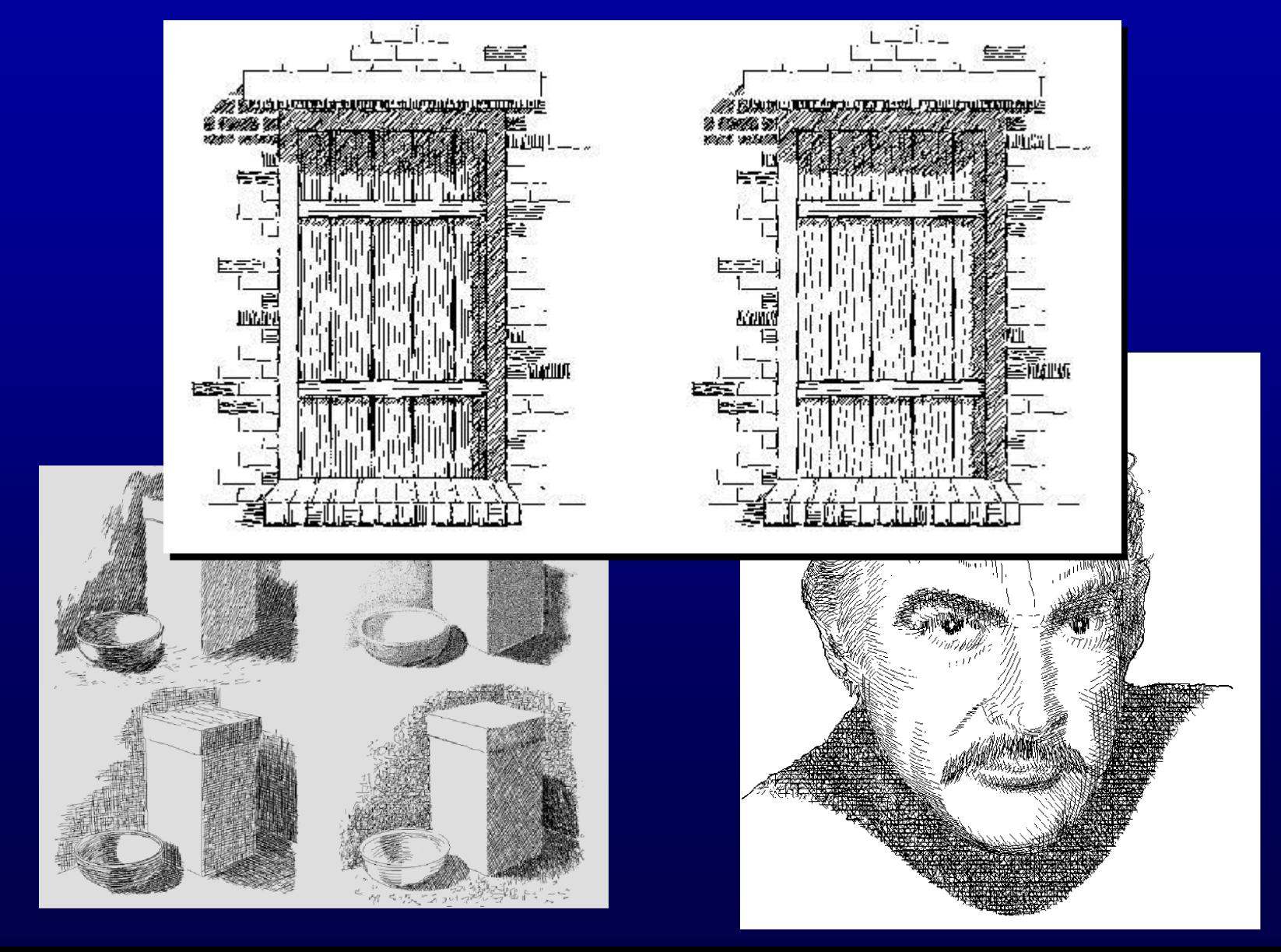

# **Pen and Ink Illustration**

### **Outlines:**

- realistic scenes have no outlines
- non-photorealism depends heavily on exterior and interior outlines (e.g., leaves)
- thick outlines can indicate shadow
- indication again important

### **Recipe for Image Generation**

#### **Computer Science**

#### **Math**

*Linear Algebra (Matrices, Vectors) Discrete representations (Images)*

#### **Physics**

*Lighting/Energy transfer Color reflections/refraction*

#### **Mechanical Engineering**

*CAD/CAM Solid Models*

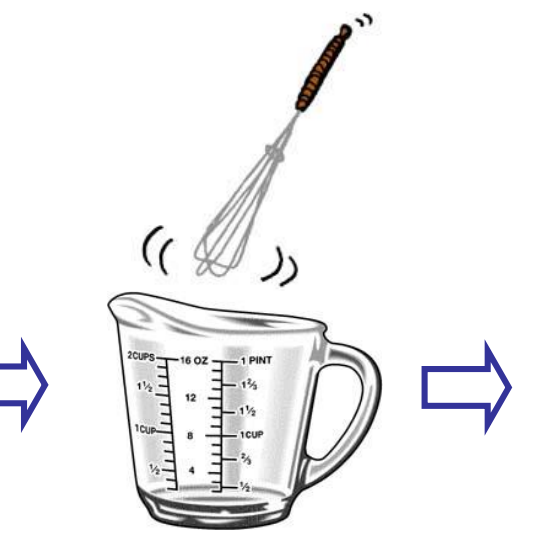

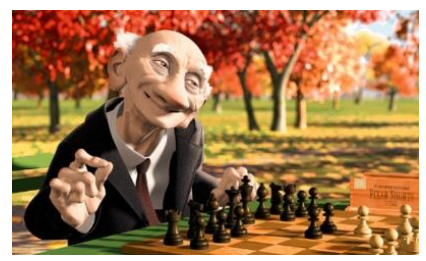

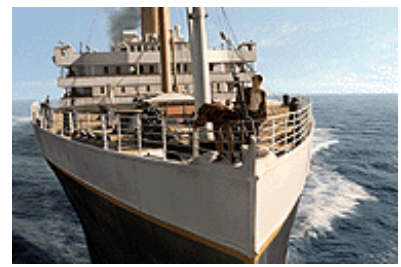

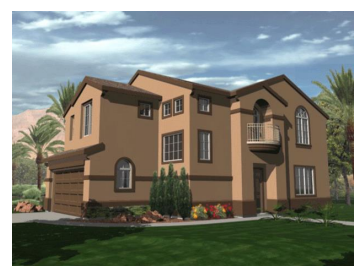

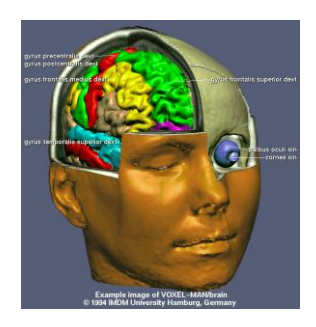

### **Recipe for Image Generation**

 $\alpha$ 

#### **Art and Illustration** *Non-Photorealistic Rendering*

#### **Computer Science**

**Math**

*Linear Algebra (Matrices, Vectors) Discrete representations (Images)*

#### **Physics**

*Lighting/Energy transfer Color reflections/refraction*

**Mechanical Engineering** *CAD/CAM Solid Models*

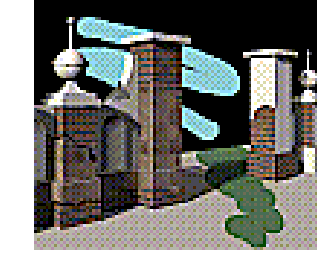

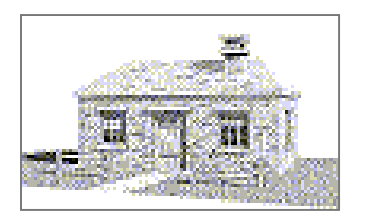

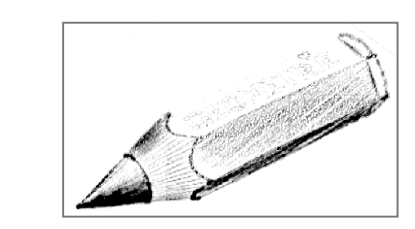

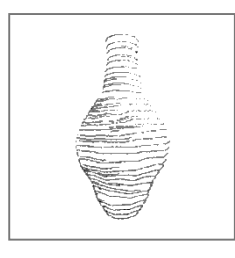

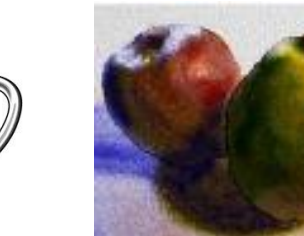

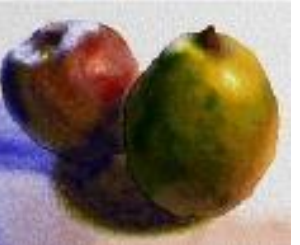

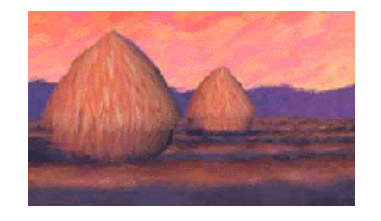

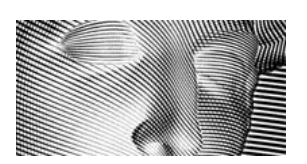

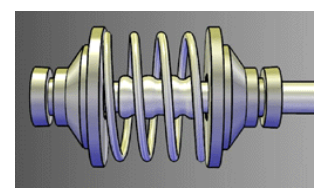

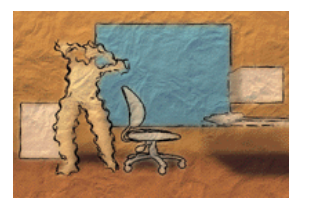

# **Applications NPR == CG&Viz!**

### • **Art, Entertainment, Publishing**

- *Movie Production, Animation, Special Effects*
- *Computer Games*
- *World Wide Web*
- *Slide, Book, Magazine, Multimedia Design*

### • **Science and Engineering**

- *Computer-Aided Design (CAD)*
- *Simulations*
- *Scientific Analysis and Visualization*
- *Process Control and Monitoring*

# **Traditional Art & Illustration**

- **Art, Entertainment, Publishing**
	- *Artists, Designers, illustrators*
- **Science and Engineering**
	- *Technical Illustrators*

– *Scientific Illustrators or Natural Science Illustrators (medicine, botany, archeology, etc)*

#### **Art, Entertainment, Publishing : Movie Production, Animation, Special Effects**

#### **Tools for artists, painting systems, pre-production**

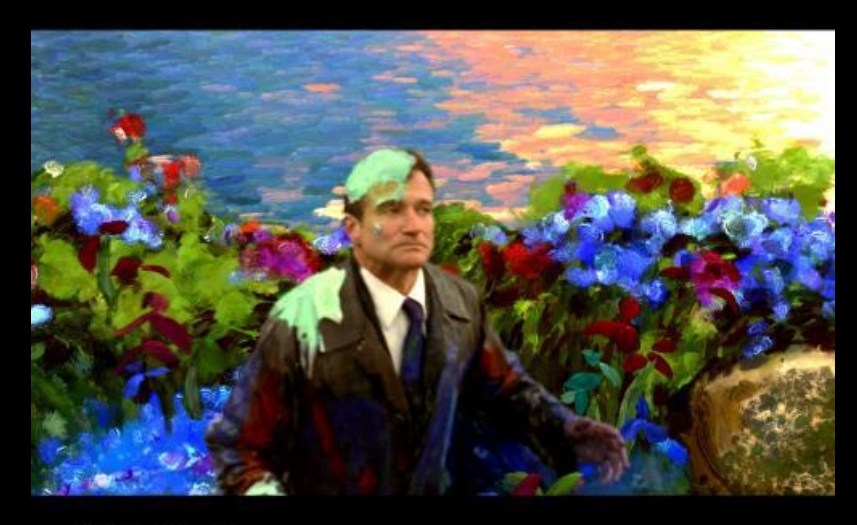

What Dreams May Come<br>PB14 Final

#### **"What Dreams May Come" First motion picture with full NPR effects**

**"Tarzan" "Star Wars II" "Matrix II"**

**…**

**Art, Entertainment, Publishing : Computer Games, Interactive Theater**

- **Tools for artists**
- **Painting systems**
- **Pre-production**
- **Stylized output**
- **Real-time NPR**
- **…**

#### **Art, Entertainment, Publishing : WWW, Slide, Book, Magazine, Interactive Multimedia Design**

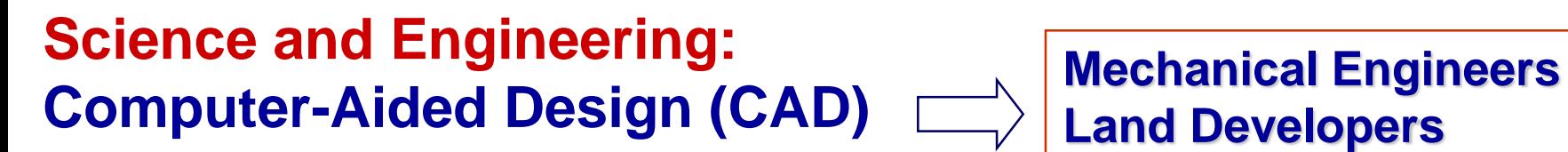

**Land Developers Civil Engineers Landscape Architects Architects Civil Planners**

**Scientific Analysis and Visualization Simulations**

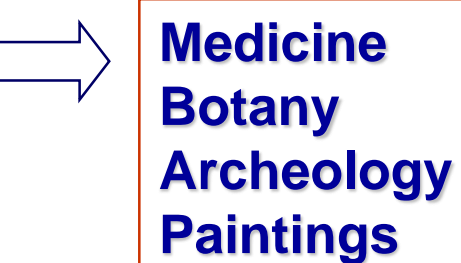

# **Computer-generated Pen and Ink Illustration**

### **Compared with traditional rendering:**

- tone and texture combined
- 2D projection affects rendering

## **Pipeline includes:**

- modeling
- texture assignment
- reflection model to give tone
- outlines added
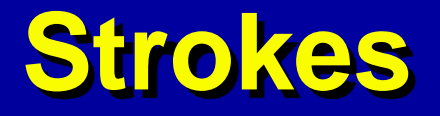

- **Generated by moving nib along path**
- **Character added by:**
	- waviness function
	- pressure function
- **Note clipping needs to be adapted to this style of drawing**

## **Stroke Textures**

- **Collection of strokes to give texture and tone Prioritized so that different tones can be achieved**
	- first only highest priority drawn
	- to increase tone, lower priorities drawn

#### **For example:**

- highest priority to outline
- next could be horizontal lines
- then vertical, and so on

#### **Stroke Textures**

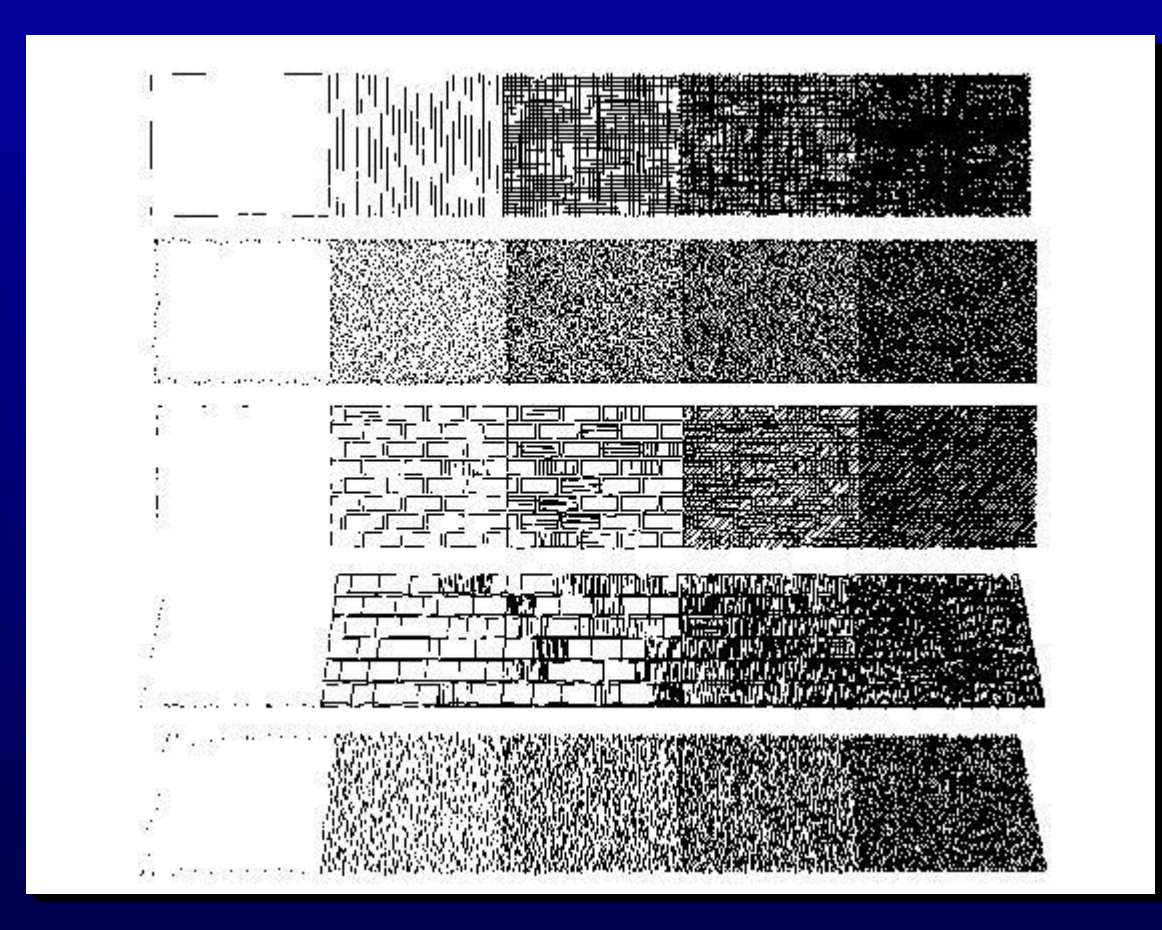

## **Non-Photorealistic Rendering (NPR)**

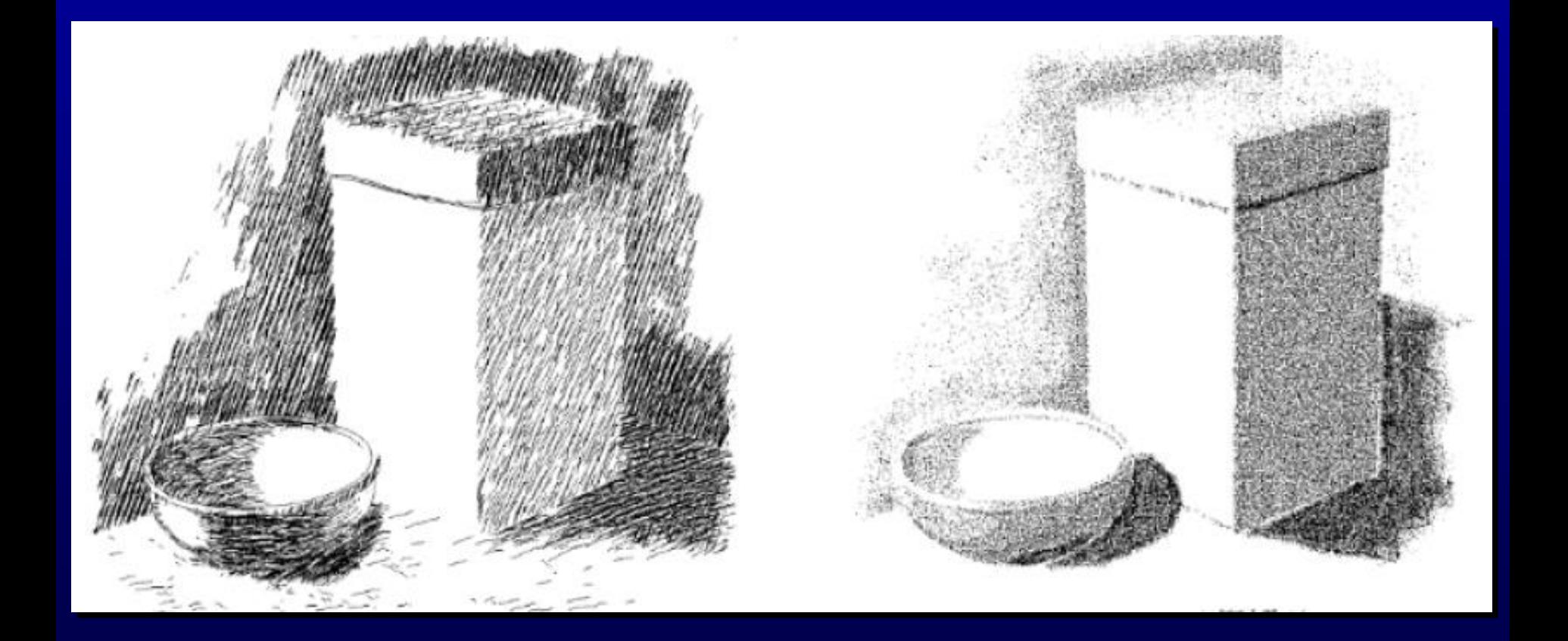

# **Non-photorealistic Rendering**

- **Most computer graphics work strives for photorealism**
- **<u><b>E** Other types of depiction can be more</u> **expressive or artistic**

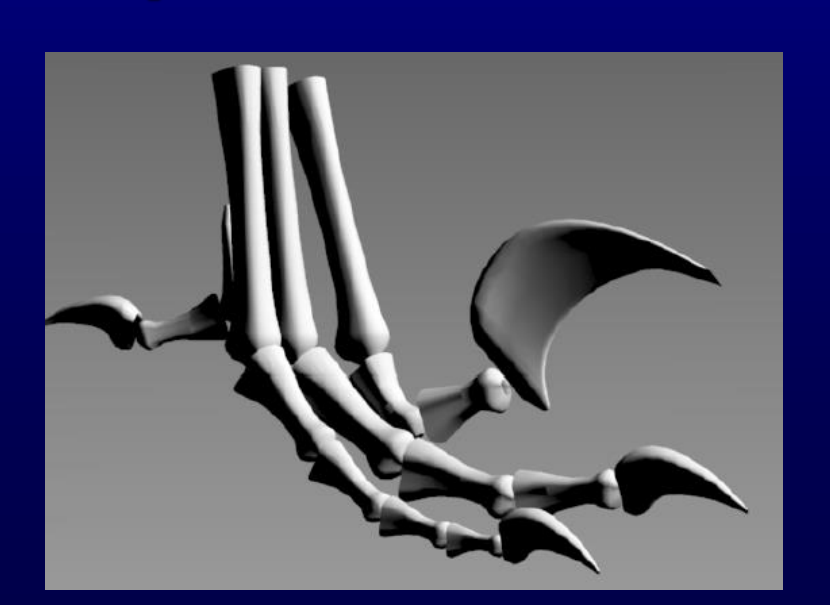

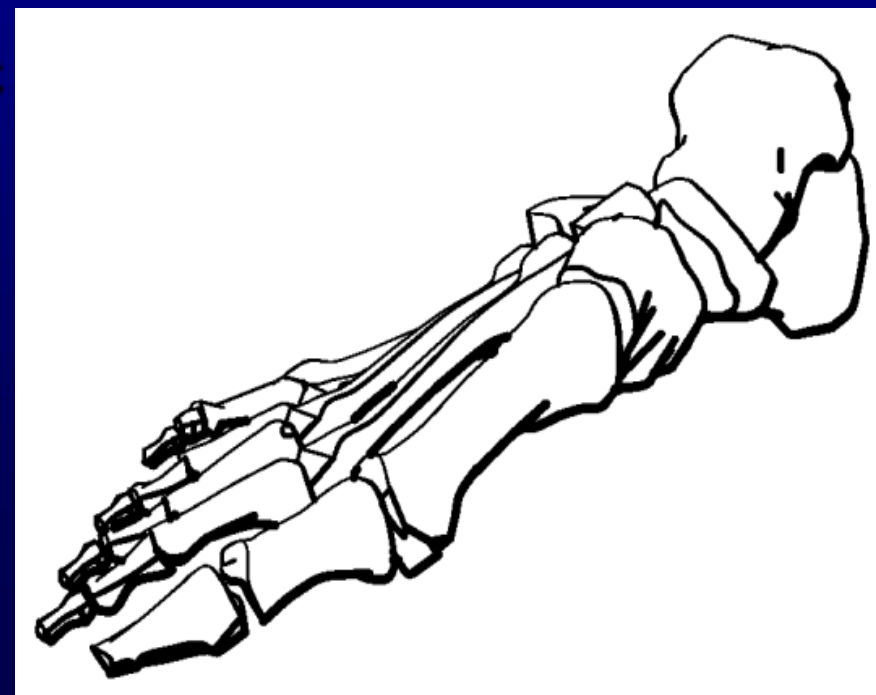

## **NPR – Technical Illustration**

• **Illustrate important features**

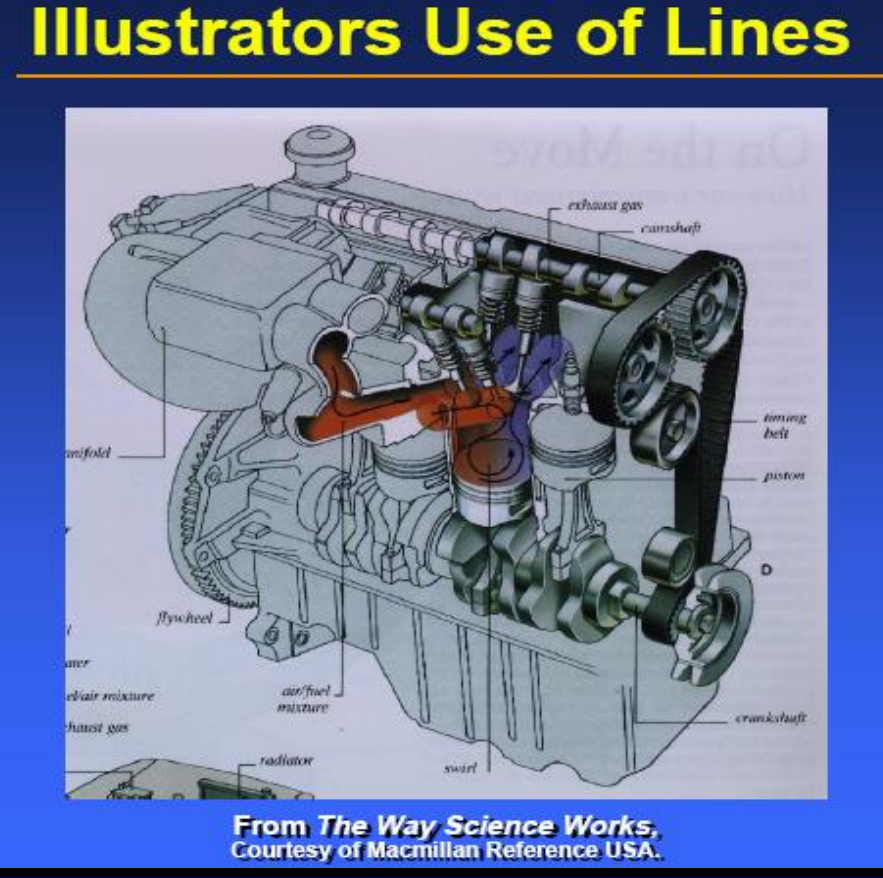

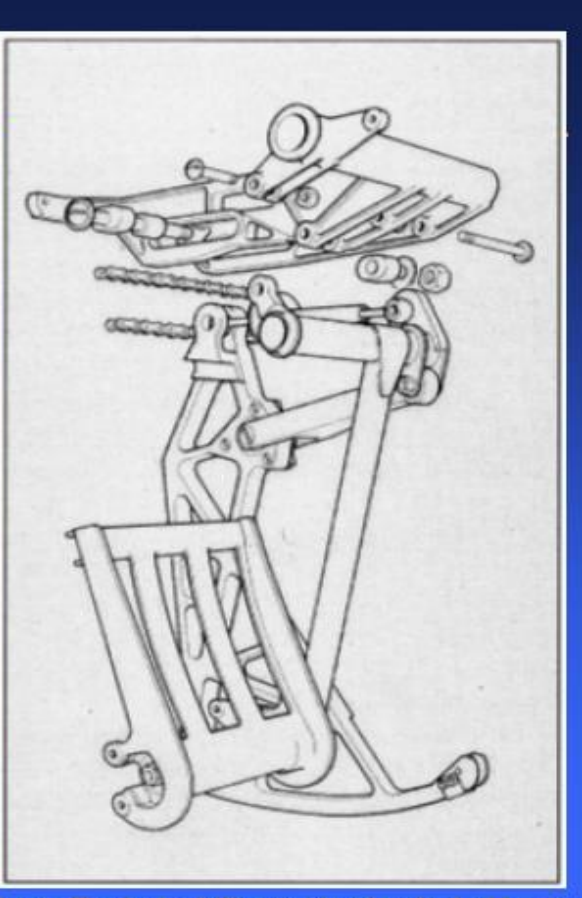

From Technical Illustration by Judy Martin

## **NPR – Painterly Rendering**

• **Make it look like being created using brush strokes and paint**

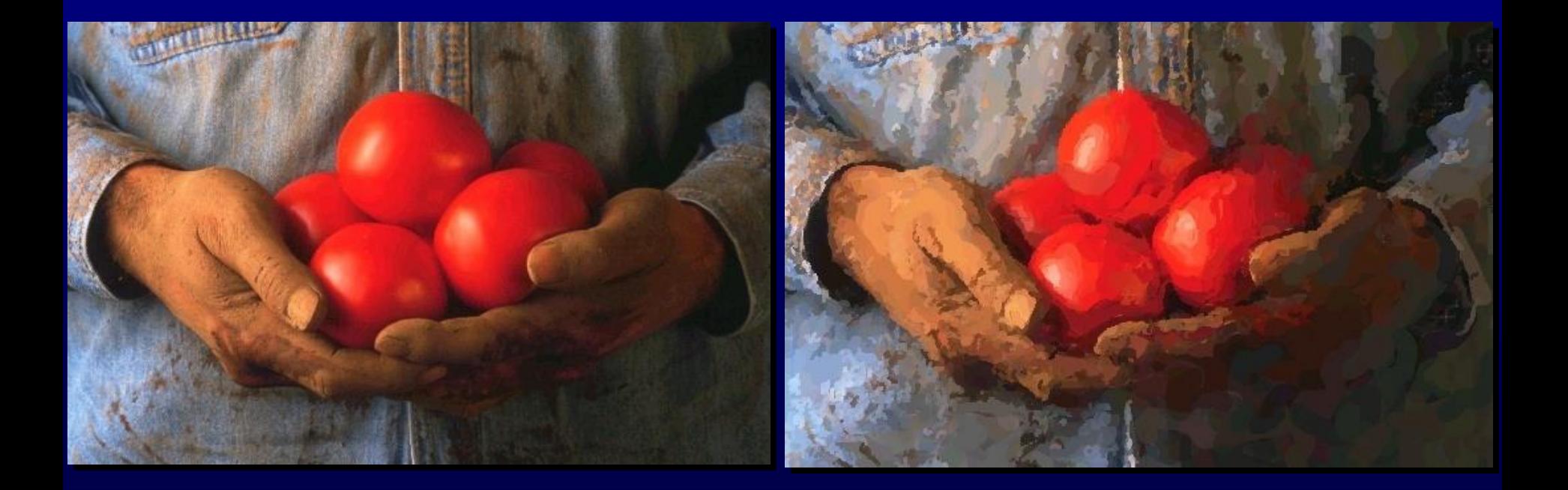

## **NPR – Sketchy Rendering**

• **Make it look like being created with pencil sketch**

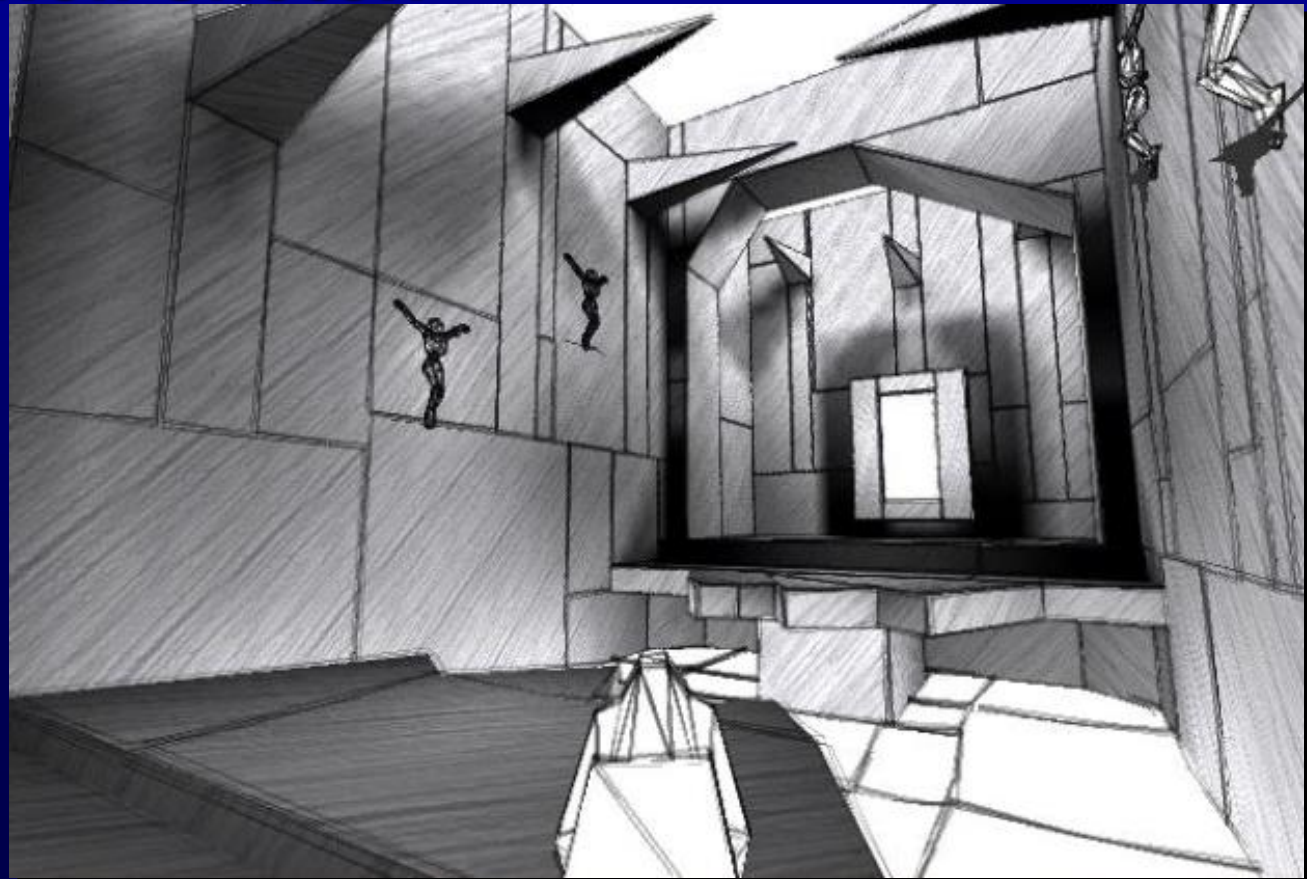

# **Shape Abstraction by Lines**

- **Boundary lines**
- **Silhouette lines**
- **Creases**
- **Material edges**

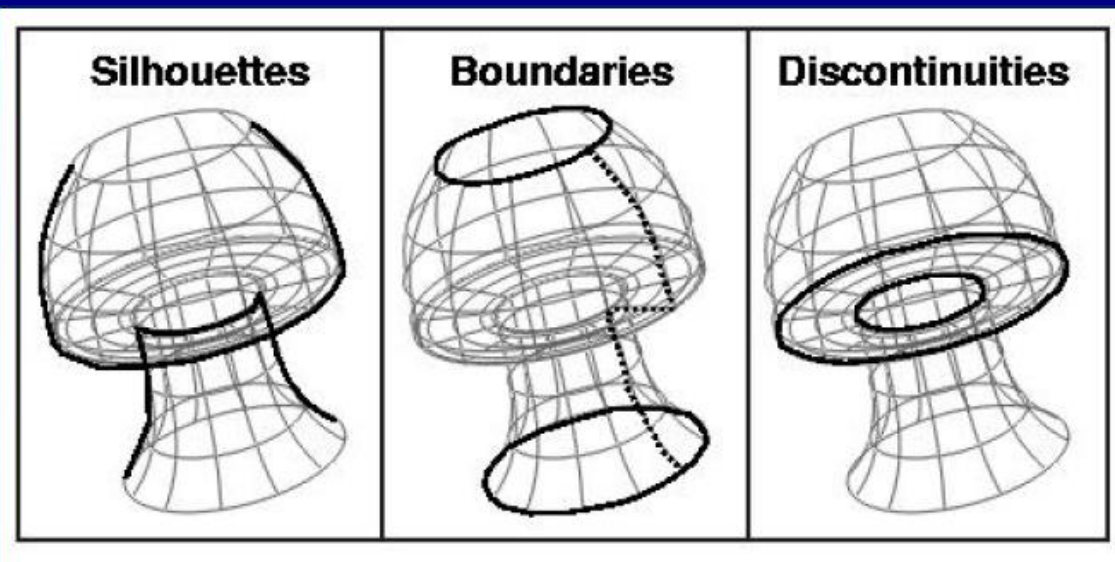

## **Shape Abstractions by Lines**

• **Various line styles can be used**

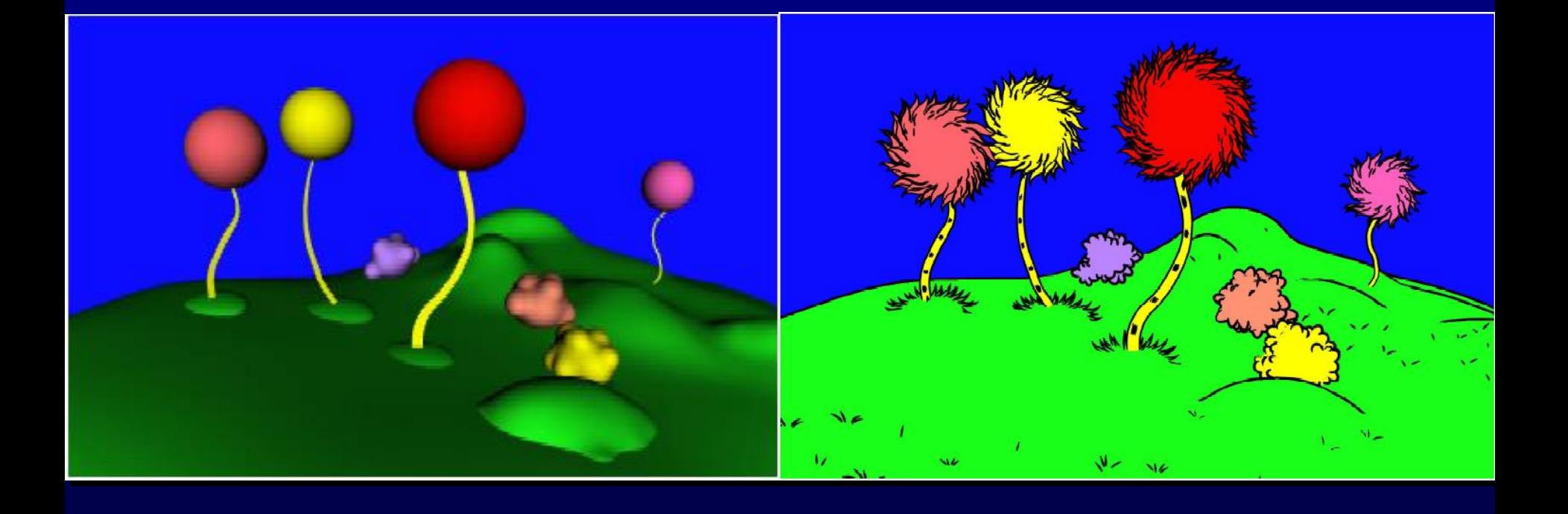

## **Shape Abstraction by Textures**

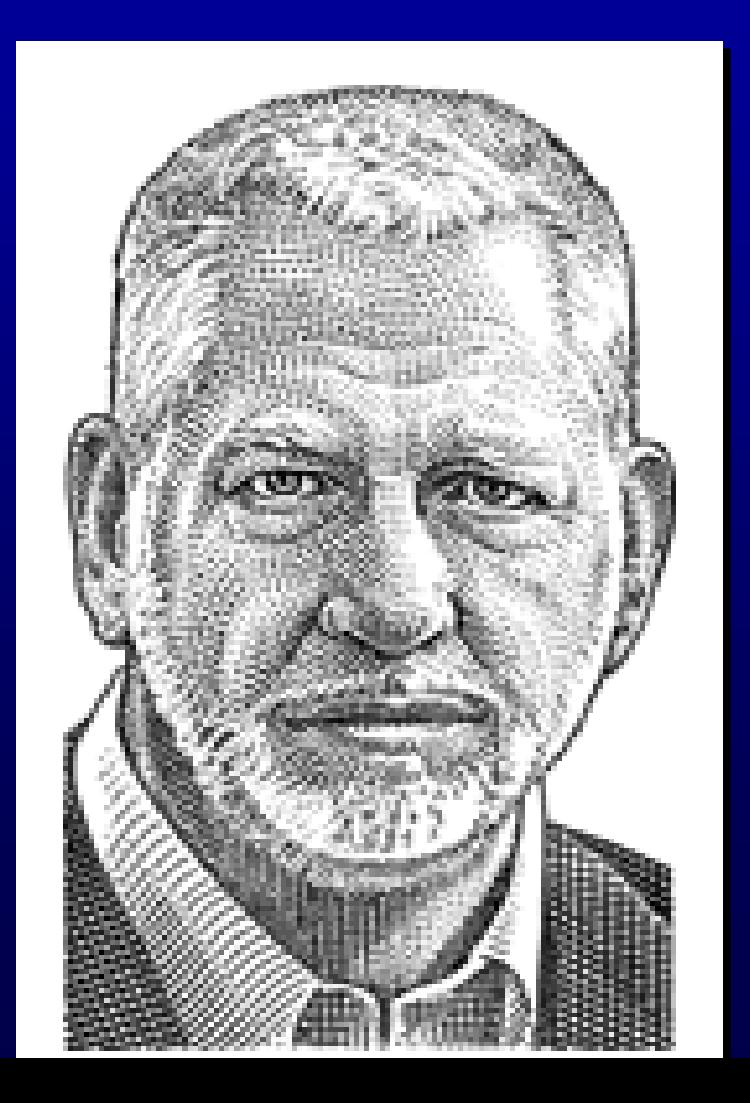

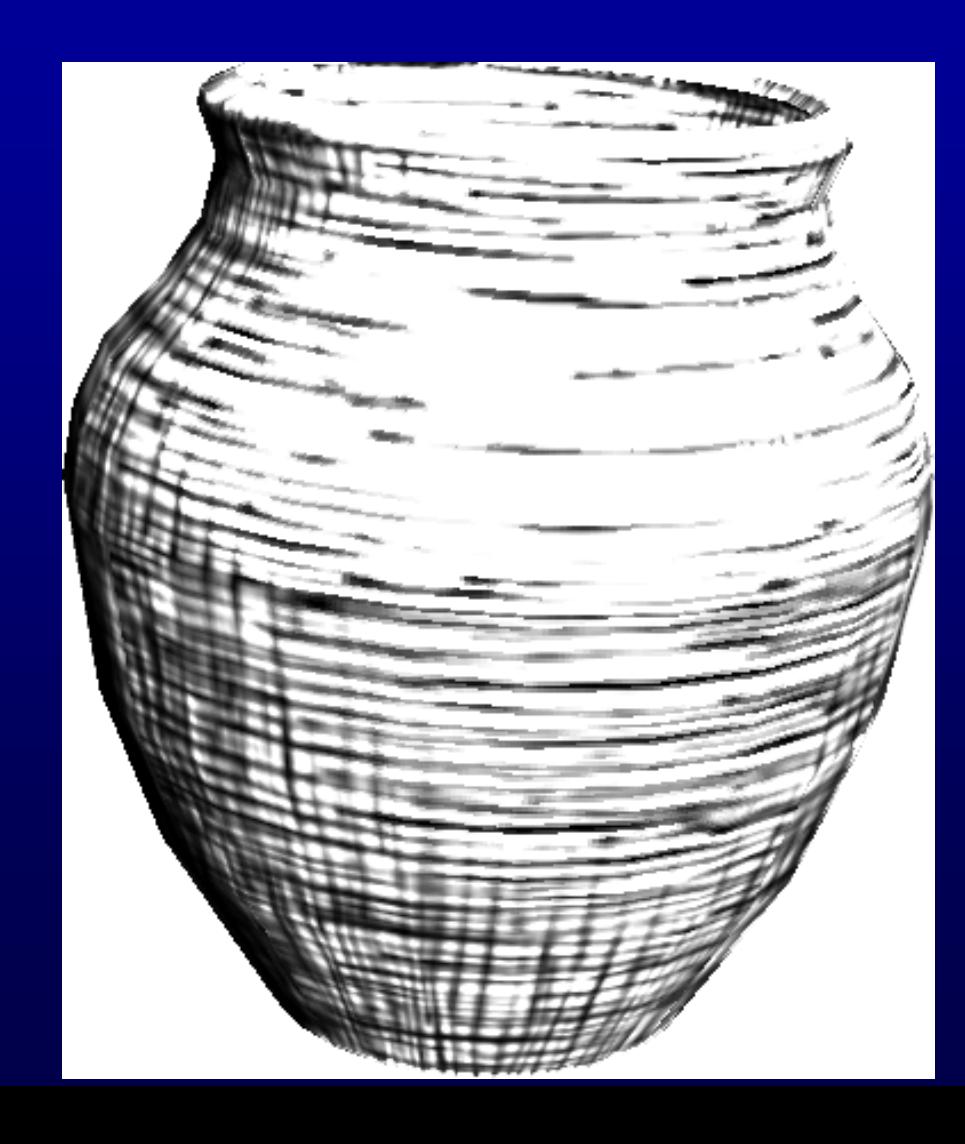

## **Shape Abstraction by Textures**

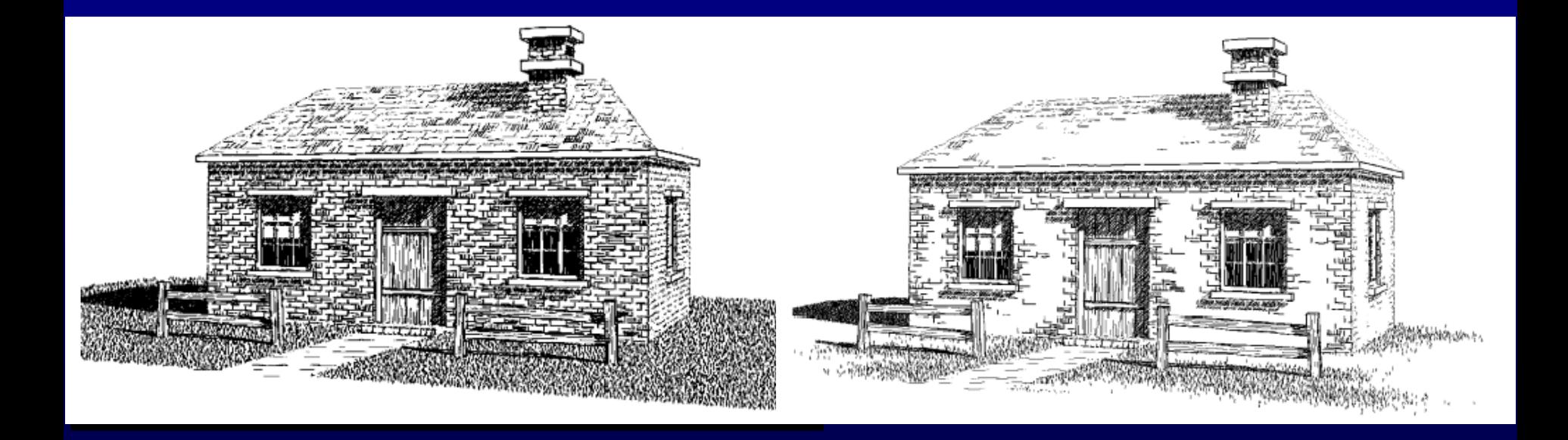

## **Shape Abstraction by Shading**

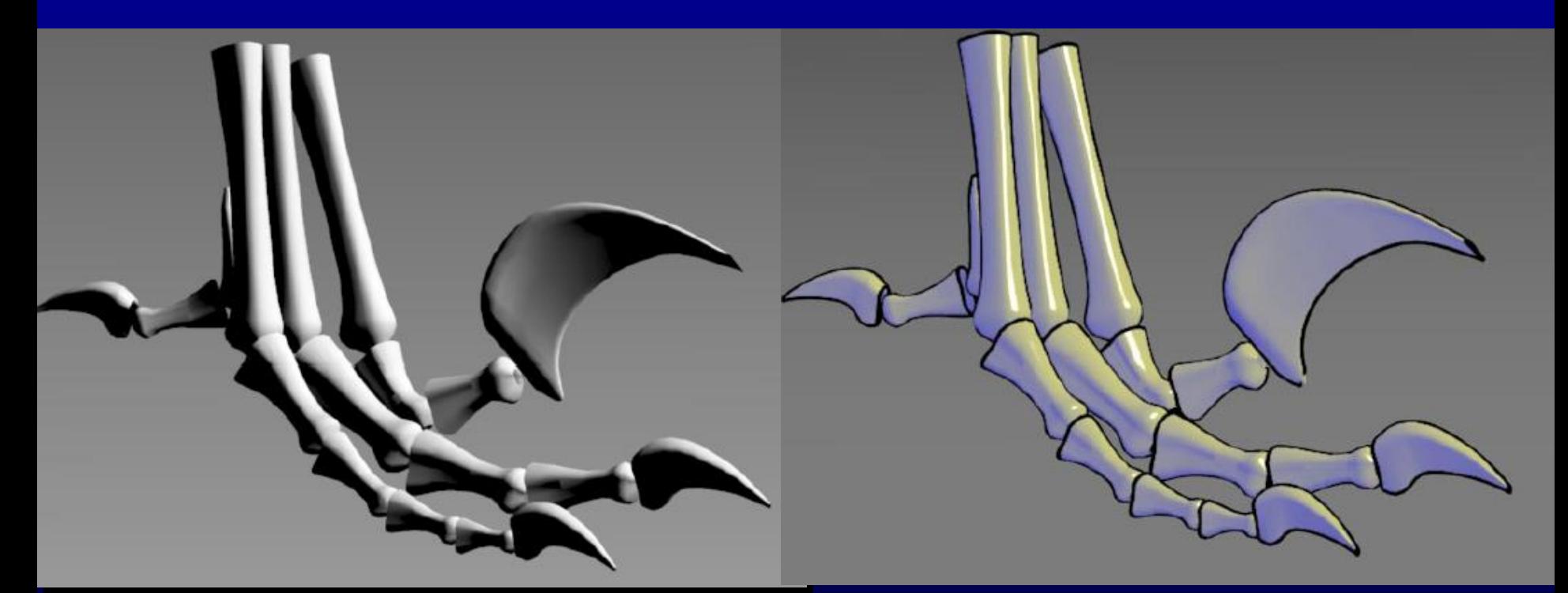

#### Regular OpenGL Gouraud Shading Tone Shading

## **Shape Abstraction by Shading**

#### • **More effective when combined with lines**

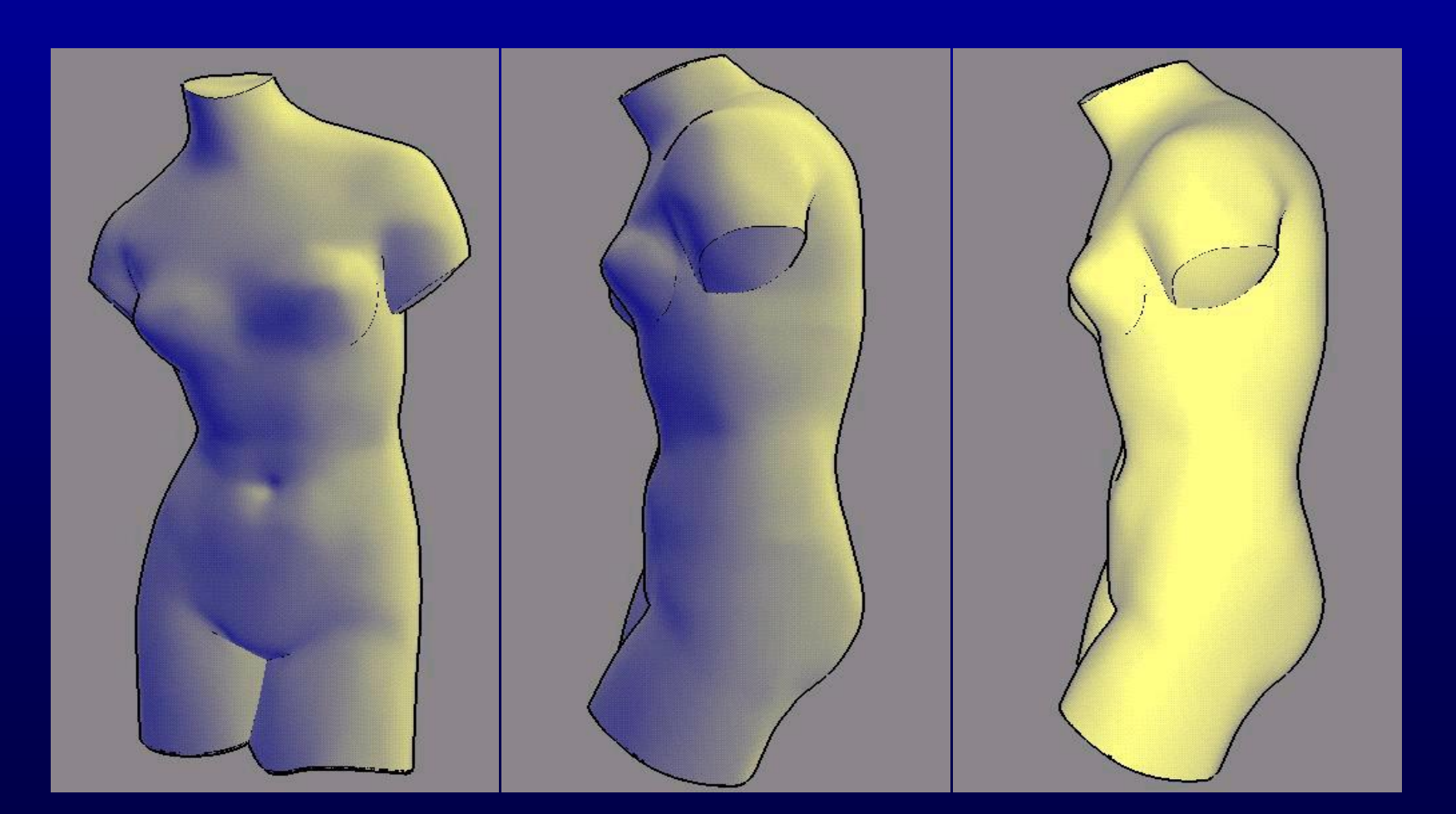

#### **Indication**

**This can be handled semi-automatically by marking on drawing a set of 'indicator lines'**

**Strokes closer to indicator lines have higher probability of being drawn**

## **Indication Lines**

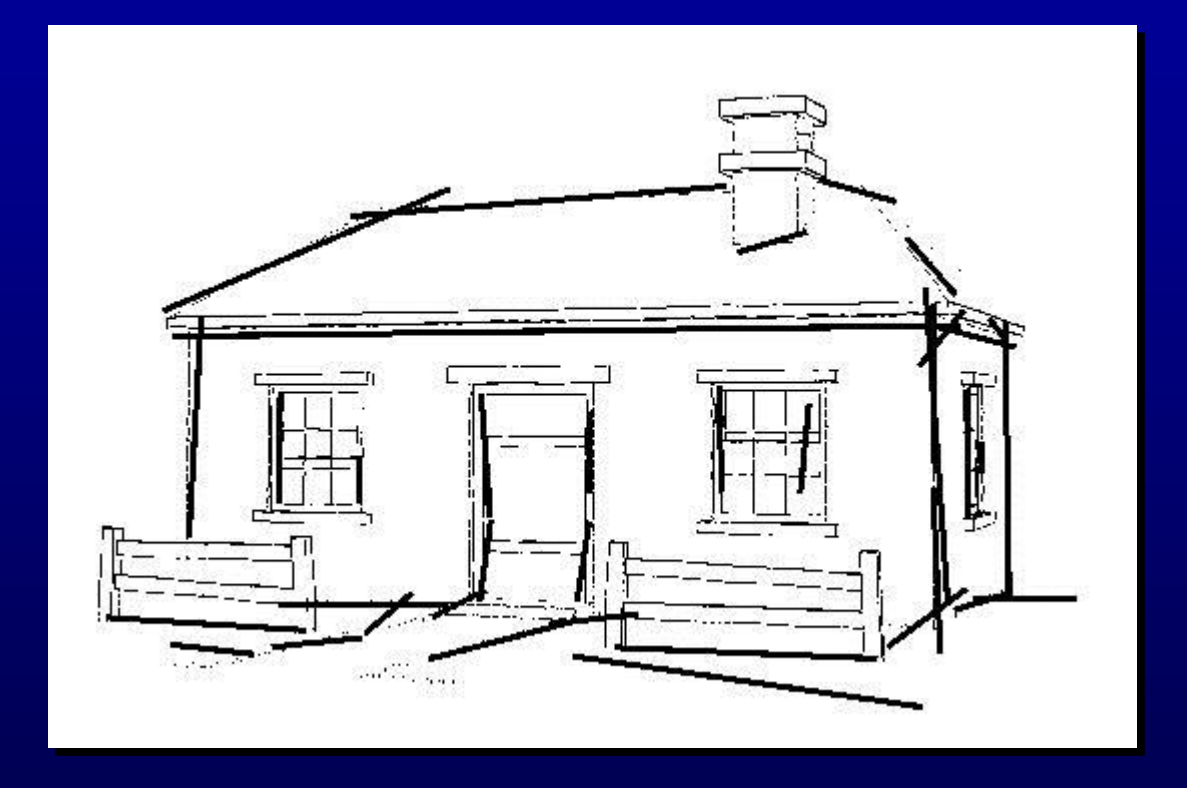

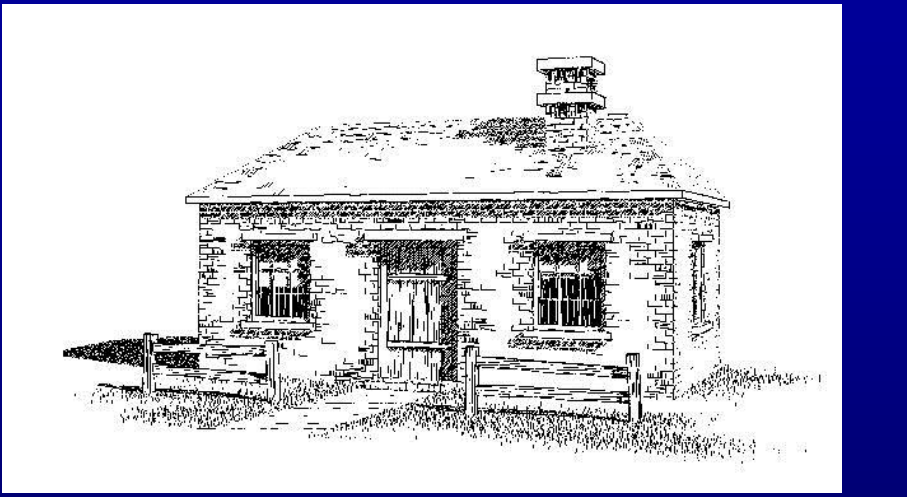

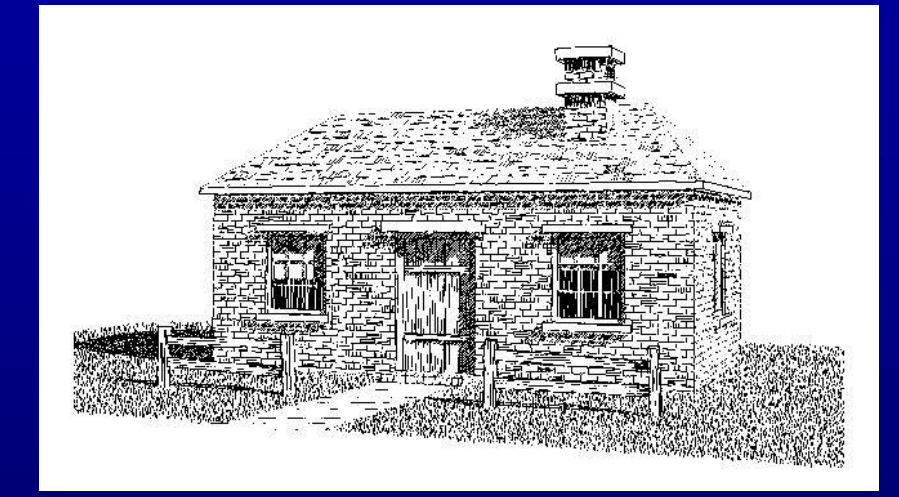

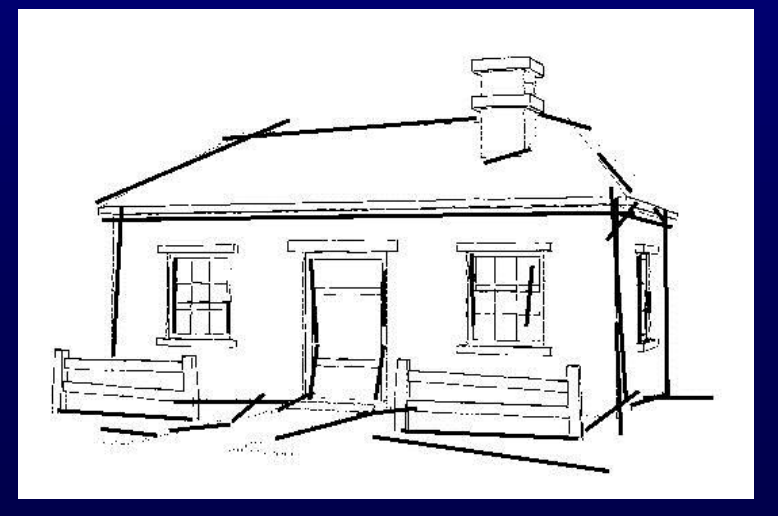

## **Indication**

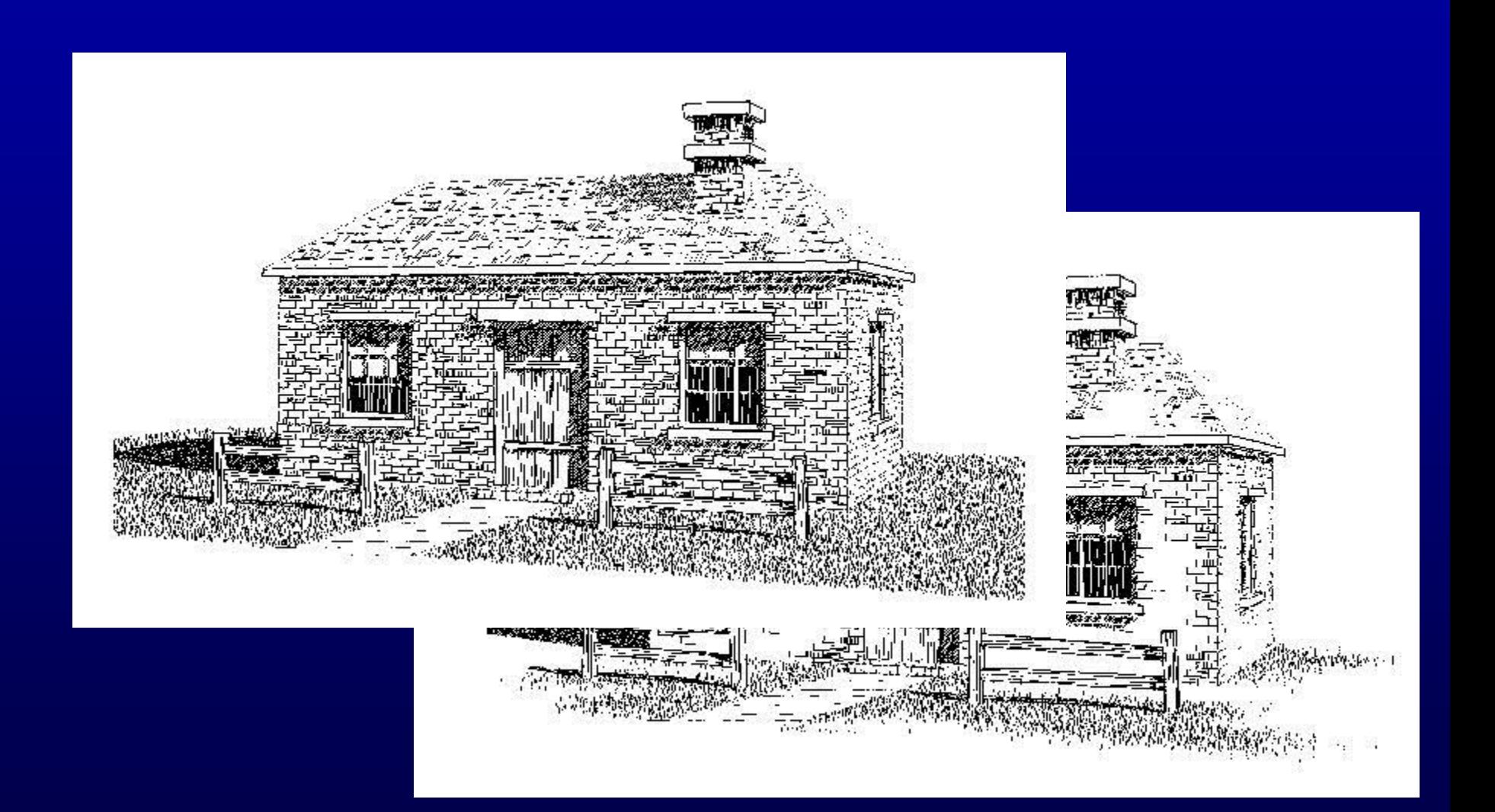

#### **Outline**

- **Boundary and interior outlines**
- **Boundary outline texture associated with each stroke texture**
- **Interior outlines drawn when two faces of similar tone are adjacent**
- **Accented outlines for shadows**

#### **Feature Line Detection**

- **Image space method – analyze the rendered images**
- **Object space method – analyze the mesh**

## **Image Processing Silhouettes**

#### **Canny edge detector**

- Gaussian smoothing
- First derivative operator
- Non-maximal suppression
- **Produces image of silhouette edges**
- **Also yields other non-silhouette edges from illumination, texture that are also useful for illustration**

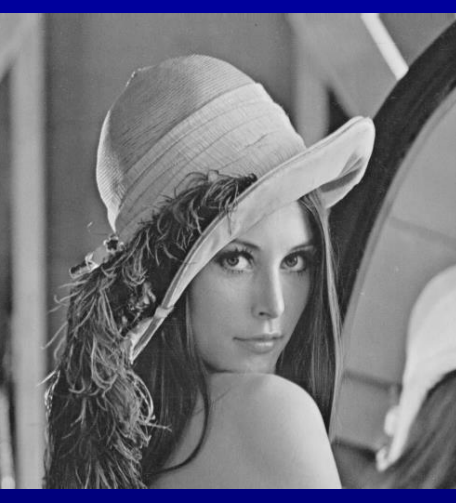

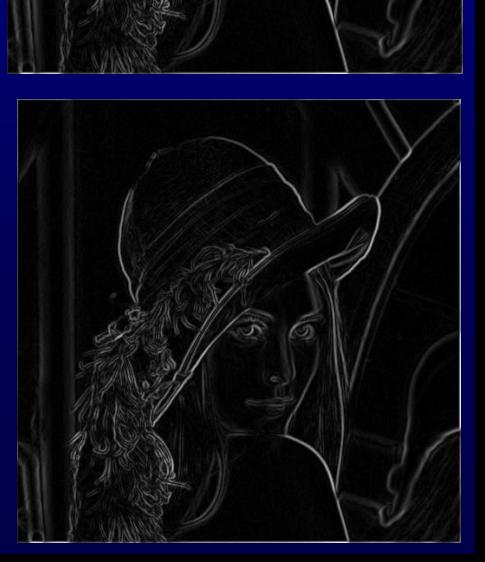

#### **Silhouette**

#### **For a smooth surface, a silhouette can be defined as:**

• N.  $(X-E) = 0$ ; N: normal, X: silhouette point; E: camera

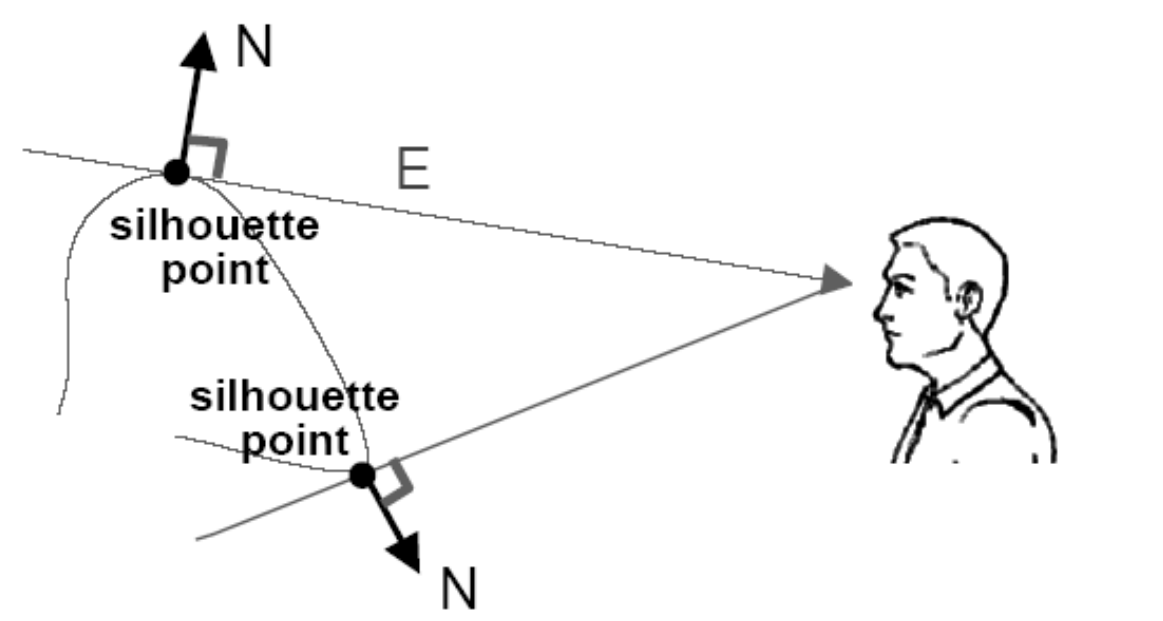

#### **Environment Map Silhouettes**

**Environment map captures visible light from a given point Sphere map captures visible light NPR environment map: white with black** 

**border**

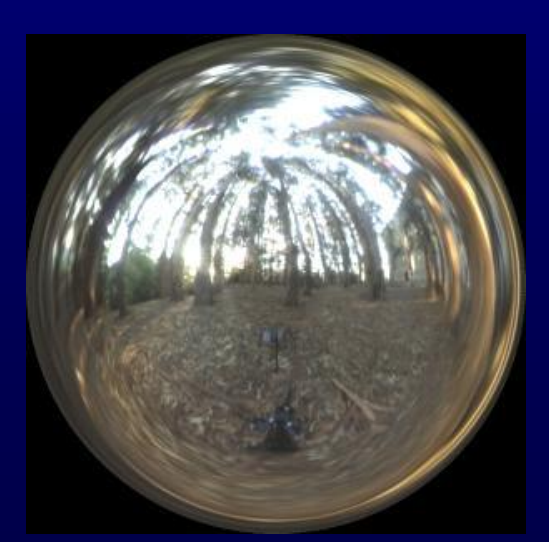

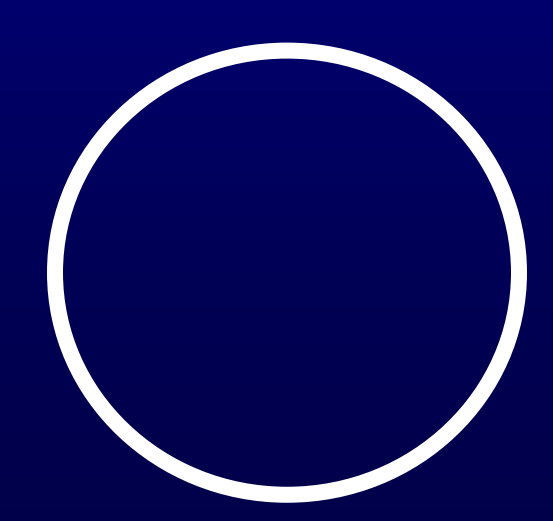

#### **Edge Detector**

• **Discontinuity in depth map or normal map can be detected using edge detector**

$$
S_x = \begin{bmatrix} -1 & 0 & 1 \\ -2 & 0 & 2 \\ -1 & 0 & 1 \end{bmatrix} \qquad S_y = \begin{bmatrix} -1 & -2 & -1 \\ 0 & 0 & 0 \\ 1 & 2 & 1 \end{bmatrix}
$$

 $Ix(x,y) = I(x,y) \times Sx$ ;  $Iy(x,y) = I(x,y) \times Sy$ 

IM = sqrt (  $Ix(x,y)^2 + Iy(x,y)^2$  )

Edge detection by thresholding IM

## **Image Space Method**

• **Analyze the depth buffer – look for depth discontinuity using edge detector** 

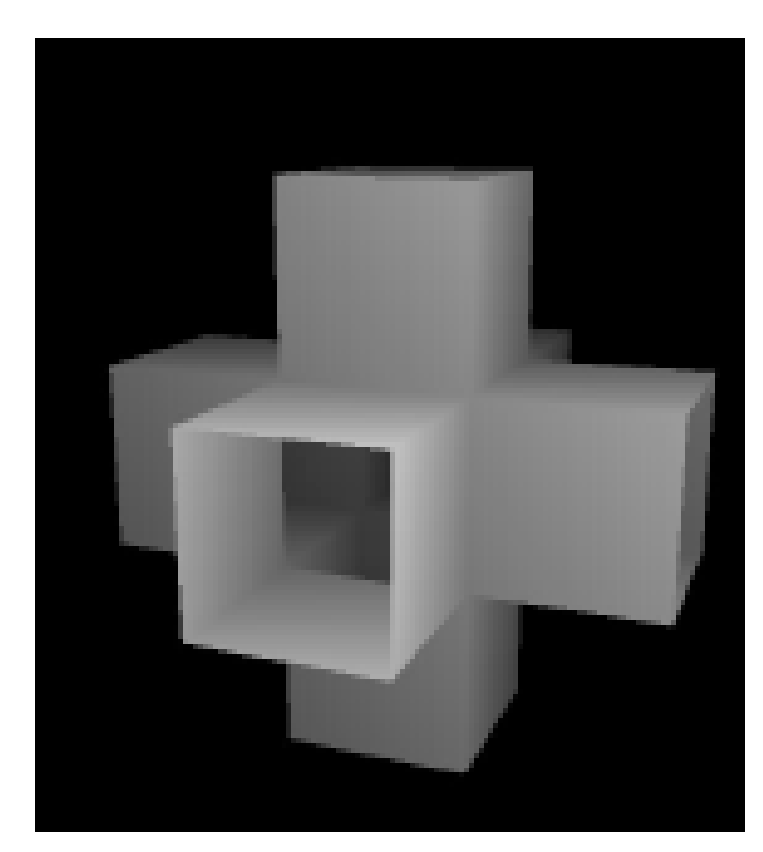

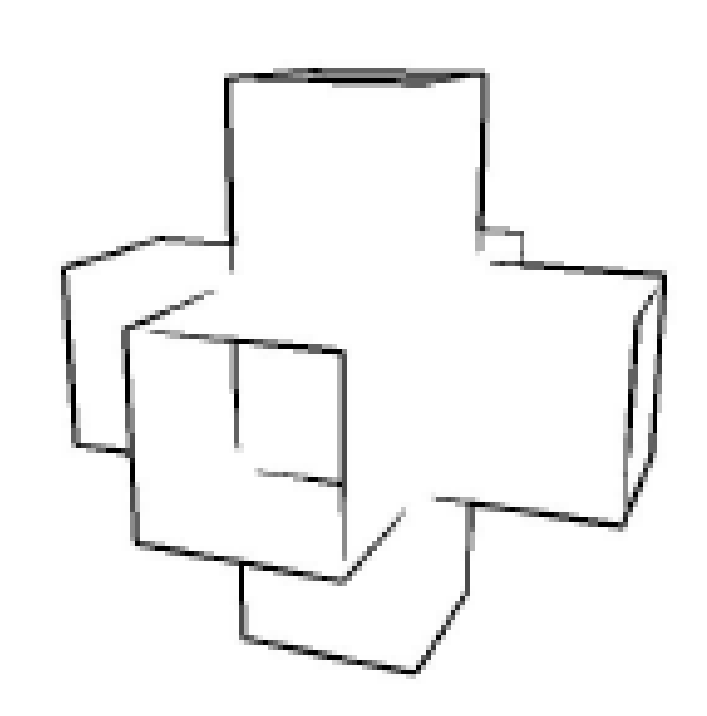

## **Image Space Method**

• **Analyze the normal map – convert surface normal (x,y,z) to (R,G,B) and then detect the color discontinuity**

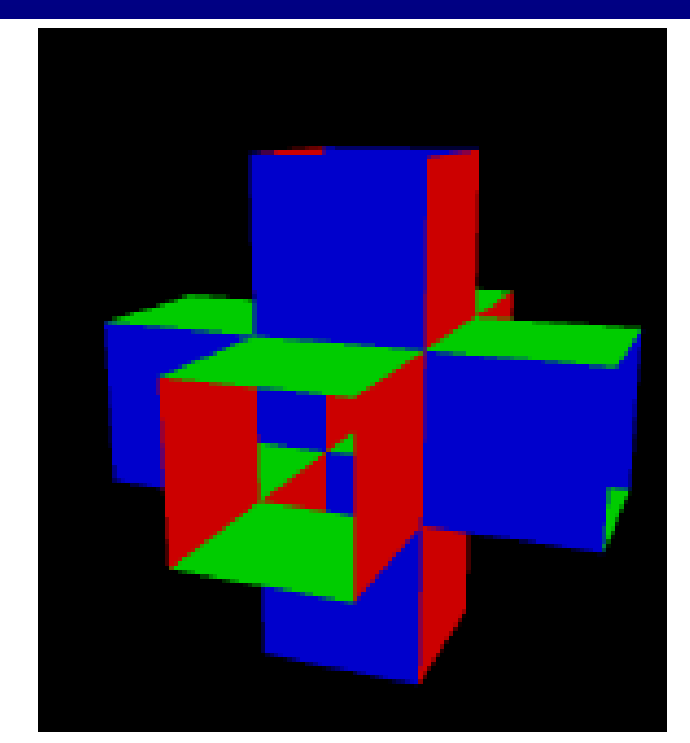

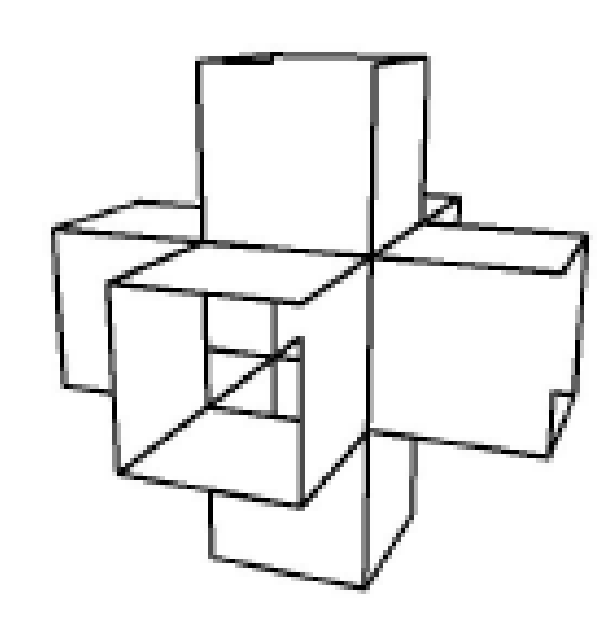

## **Image Space Method**

• **Better result can be obtained if both edges are combined**

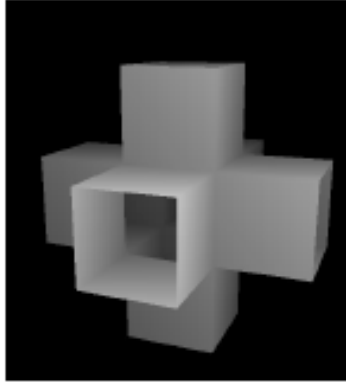

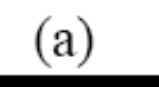

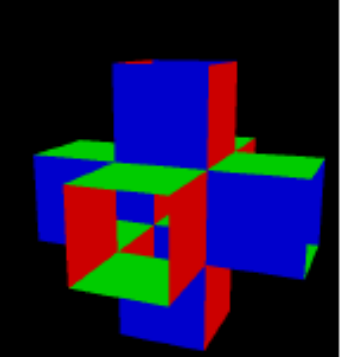

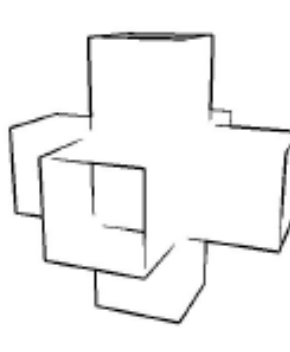

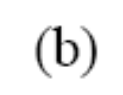

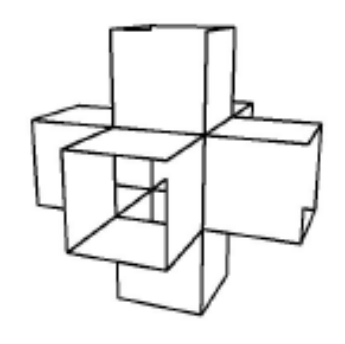

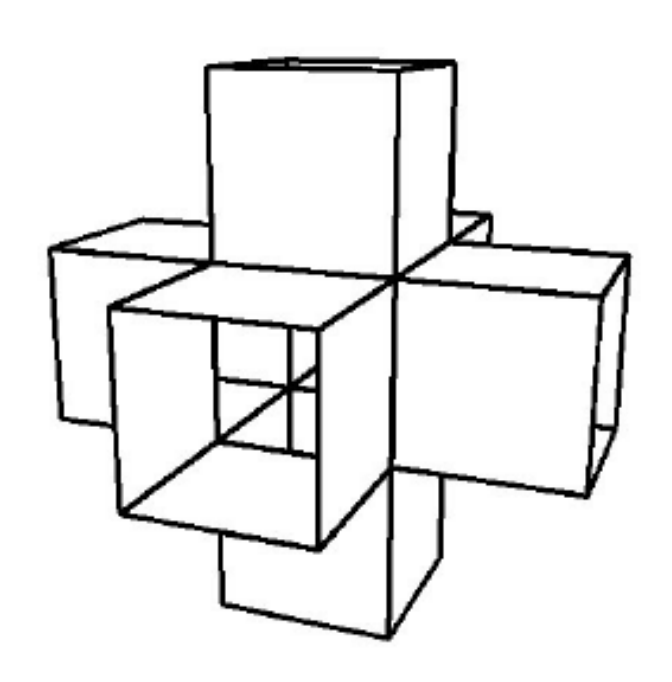

(ລ`

## **Image Space Method Problem**

• **For a folded piece of a paper, the edge cannot be detected**

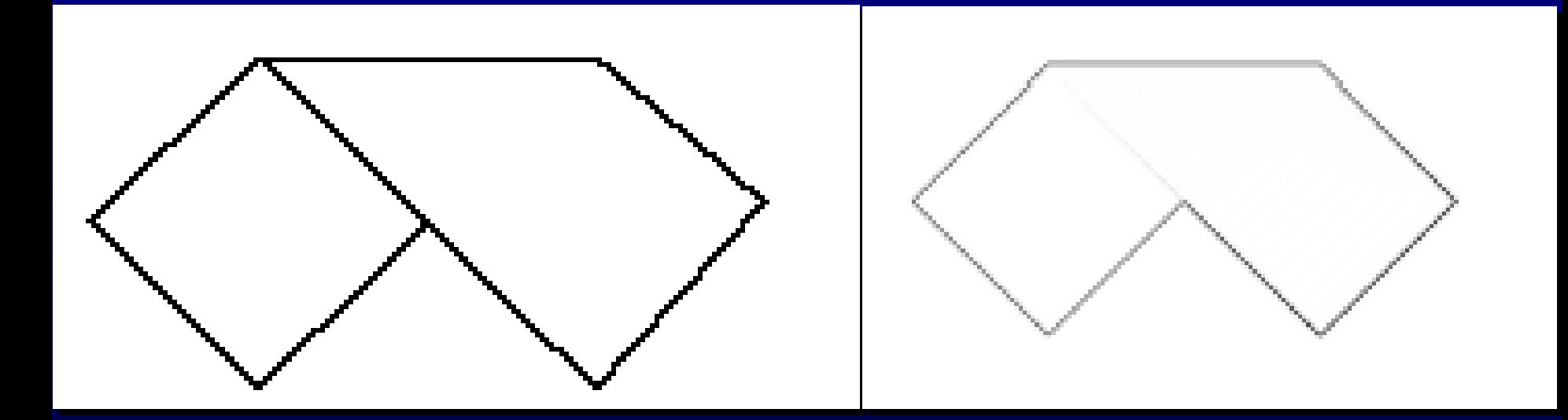

## **Object Space Method**

- **Mainly used to detect silhouettes and creases** 
	- *Silhouettes: edges that connect front and back faces*
	- *Creases: A discontinuity on an otherwise smooth edges*

#### **Silhouette Curves**

**Constructed from edges shared by both front-facing and back-facing mesh polygons Also include boundary edges Can be traced incrementally as a string of silhouette edges May not be visible, or not entirely visible Probability that an edge is a silhouette is proportional to**  $\pi - \theta$ **, where**  $\theta$  **is the edge's dihedral angle**

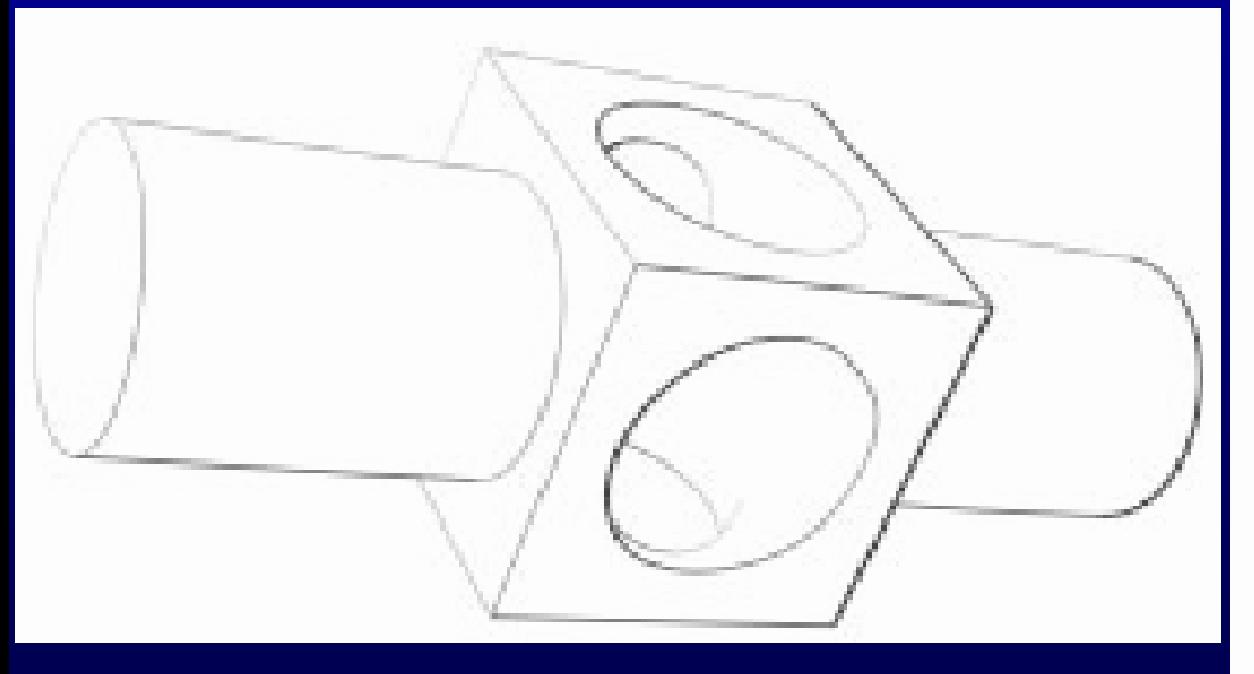

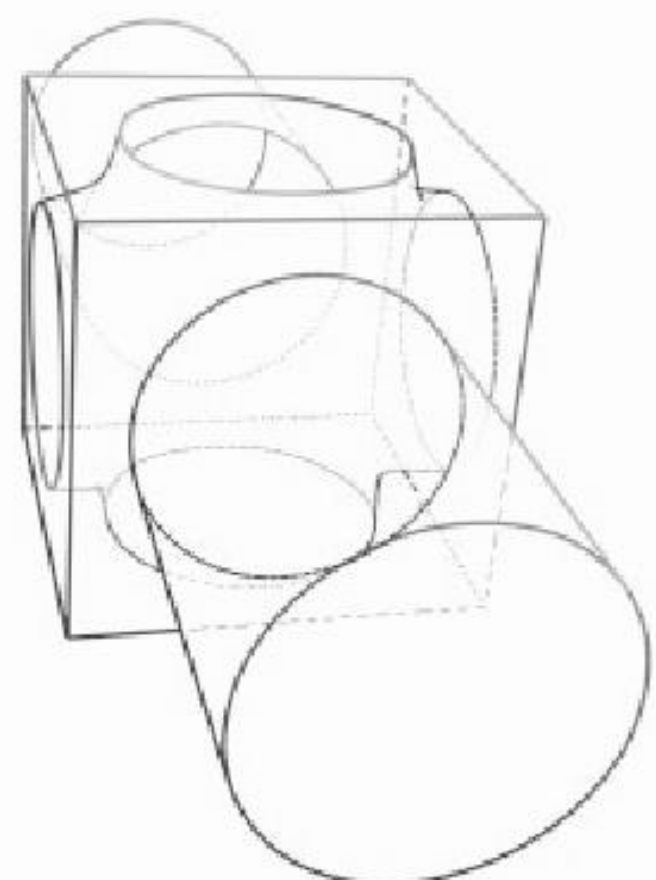

#### **Software Method**

- **Detect Silhouettes from all triangle edges**
- **For each vertex, evaluate:** 
	- $d = n. (x-e) / |n|^{*} |(x-e)|$
	- $s = +$  if d >0; else –
- **Find s = 0 along face edges**

## **Software Method**

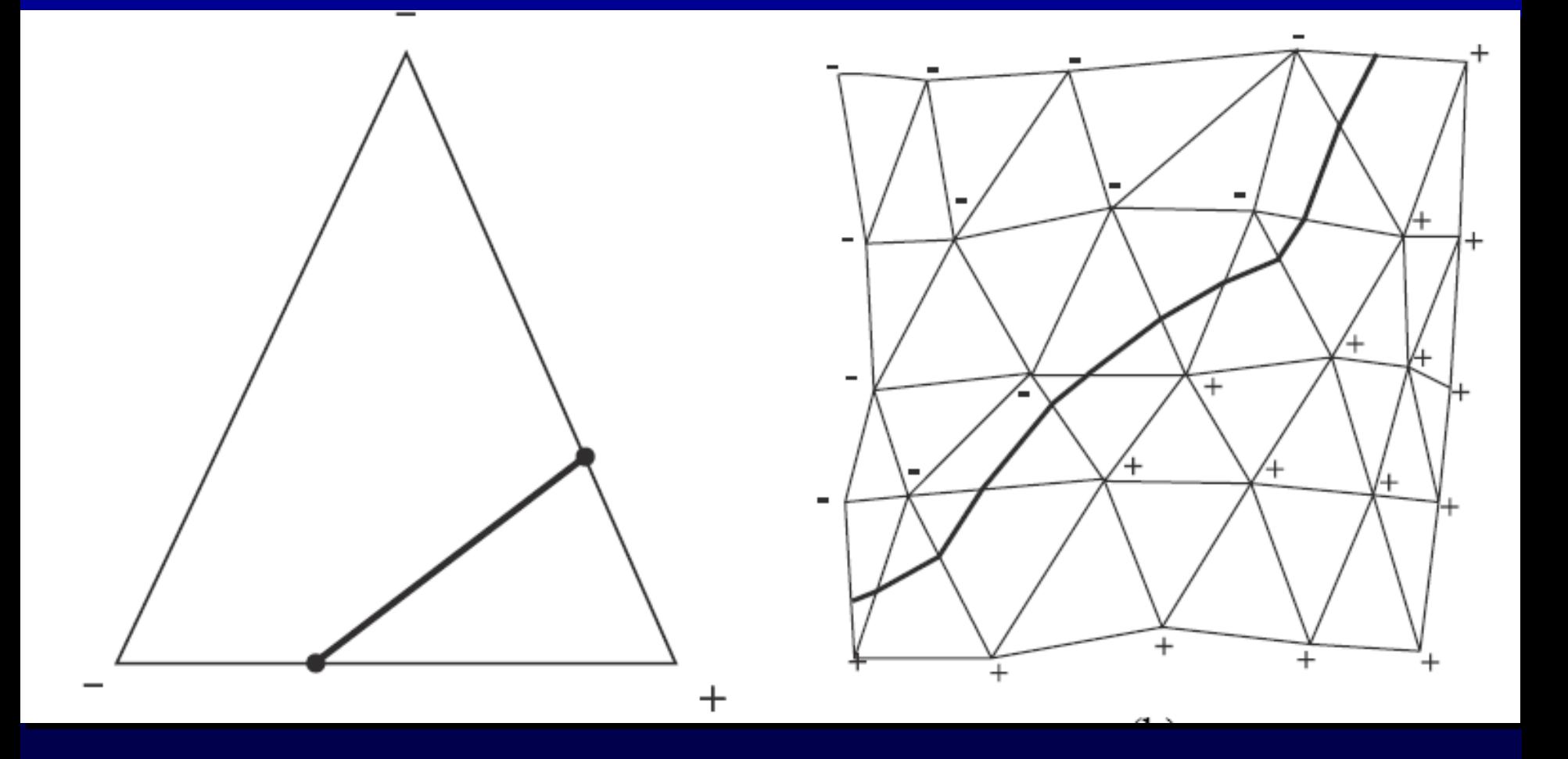

#### **Hardware Method**

- **Use OpenGL to draw silhouette edges (no explicit search)**
- **Pseudo code (a three pass method)**
	- draw shaded front faces
	- draw front faces in line mode, set stencil
	- draw back faces in line mode where stencil was set; decrementing stencil
## **Object-based Silhouettes**

- **Thicken all polygons**
- **Turn two-sided shading on**
	- Front face white
	- Back face black
- **Ramesh Raskar. Hardware Support for Nonphotorealistic Rendering, Proc. Graphics Hardware 2001.**

## **Hardware Method**

## **Reduce to 2 pass by push the backface forward (z bias)**

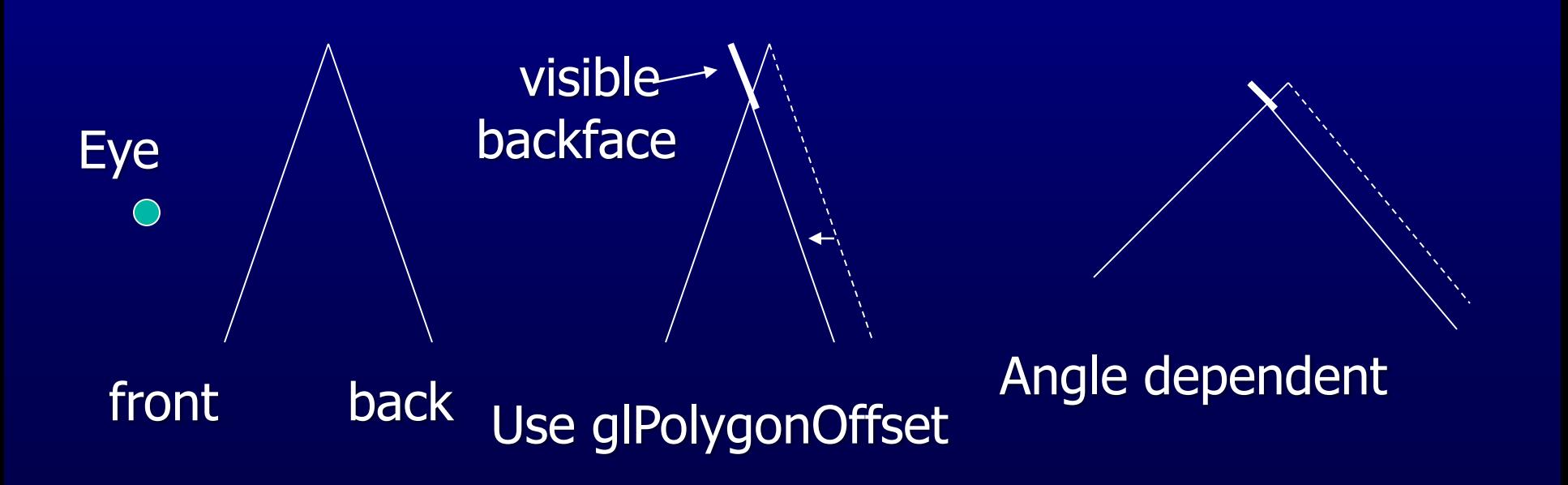

## **Issues of the Previous Method**

**Non-uniform z resolution needs to be taken care of – translate by k\*z;** 

• K: a scaling factor, z: the polygon distance

**The width of the line will depend on the orientation of the back-facing polygon and front-facing polygon** 

**Raskar and Cohen – fatten the back-facing polygons**

## **Raskar and Cohen's Fix**

## **The back-facing polygon edge is pushed outwards**

By Offset =  $K * z/V.Nb$ 

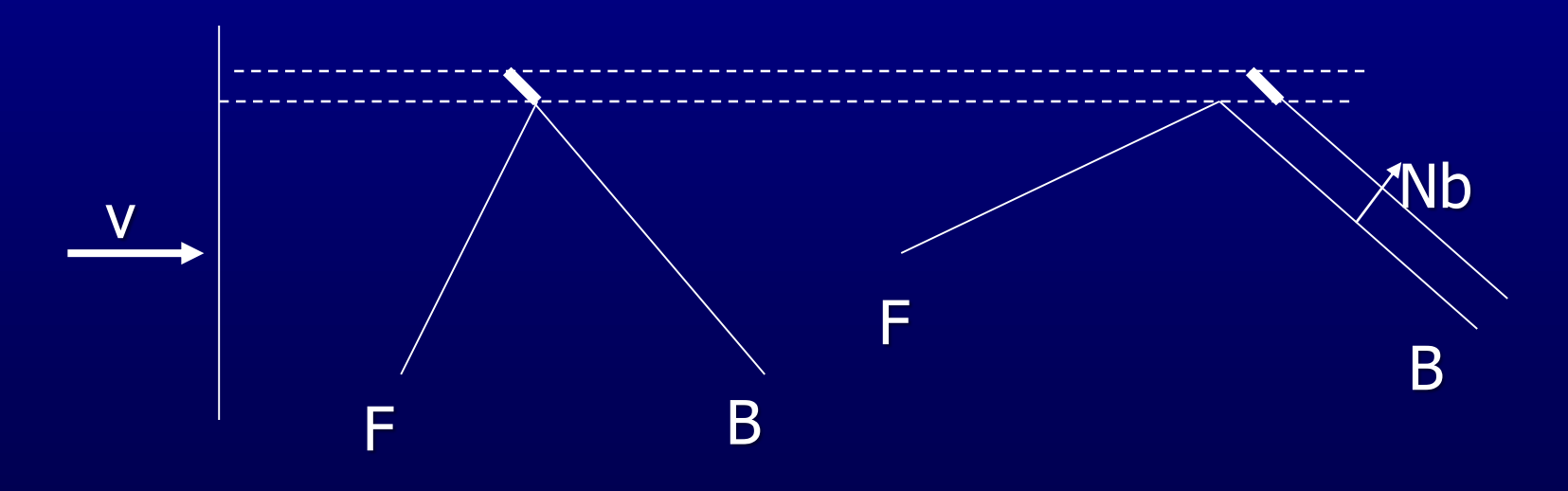

The distance to push only depends on the orientation of back-facing polygon

## **Raskar and Cohen's Fix**

**In fact, each of the polygon edges needs to be pushed by a different amount: z\*sin(**a**)/V.Nb; where cos(**a**) = v.e, e is the polygon edge vector**

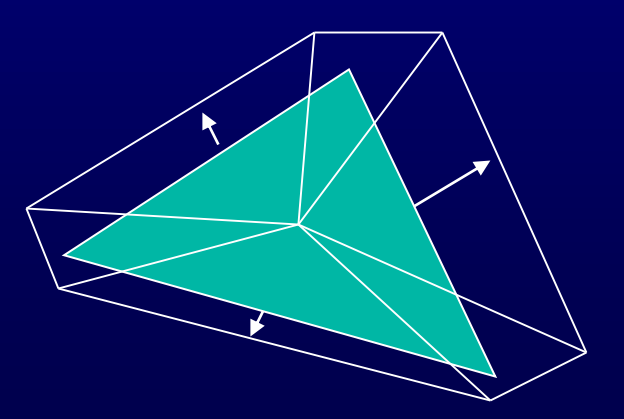

## **Catastrophes**

#### **Cusp vertices**

- Connect concave and convex silhouette edges
- Connect more than two silhouette edges
- Connect at least one border edge

#### **Silhouette edges are**

- Convex if closer face is front facing
- Concave is closer face is back facing

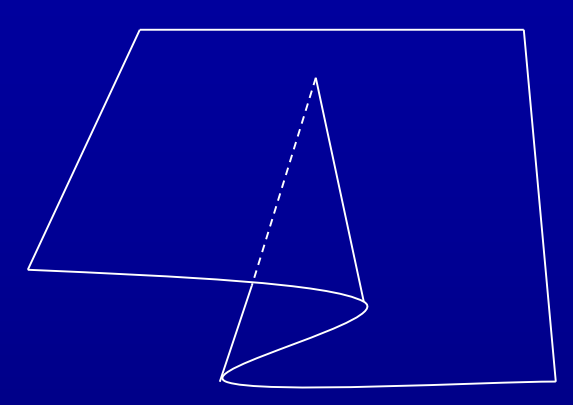

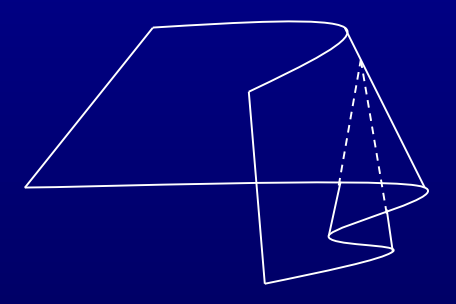

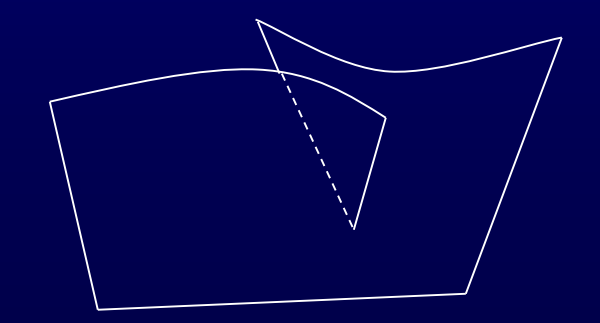

## **Displacement Silhouettes**

**Kowalski** *et al.***, S99 Add displacement texture to silhouette**

**Texture controlled by** *N V*

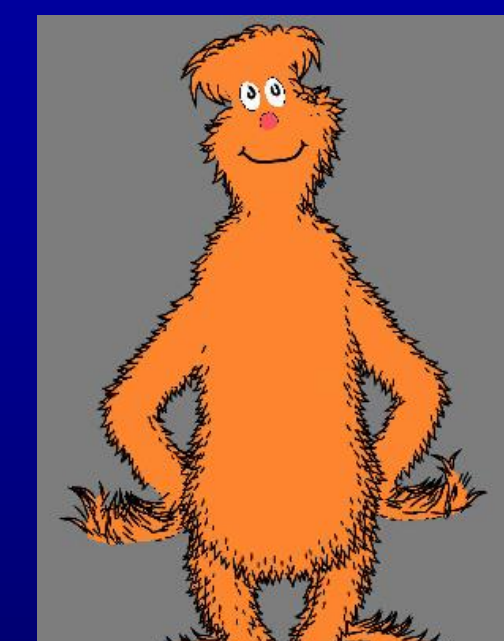

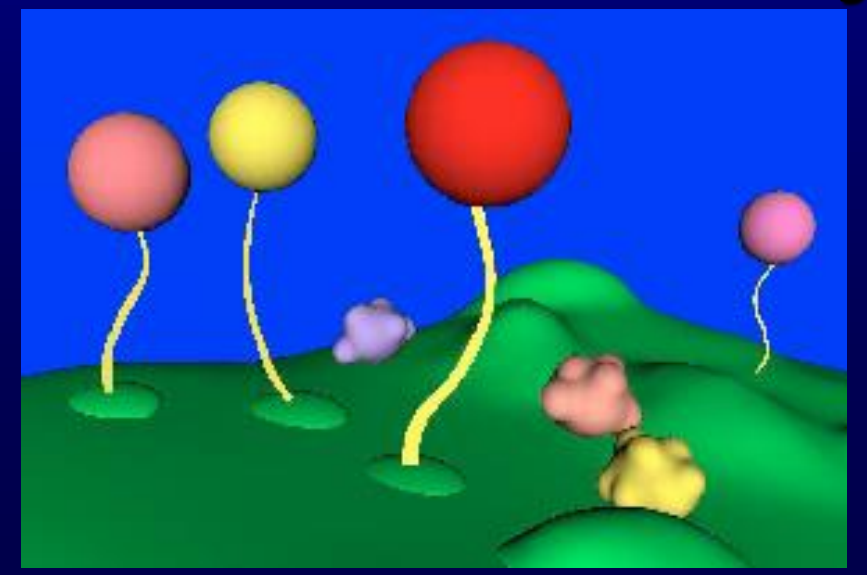

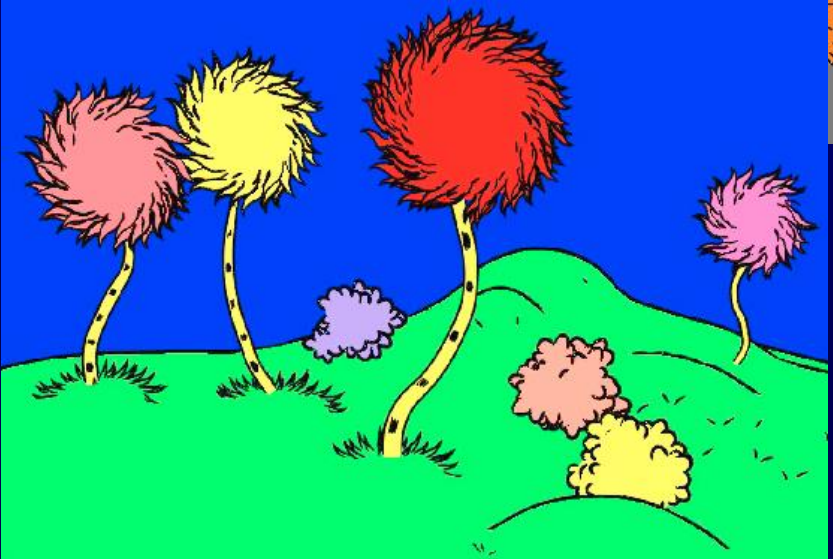

## **Charcoal Effect**

- **Tessellate the polygon to smaller pieces**
- **Also fatten front-facing polygons with 0<N.V<0.1**
- **Assign color I =**  $(1+V.N)/3$

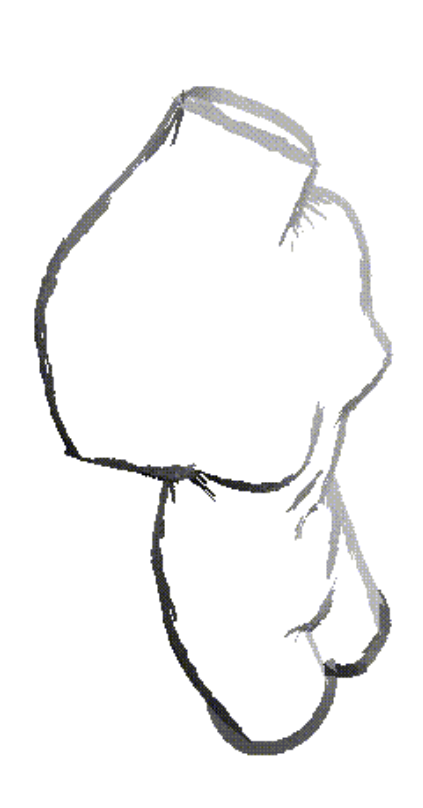

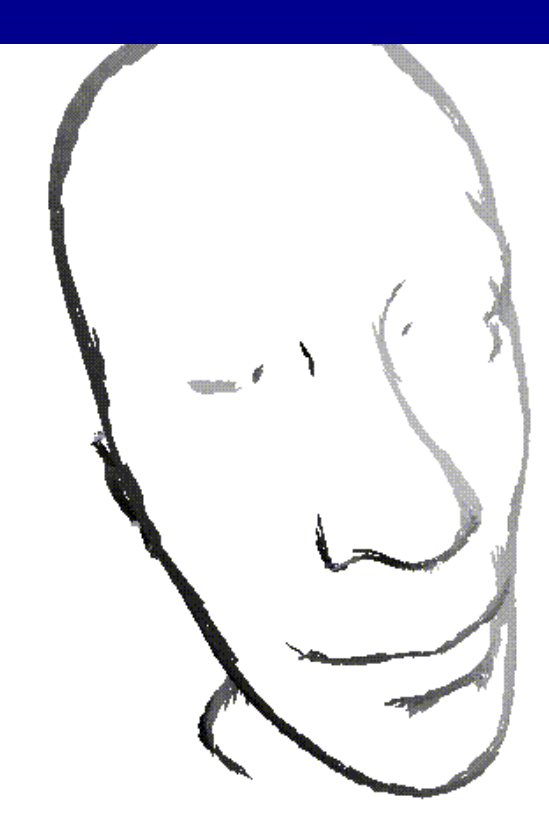

# **Illustration Example**

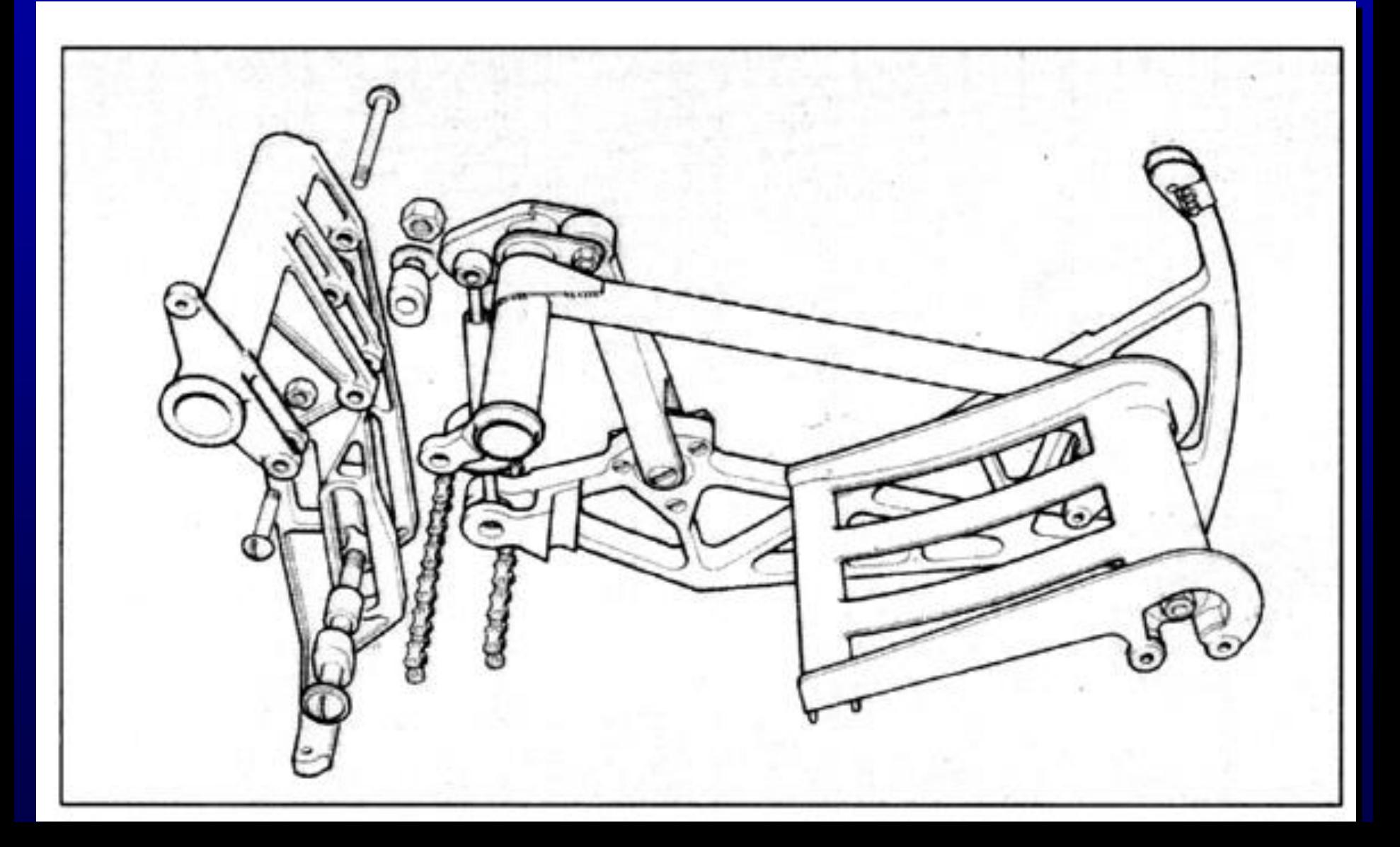

# **Line Weight**

### **Some possible choices:**

- Single line weight used throughout the image
- Two line weights, with heavier describing the outer edges (boundary and silhouette)
- Various light weight along a single line, emphasizing perspective effect (heavy lines in the foreground, tapering toward the farther part of the object)

# **Line Weight**

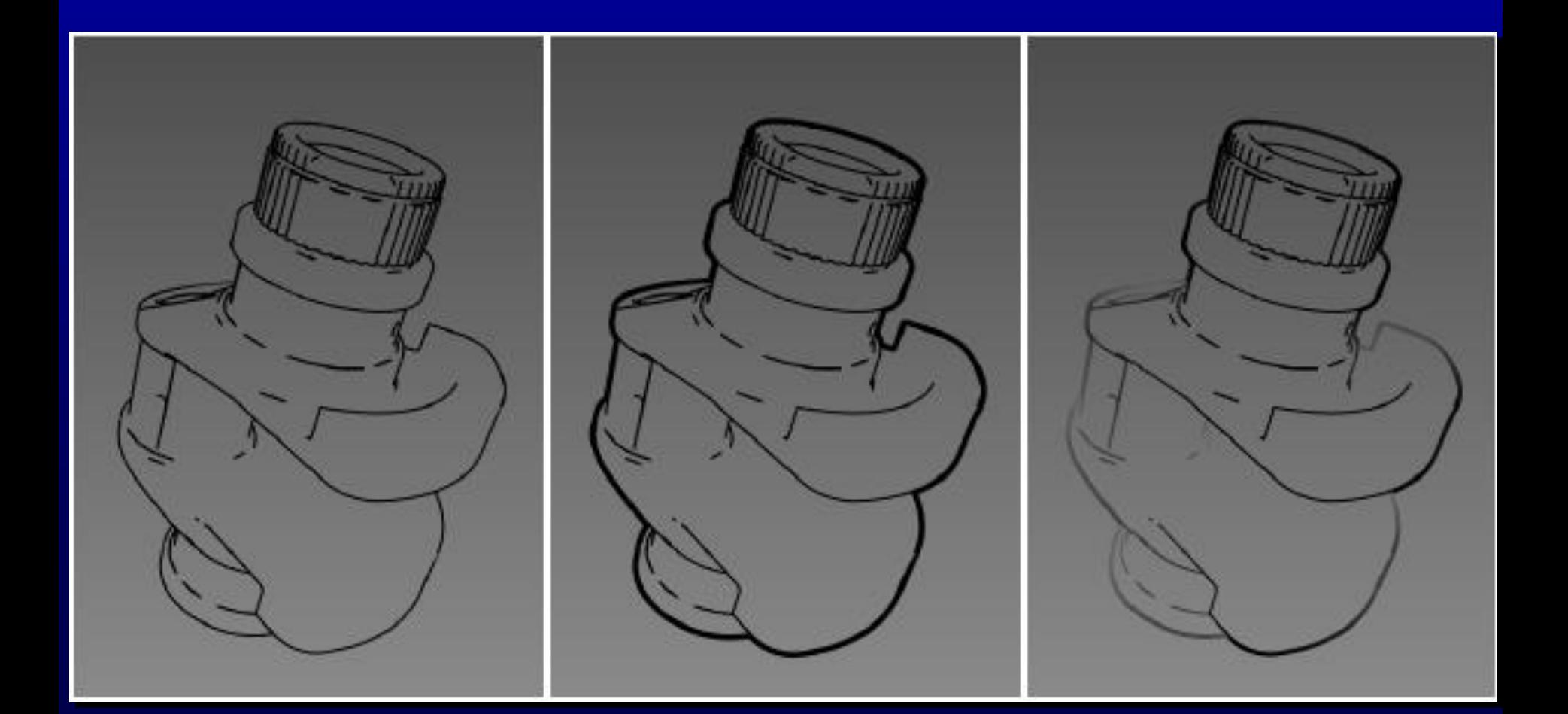

## **Line Color**

### **Attempt to incorporate shading Interior lines can be drawn in white, simulating highlight**

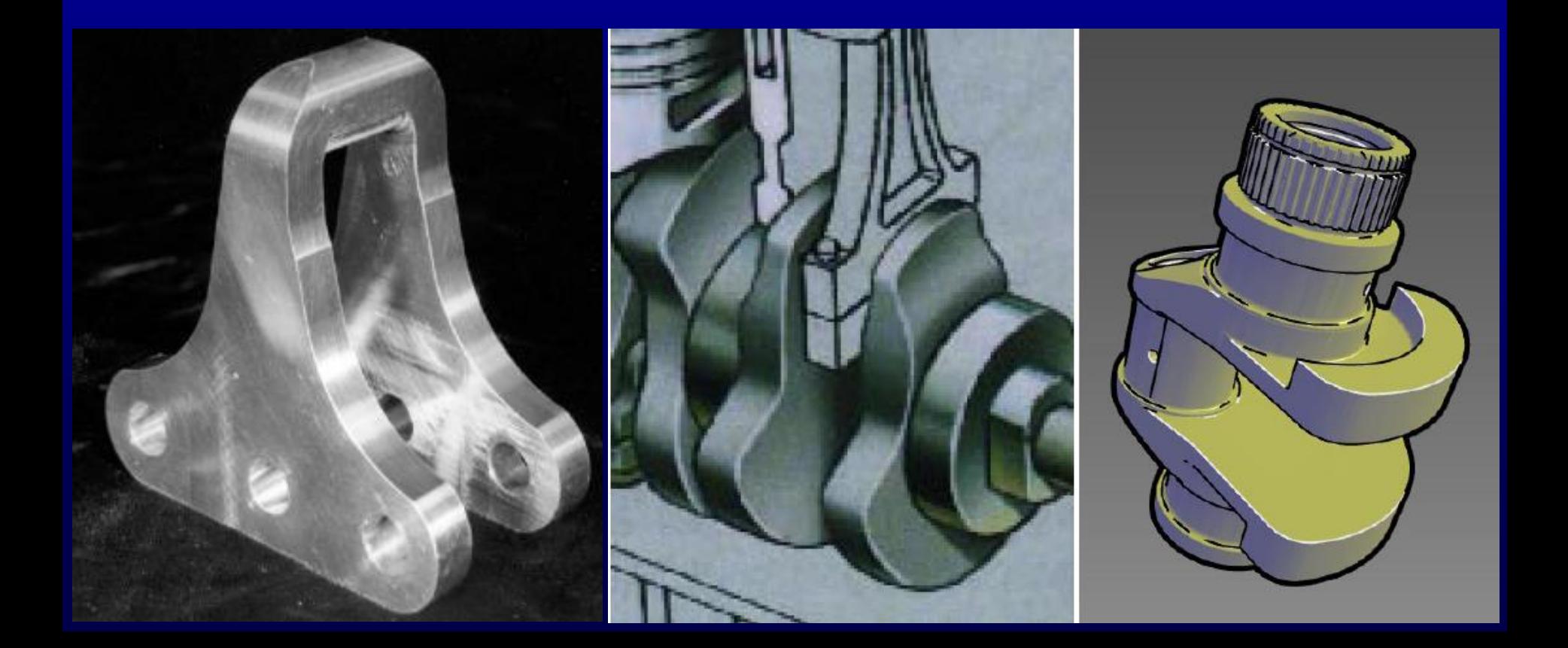

# **Tone Shading**

## **The standard Phong Shading model is not always satisfactory**

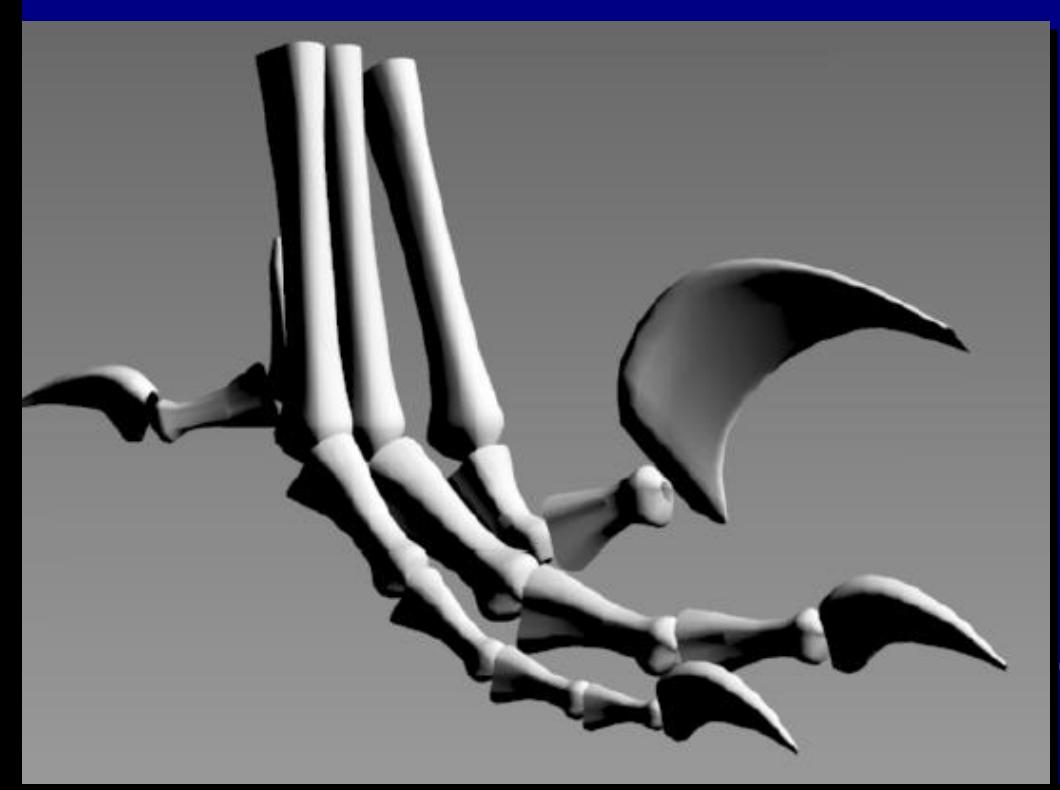

Problems in regions where  $N.L < 0$ 

-Only ambient colors are seen -Difficult to deduce shapes -Object outlines can not be seen

## **Two ad hoc Solutions**

**Hand-tuned ambient color Just highlights and edge lines**

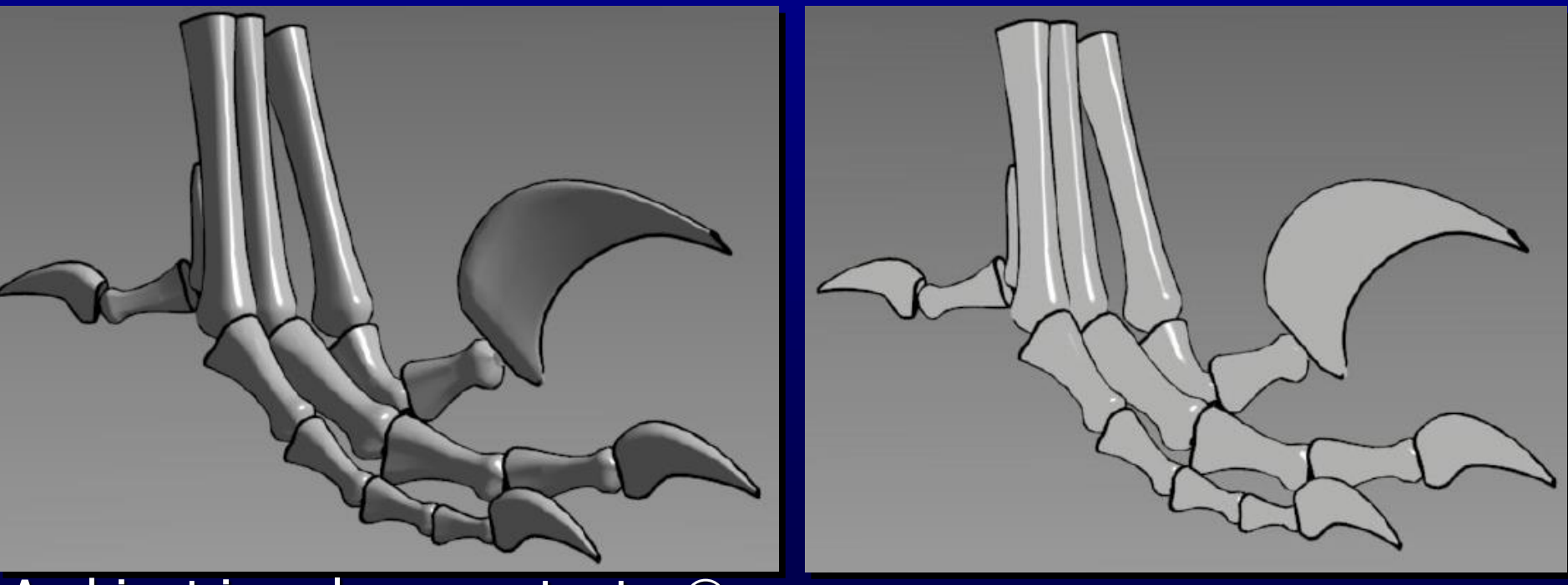

Ambient is only a constant  $\circledR$  Not enough surface detail  $\circledR$ 

## **Effective Shading Model Needed**

- **Shading model is insufficient**
- **Lost shape information**
	- Especially in the areas of subtle curvature (small claws above)
- **Not automatic, lots of hand-tuning**

# **Tone Shading Goals**

**To include shading in an image with back edge lines and white highlights visible**

- Use a compressed dynamic range for shading
- Use color visually distinct from black and white

## **Create Undertone**

• **To further differentiate different surface orientations, we can use cool-to-warm color undertones**

- **Cool colors – blue, violet, green**
- **Warm colors – red, orange, yellow**

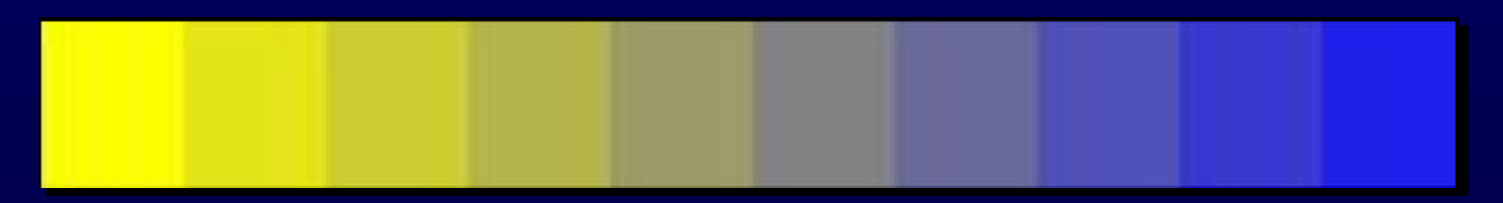

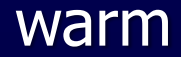

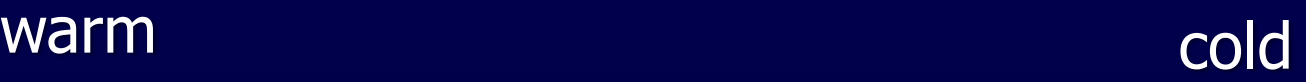

## **Test Your Perception**

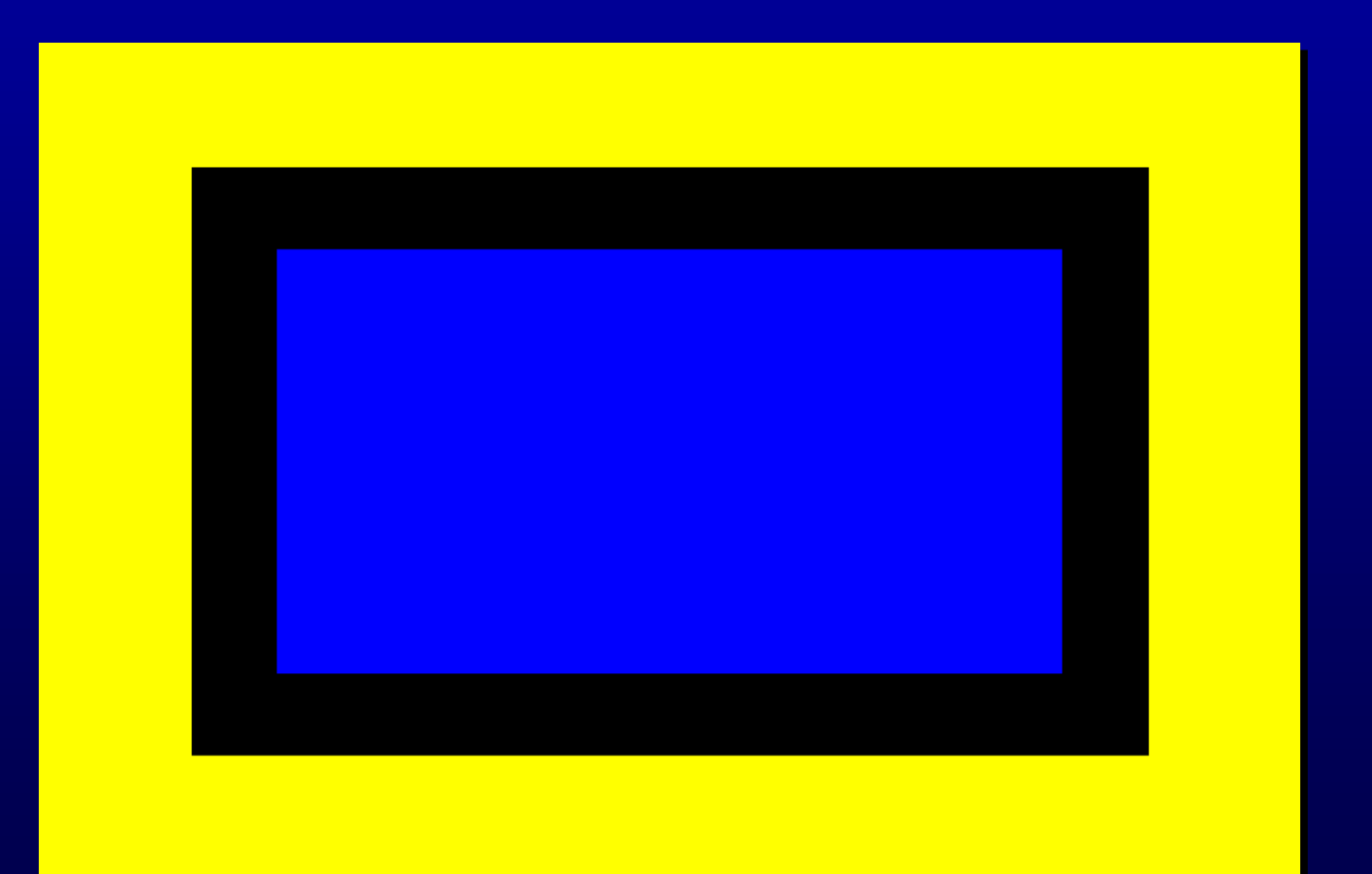

#### Which color (yellow or blue) seems closer?

# **Test Your Perception**

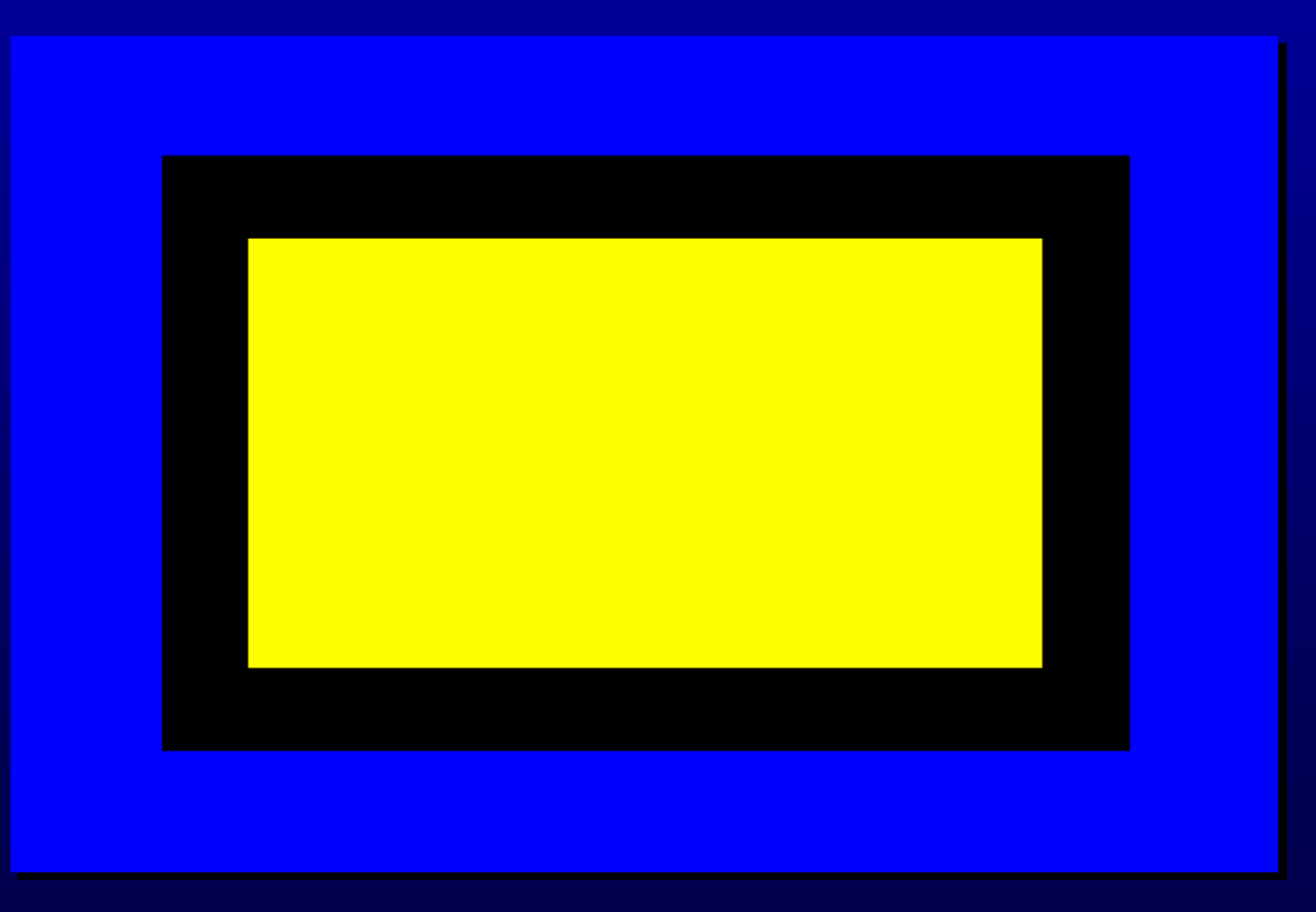

#### What about now?

## **Use Warm-to-cool Undertone**

### **We can modify the diffuse Phong Lighting Model (Blend cool and warm color )**

**I = (1 + L.N)/2 \* Kcool +(1- (1+L.N/2)) \* Kwarm**

**The Light vector should be place in perpendicular to the gaze direction (usually place at up and to the right)** 

## **Tone Shading Equation**

**Kcool = Kblue +** a**Kd (undertone and tone)**  $K_{warm} = K_{yellow} + \beta$  Kd (undertone and tone)

**Kblue = (0,0,b) b in [0,1]**  $K$ <sup>y</sup>ellow =  $(\gamma, \gamma, 0)$   $\gamma$  in [0,1] a **and** b **are user-specified parameters Kd is the object diffuse color**

## **Blend Tone and Undertone**

• **Add warm-to-cool undertone to a red object** 

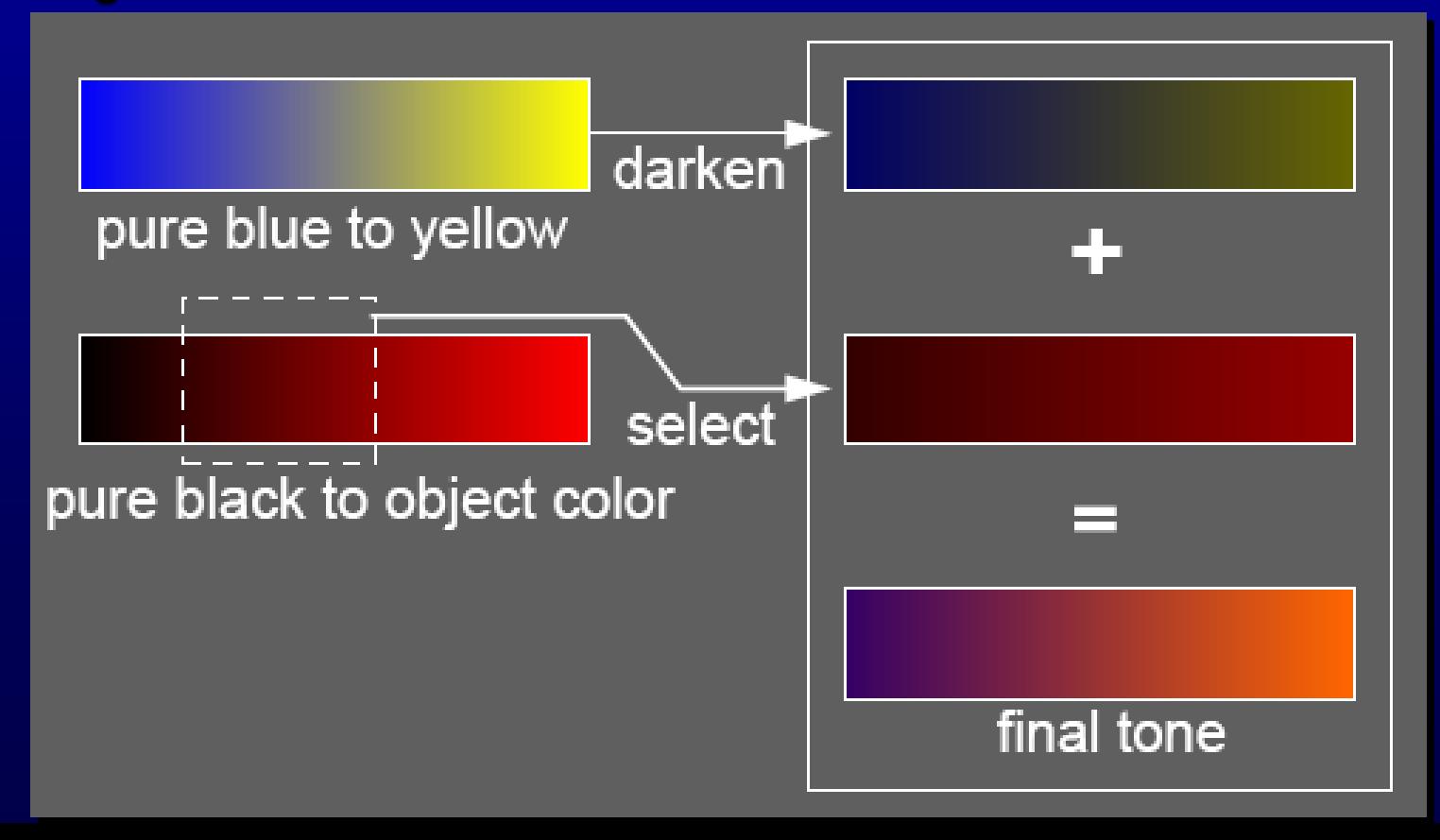

# **Reduce Dynamic Range**

- **One way to compress dynamic color range is to use colors of different tones** 
	- Add gray to a color to generate different tones

Unnatural color Lack of luminance difference

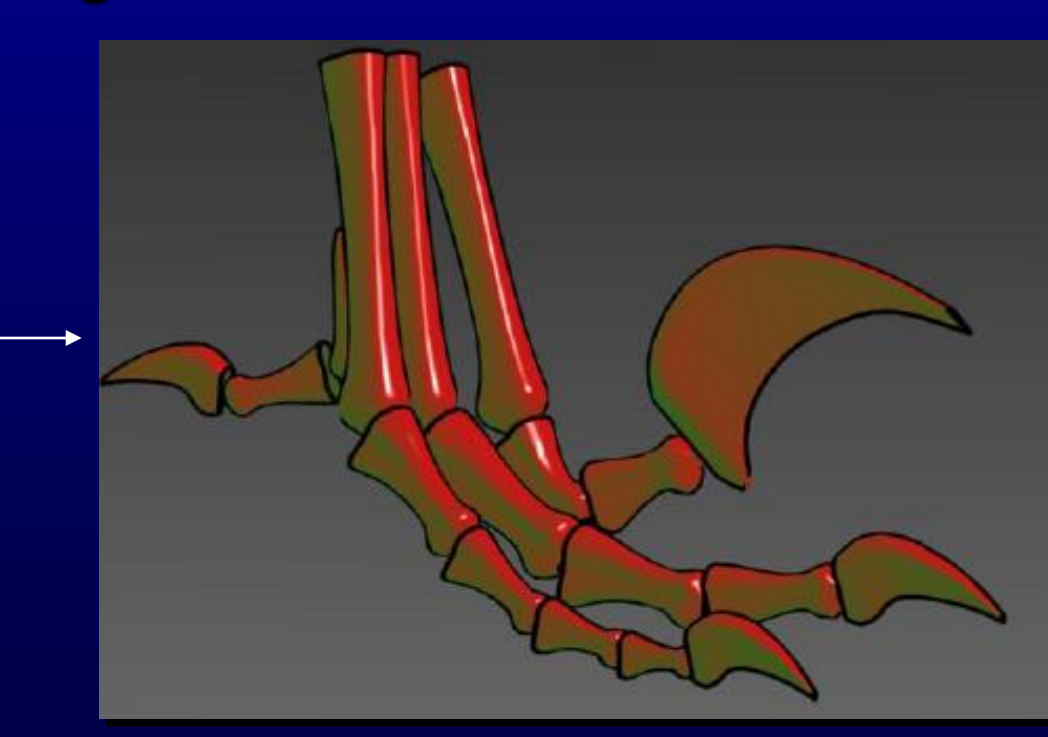

# **Phong and Tone Shadings**

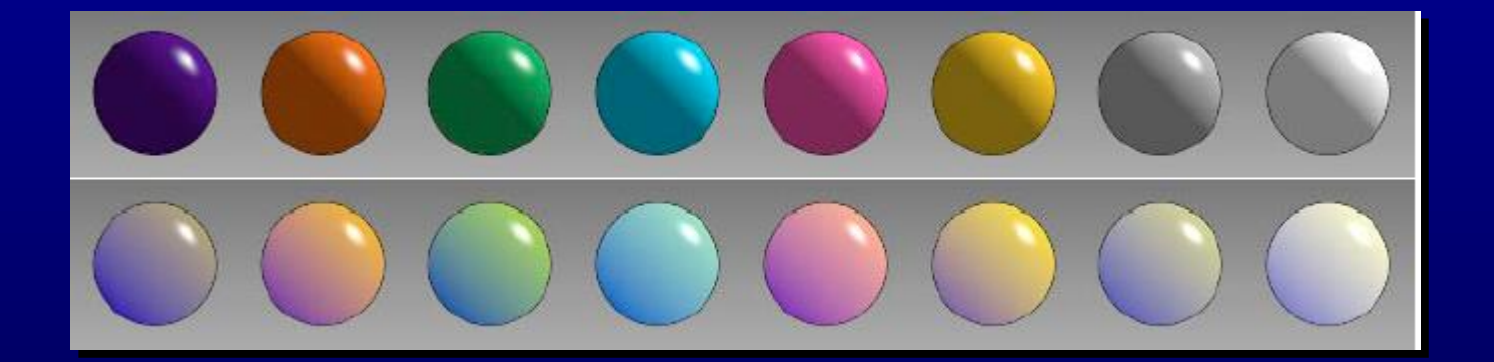

# **Tone Shading Results**

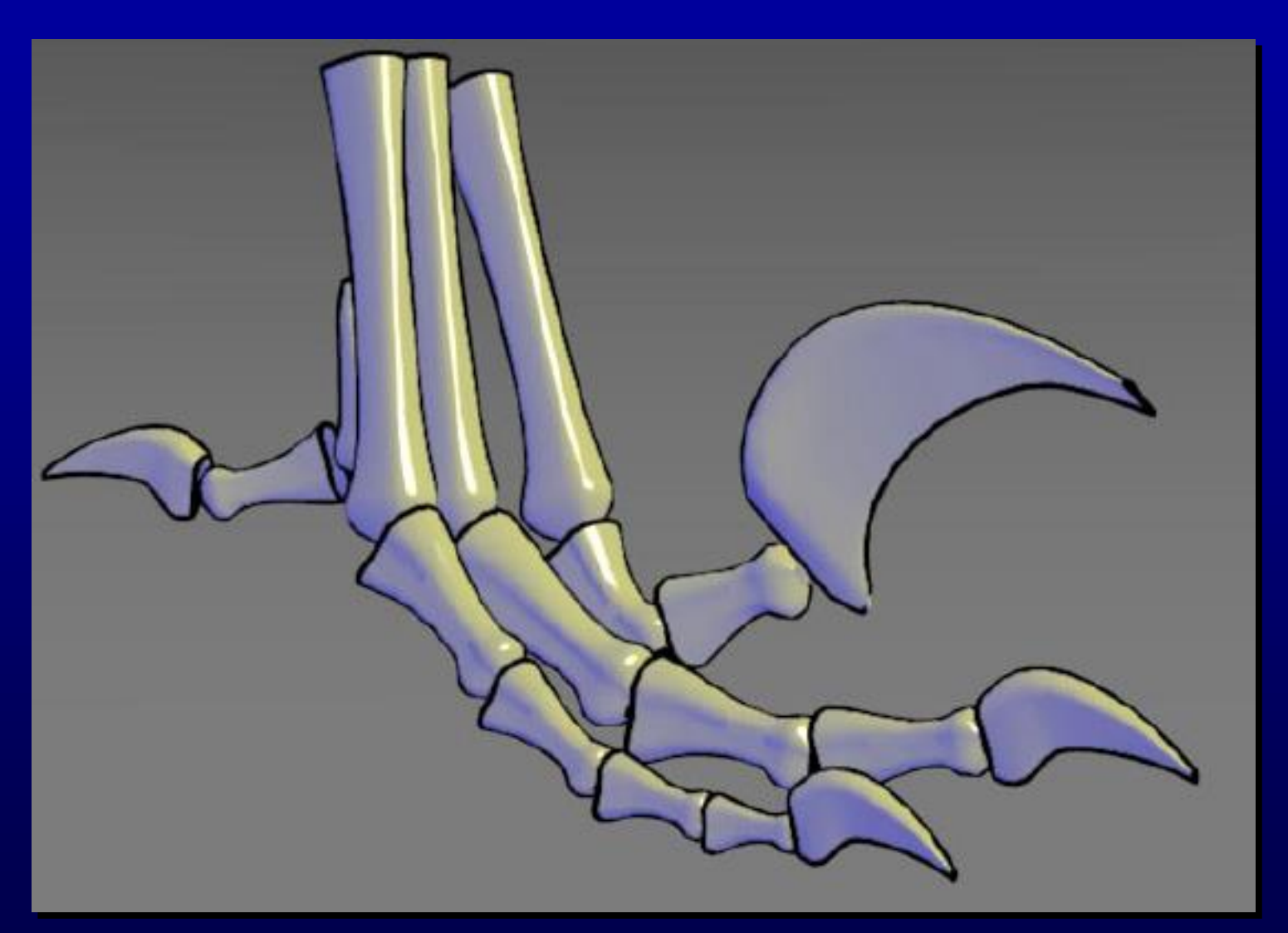

b = 0:55,  $\gamma = 0.3$ ,  $\alpha = 0.25$ ,  $\beta = 0.5$ 

# **Tone Shading Results**

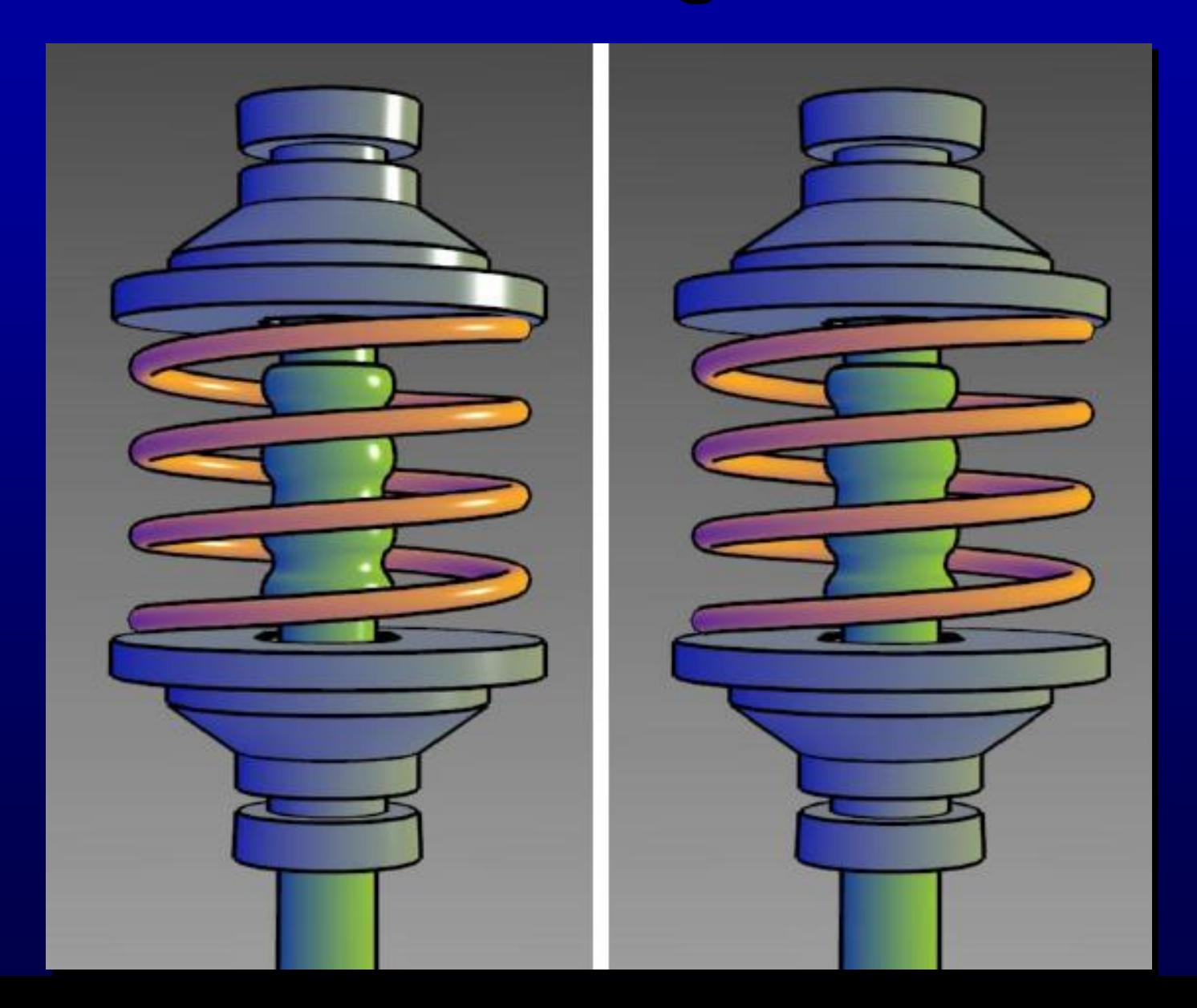

# **Metal Objects**

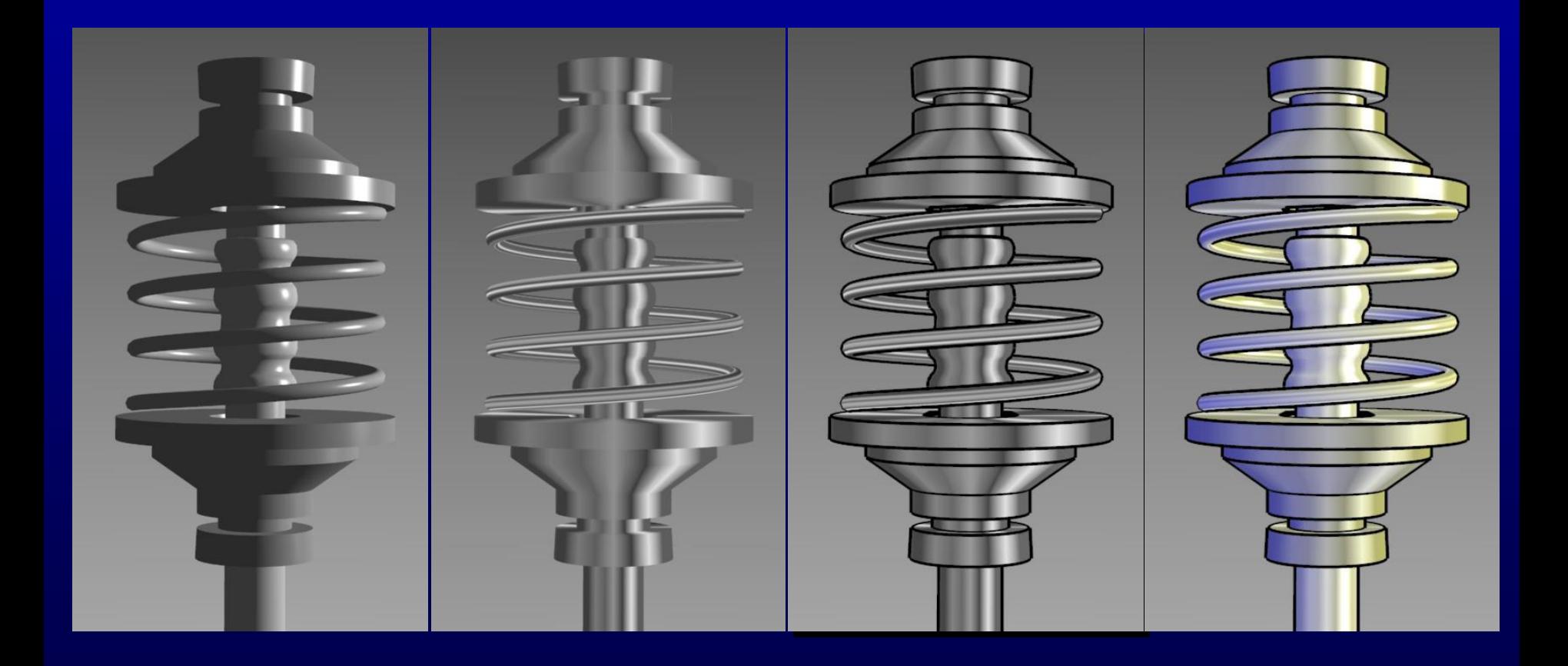

# **Plastic Renderings**

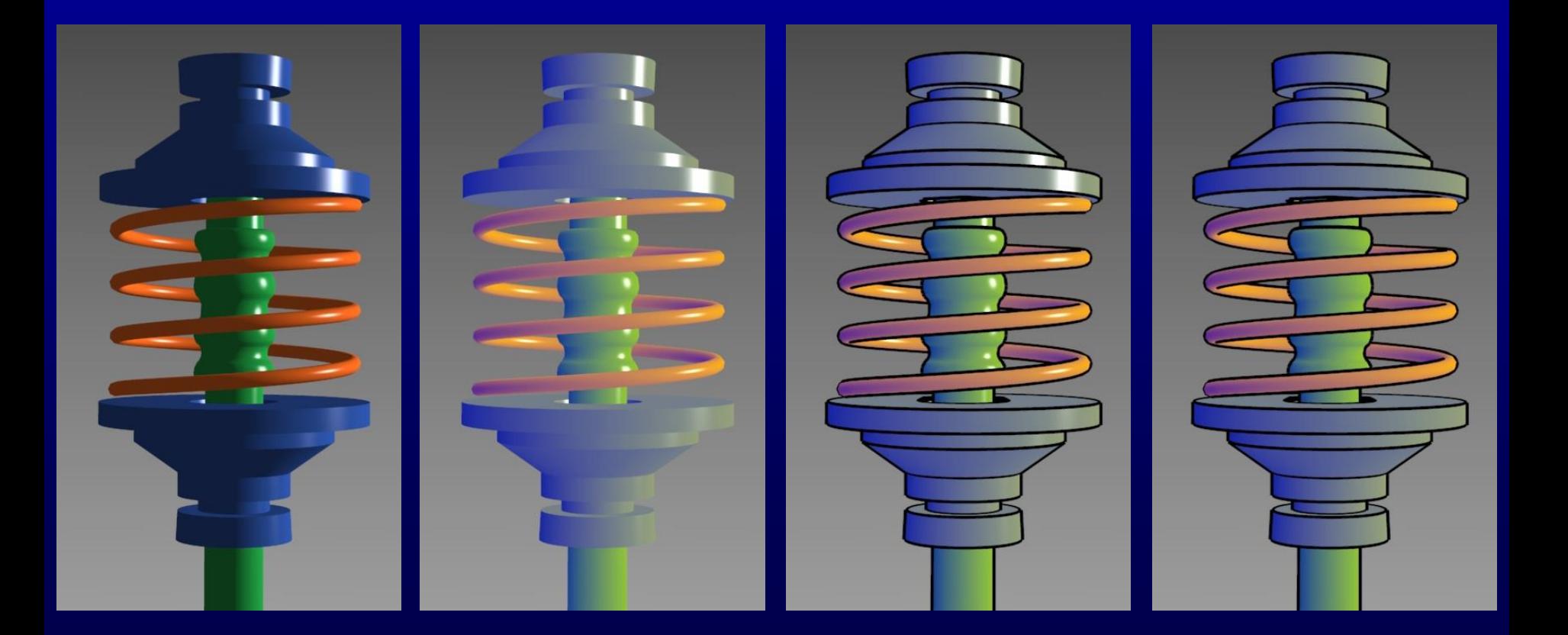

# **Metallic Renderings**

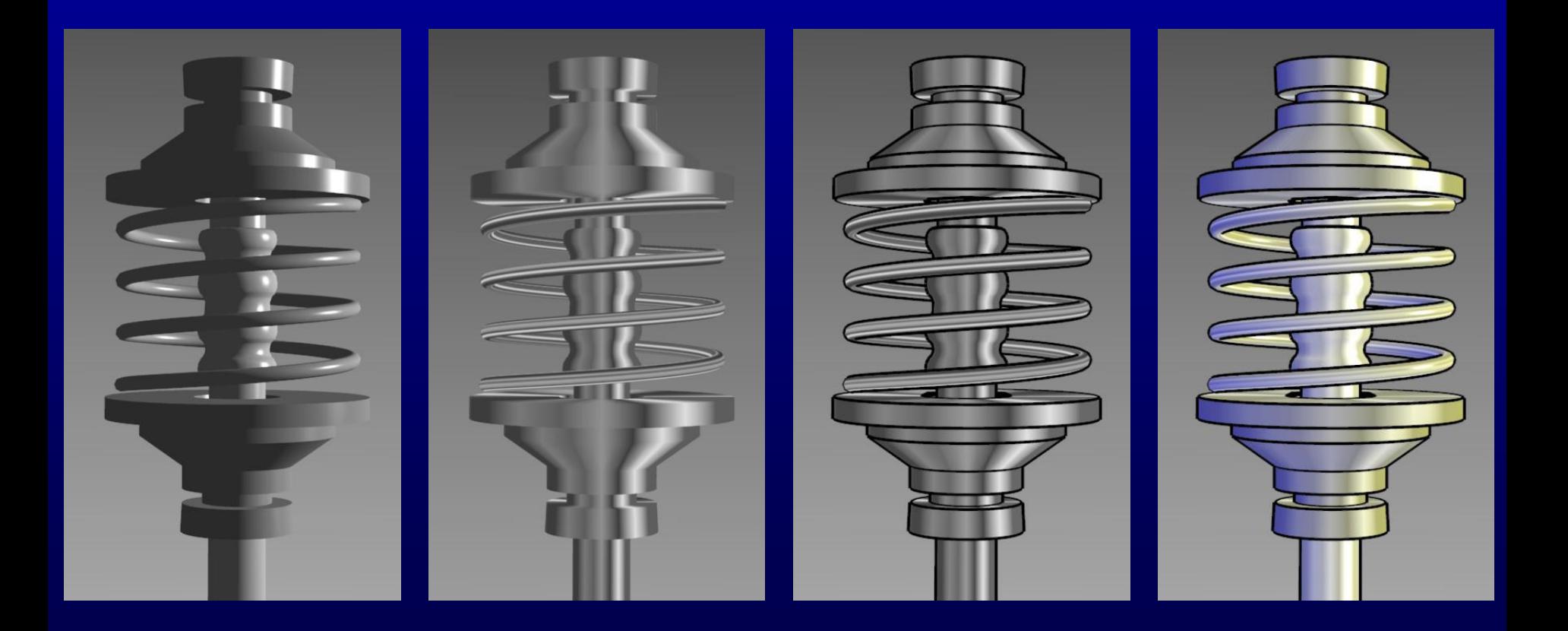

# **Phong and Tone Shadings**

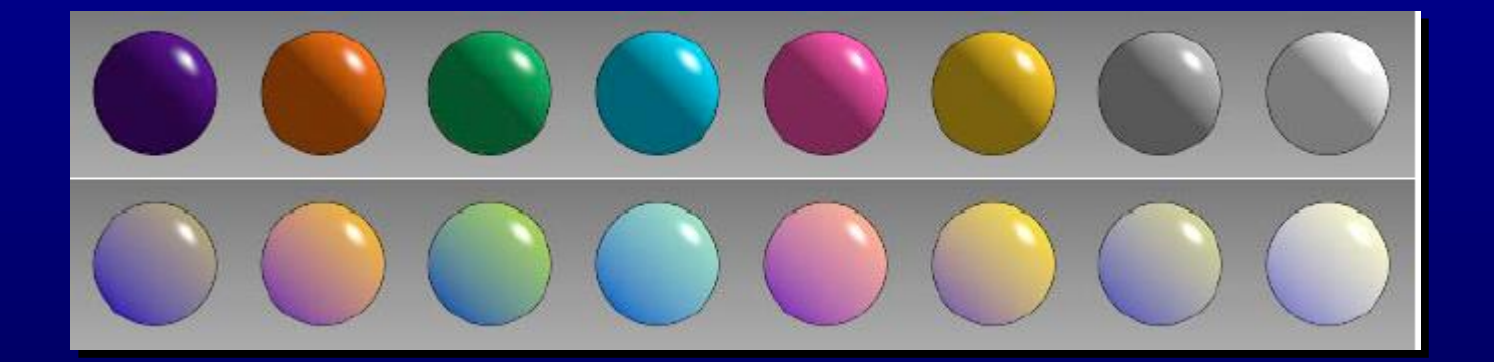

## **Tone Shading Results**

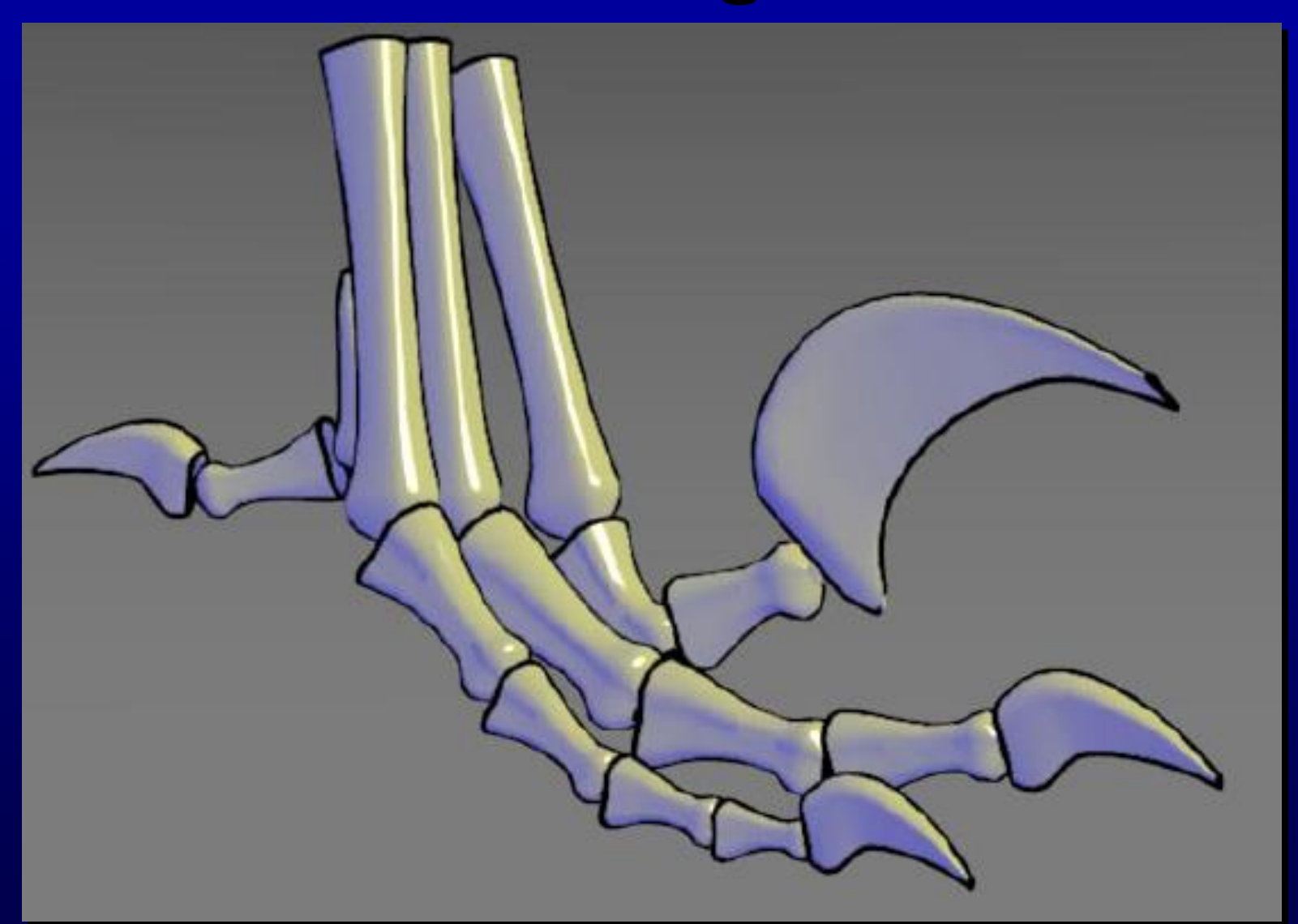

#### b = 0:55,  $\gamma = 0:3$ ,  $\alpha = 0:25$ ,  $\beta = 0:5$

# **Tone Shading Results**

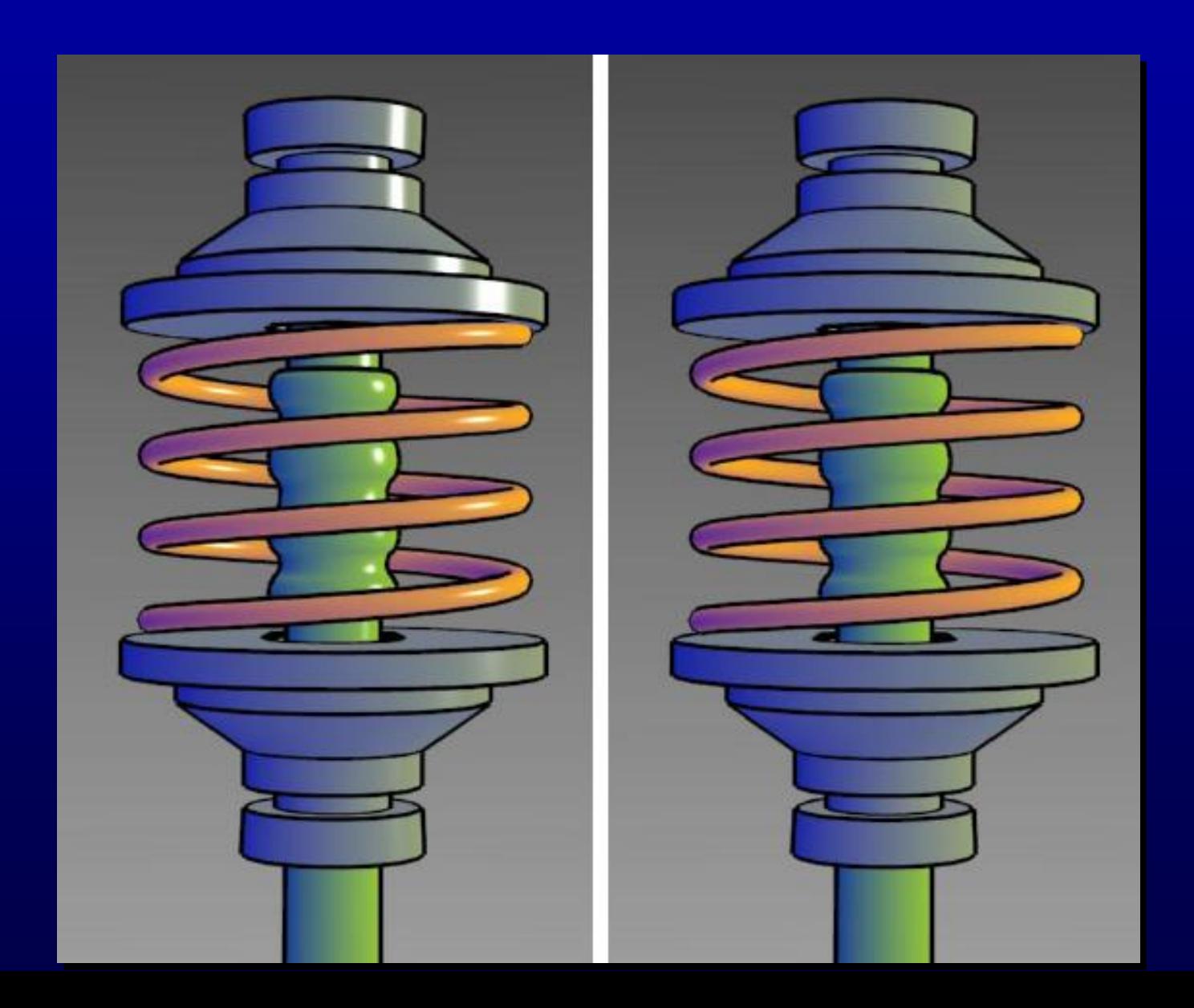
# **Metal Objects**

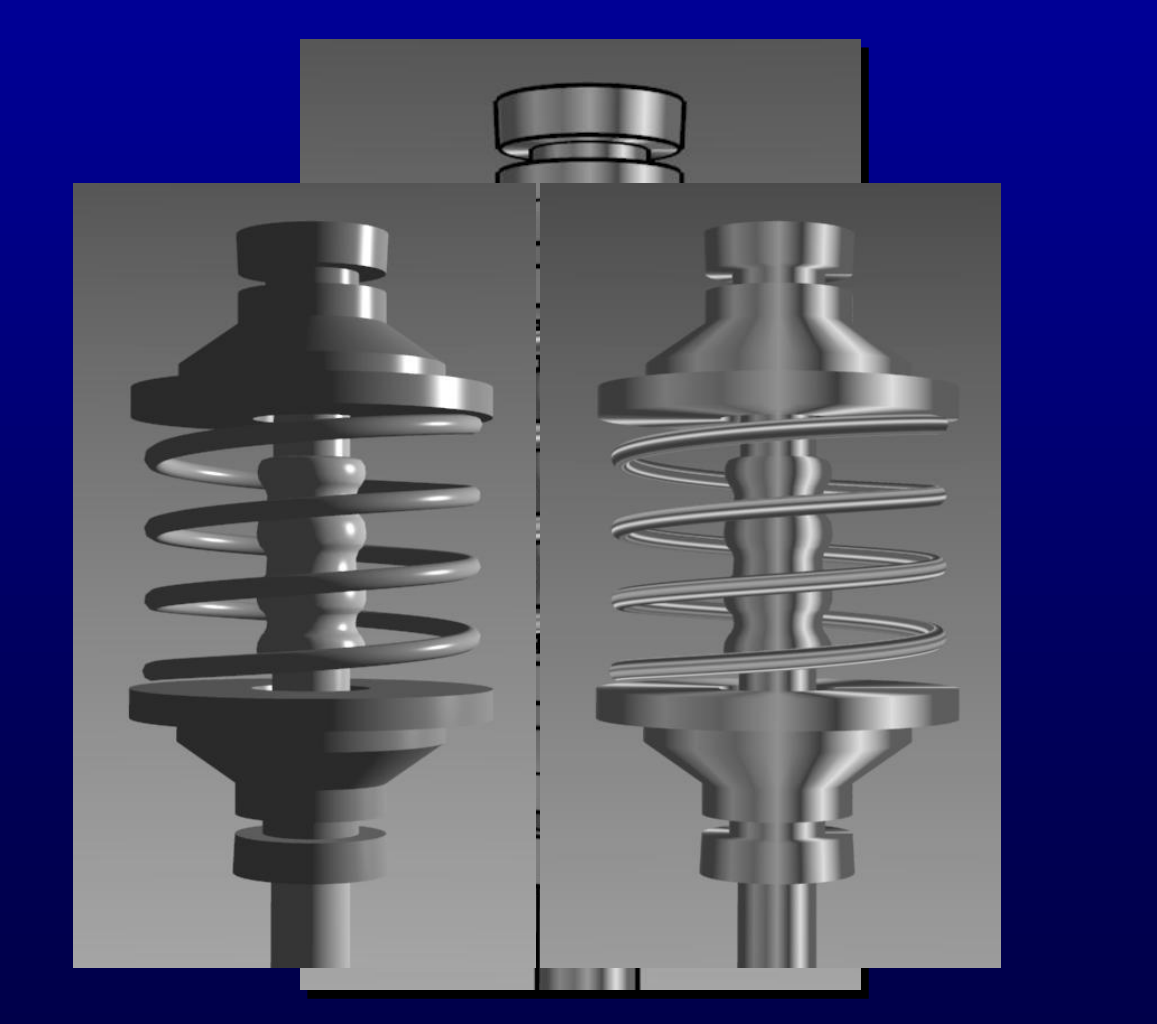

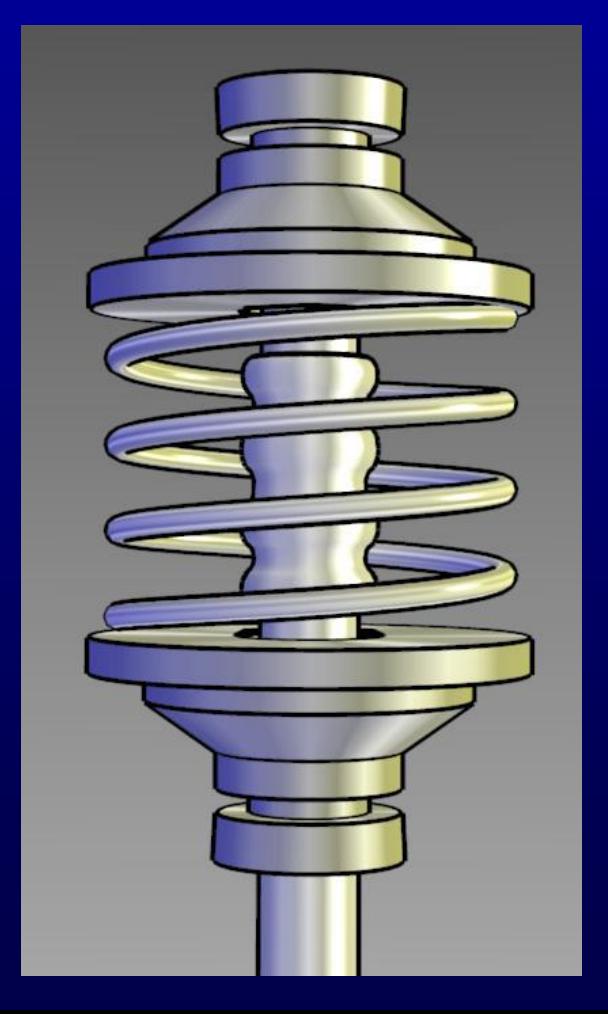

### **Hue and Luminance Shifts**

**Amy Gooch, Bruce Gooch, Peter Shirley, Elaine Cohen. A Non-Photorealistic Lighting Model For Automatic Technical Illustration. Proc. SIGGRAPH 98.**

**http://www.cs.utah.edu/~gooch/SIG98/abstract.html**

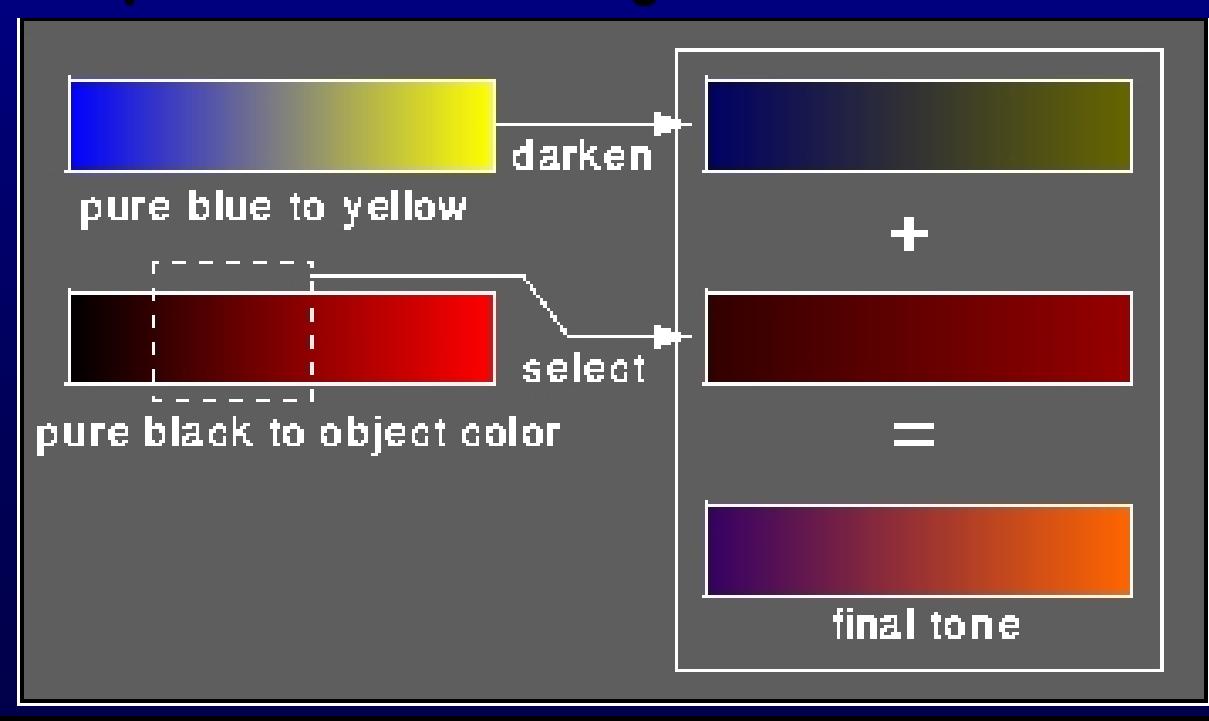

### **Hue and Luminance Shifts**

#### **Phong shaded spheres with edges and highlights**

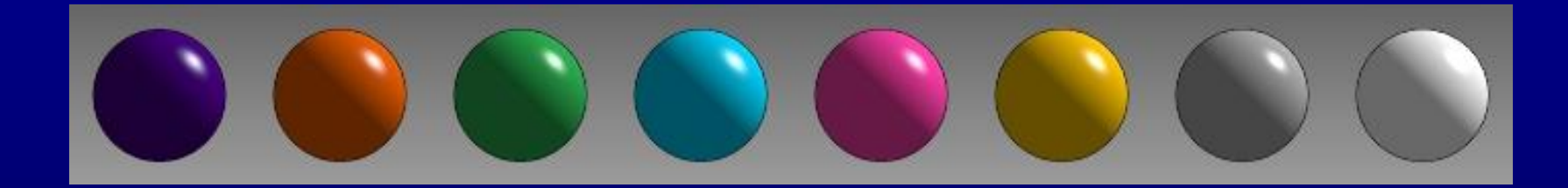

**Spheres shaded with hue and luminance shift, and highlights and edges.**

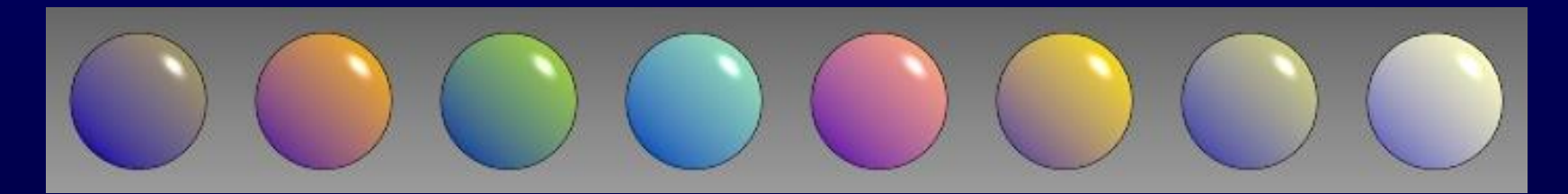

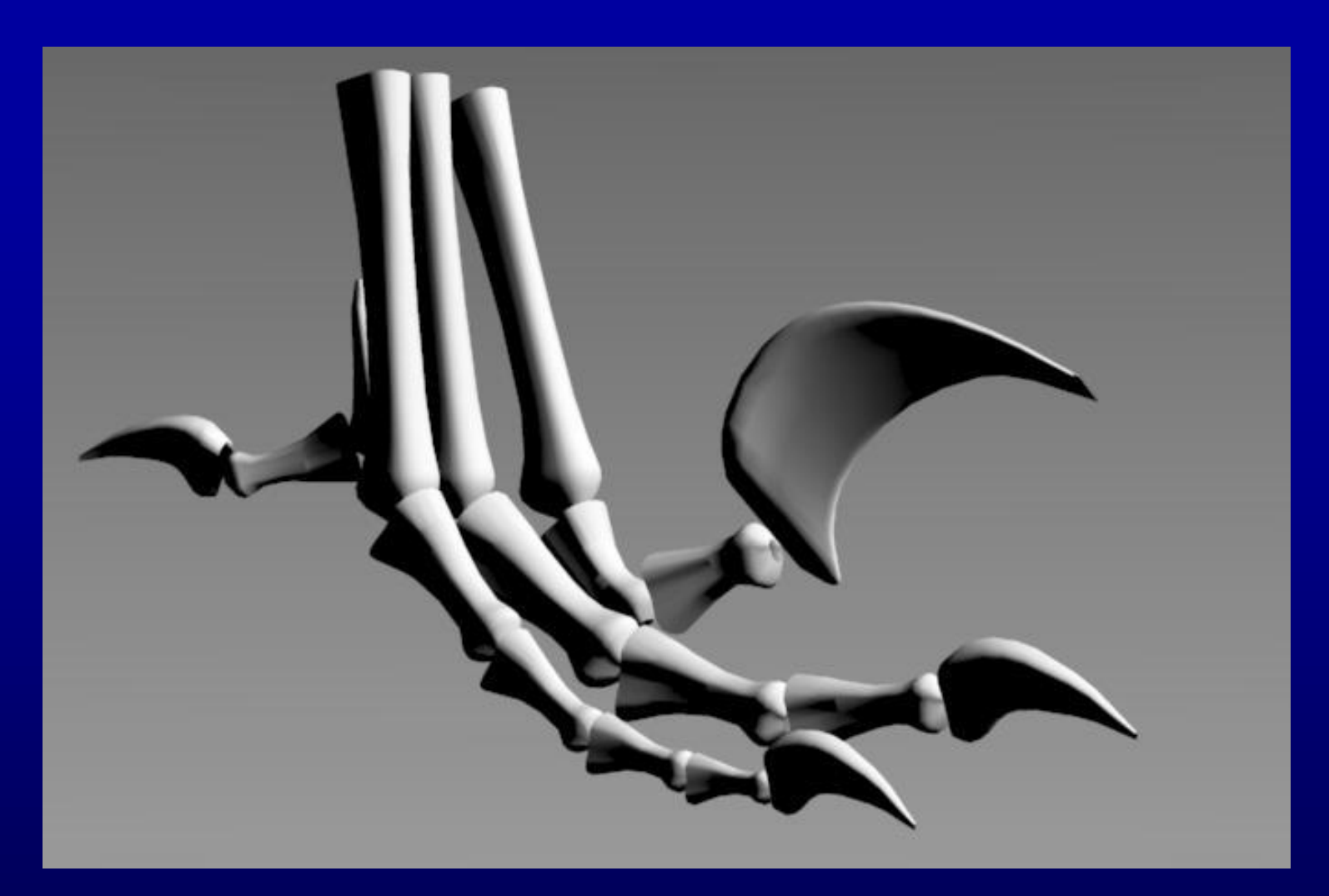

Diffuse shaded image. Black shaded regions hide details, especially in the small claws; edge lines could not be seen if added. Highlights and fine details are lost in the white shaded regions.

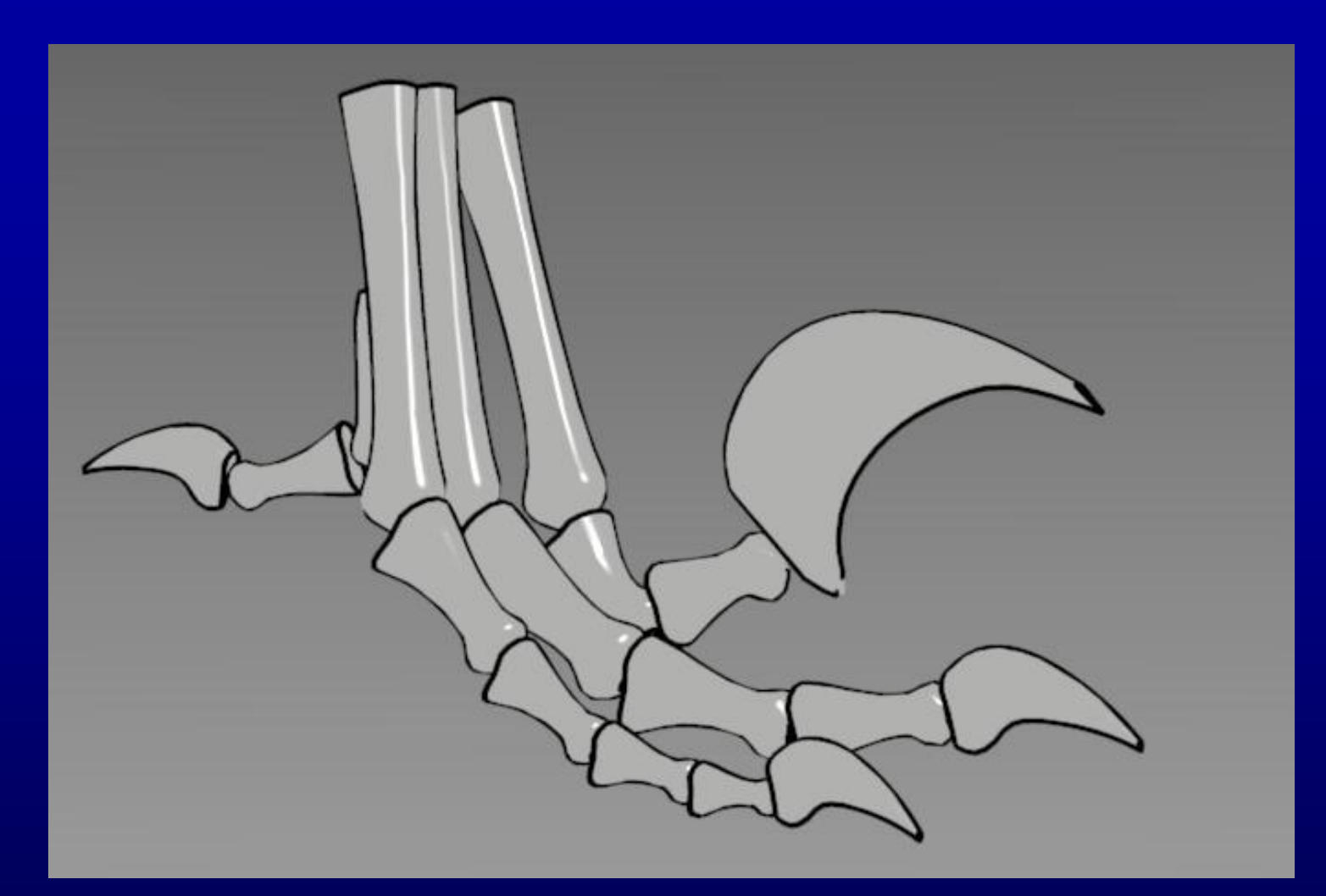

Image with only highlights and edges. The edge lines provide divisions between object pieces and the highlights convey the direction of the light. Some shape information is lost, especially in the regions of high curvature of the object pieces.

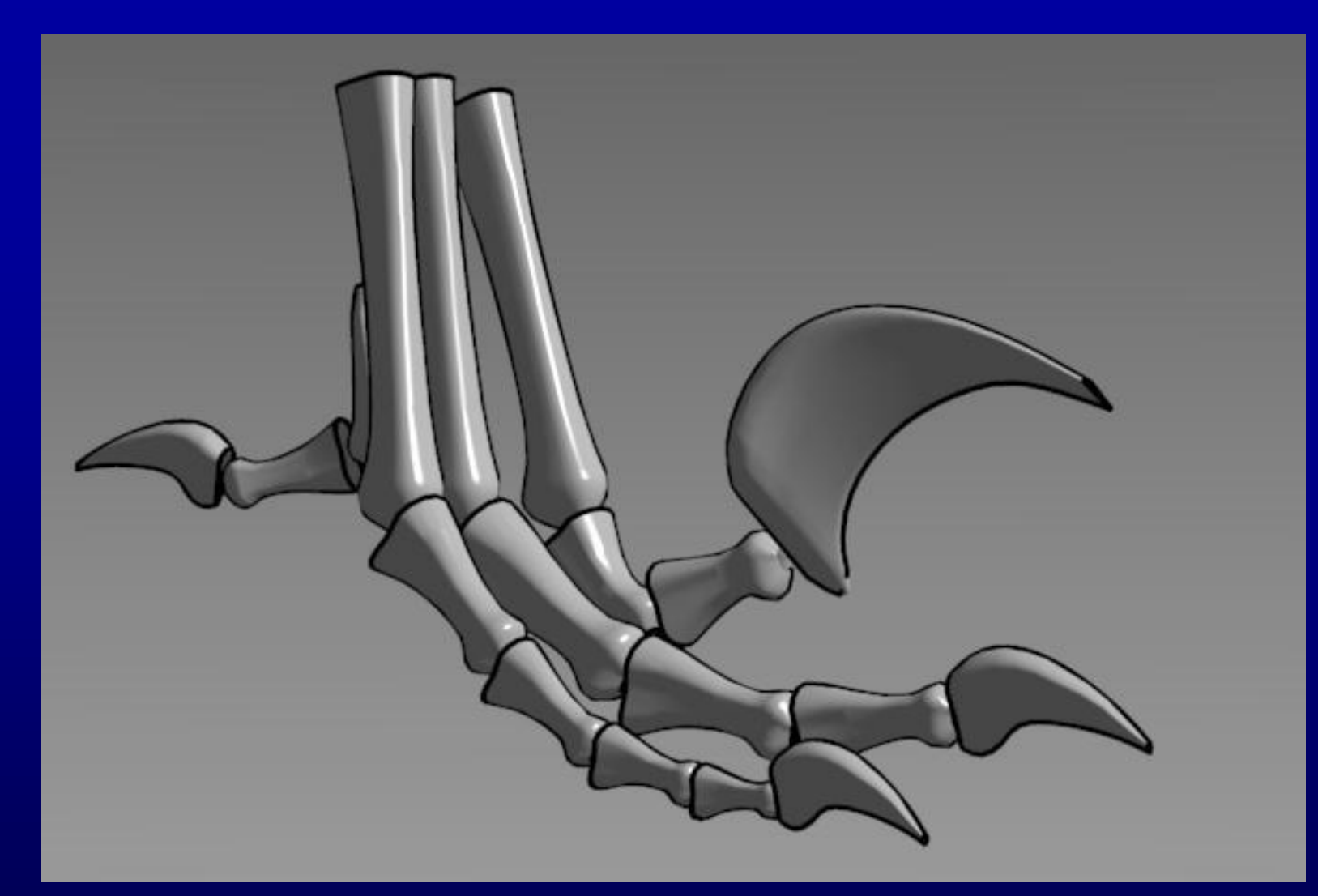

Phong shaded image with edge lines. Details are lost in the dark grey regions, especially in the small claws, where they are entirely ambient.

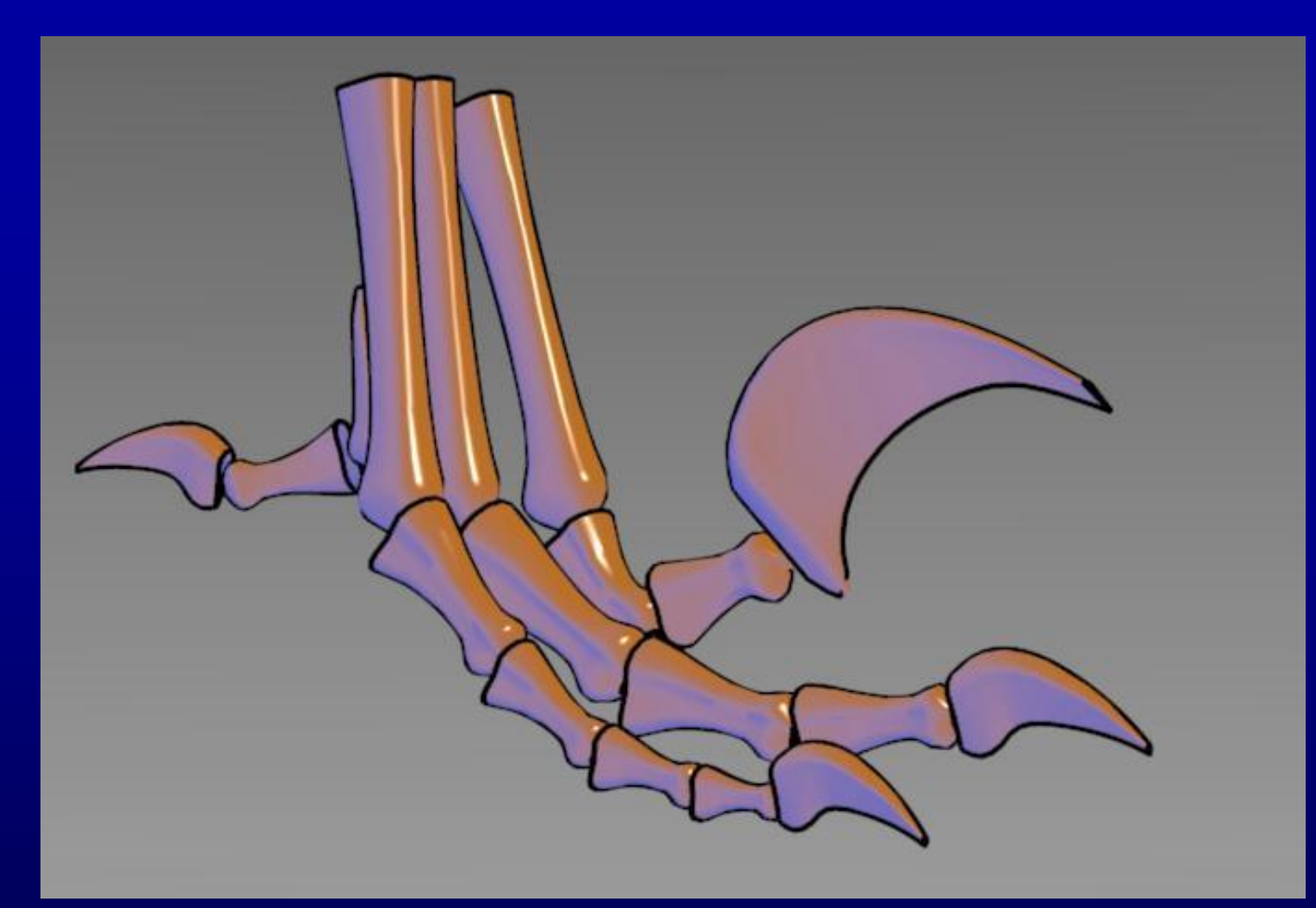

Approximately constant luminance tone rendering. Edge lines and highlights are clearly noticeable. Some details in shaded regions, like the small claws, are visible. The lack of luminance shift makes these changes subtle.

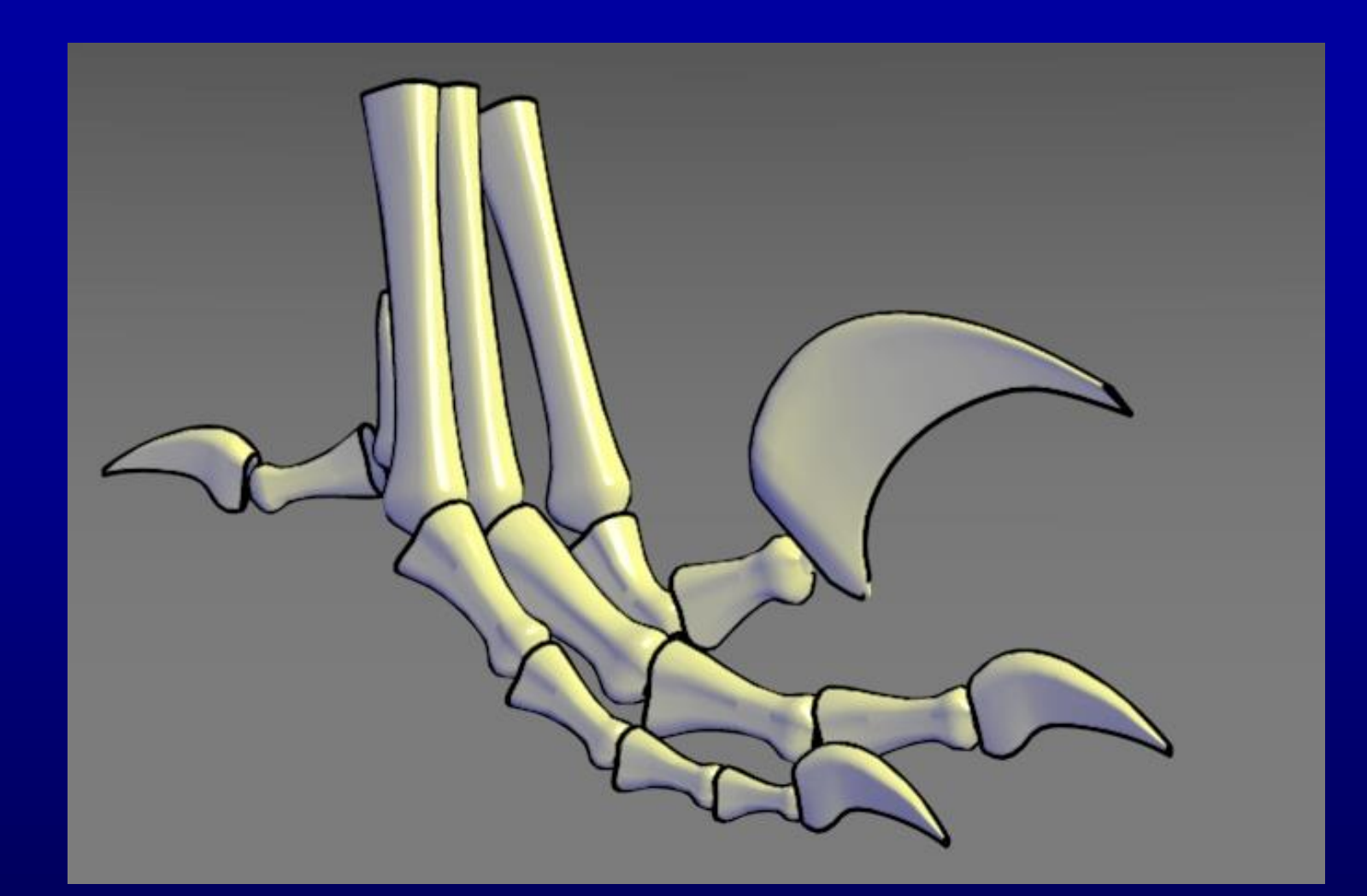

Luminance/hue tone rendering combining a luminance shift with a hue shift. Edge lines, highlights, fine details in the dark shaded regions such as the small claws, as well as details in the high luminance regions are all visible.

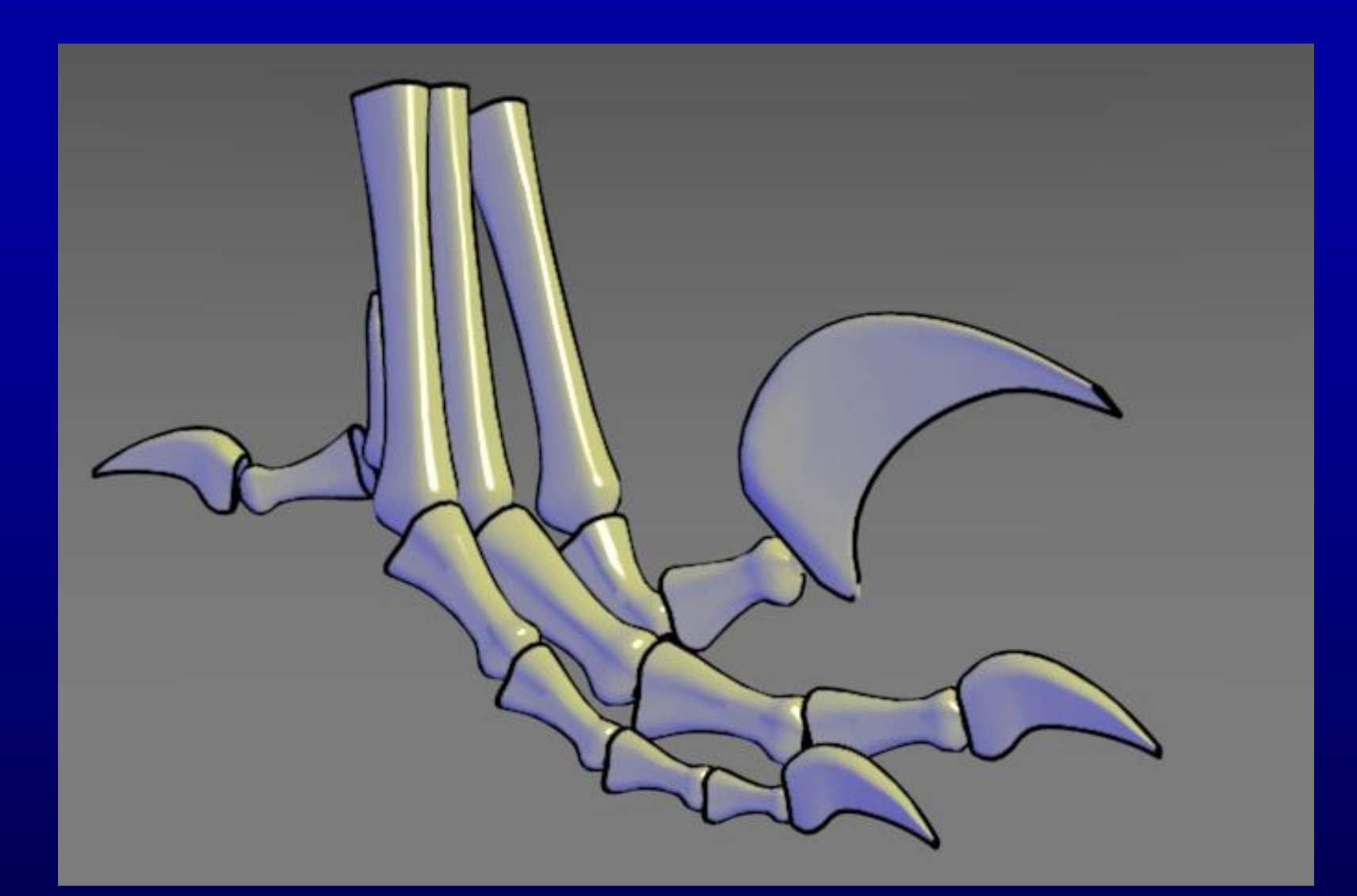

Alternative luminance/hue tone rendering with a different overall temperature shift, prominence of the object color, and strength of the luminance shift.

# **Digital Facial Engraving**

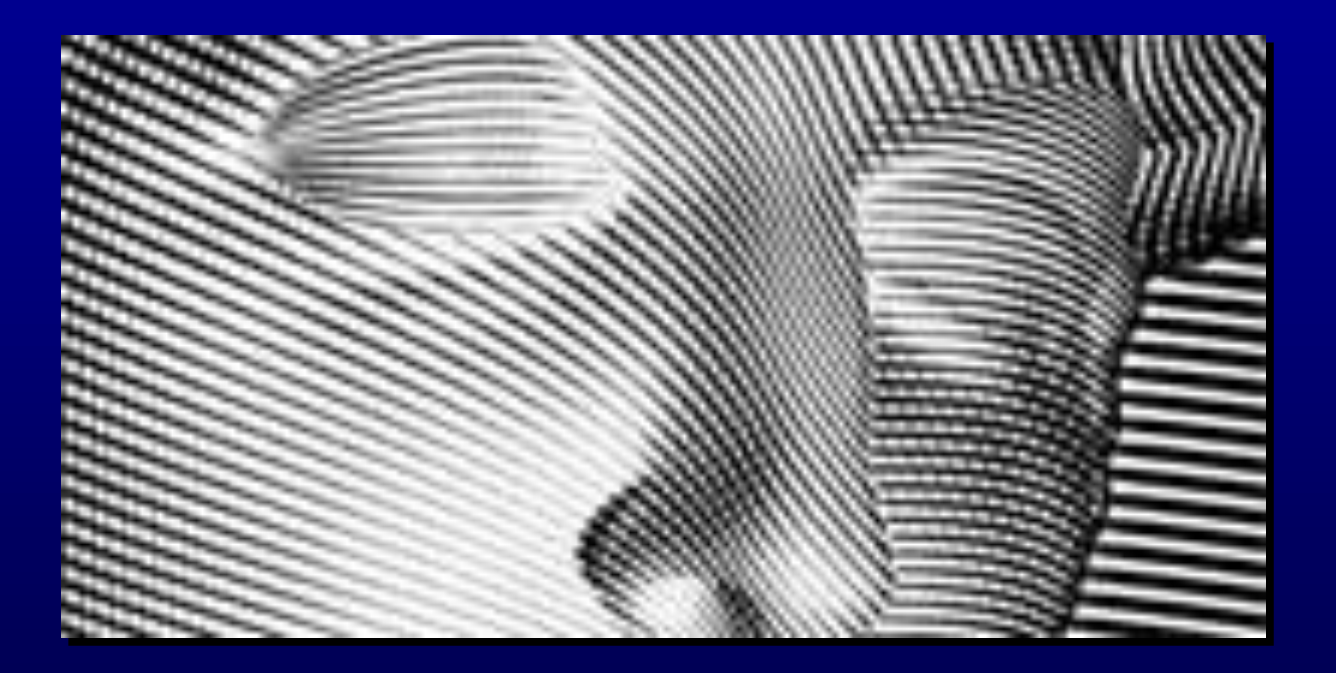